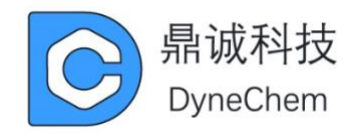

# EC 电化学工作站用户手册

# 版本:3.2

广东鼎诚电子科技有限公司

<https://www.dynechemtech.com/>

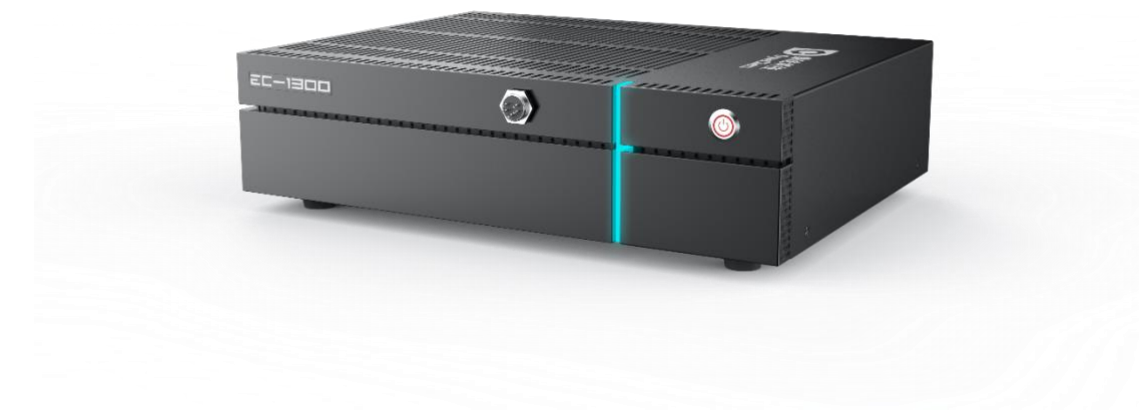

# 目录

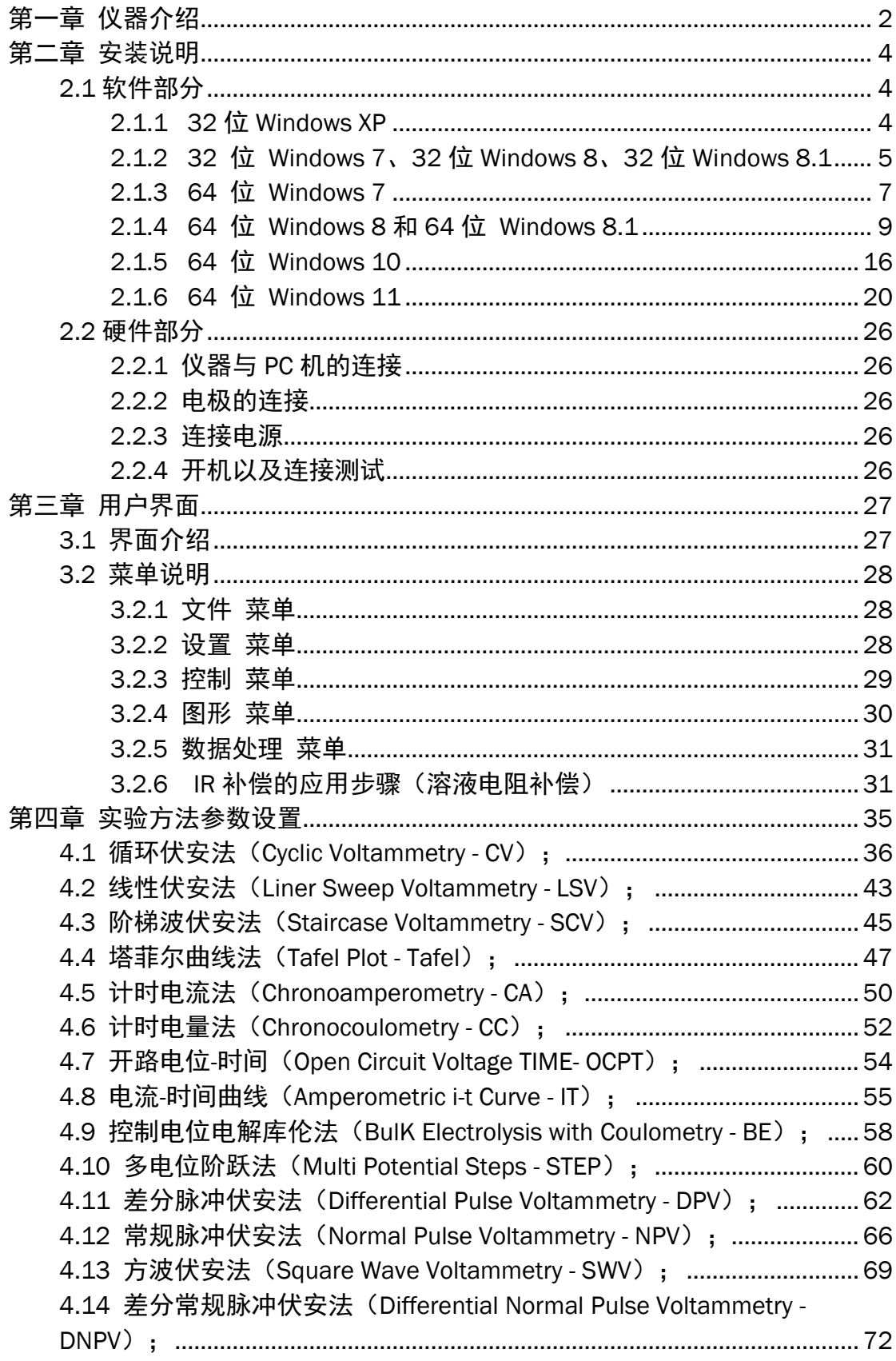

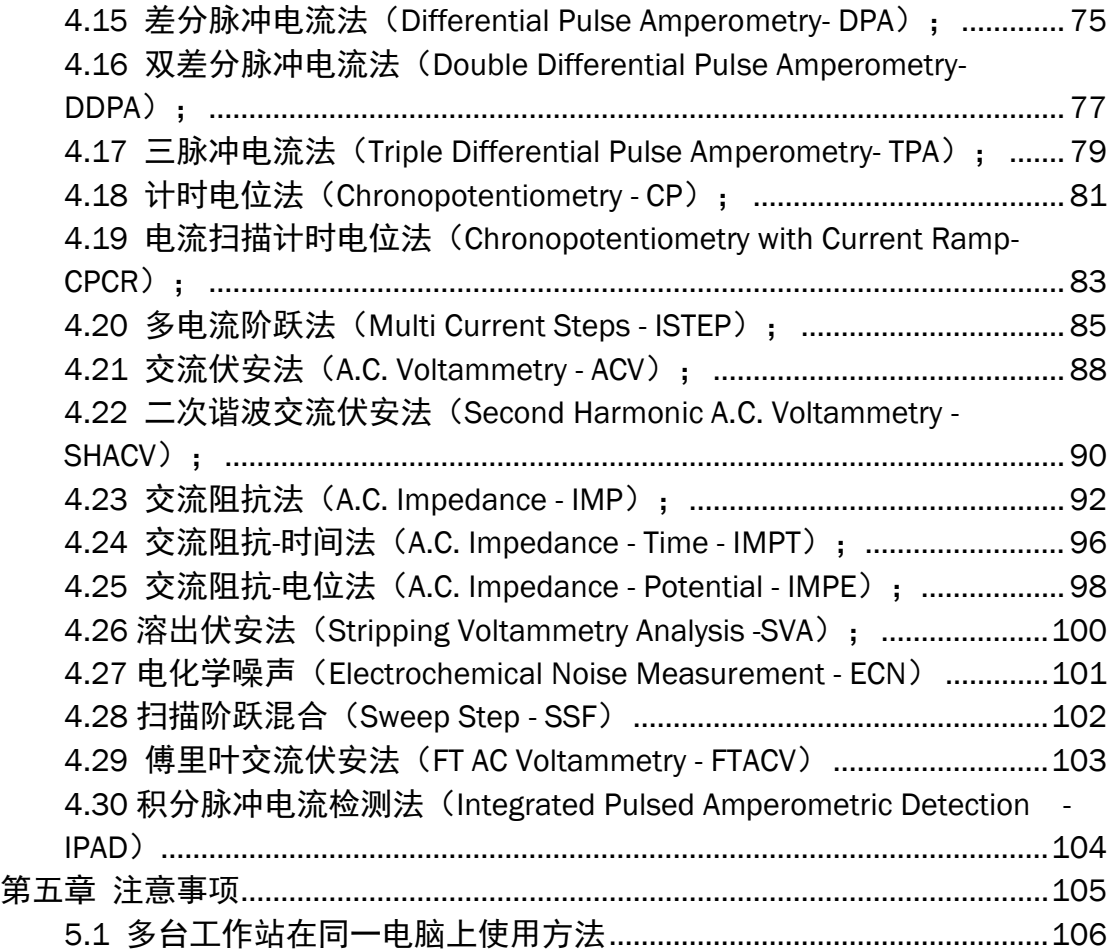

# <span id="page-3-0"></span>**第一章 仪器介绍**

电化学分析仪为计算机控制的通用电化学测量系统,其内部由快速数字波形发生 器、高速数据采集电路、多功能恒电位/电流仪、低通滤波器、溶液电阻补偿电路等组 成,主要性能指标如下:

- 外形尺寸: 370mm×272mm×90mm; 电化学分析仪可实现的电化学方法包括:
- ➢ 循环伏安法(Cyclic Voltammetry CV);
- ➢ 线性伏安法(Liner Sweep Voltammetry LSV);
- **▷ 阶梯波伏安法 (Staircase Voltammetry SCV);**
- ➢ 塔菲尔曲线法(Tafel Plot Tafel);
- **▷ 计时电流法 (Chronoamperometry CA) ;**
- **▷ 计时电量法 (Chronocoulometry CC) ;**
- **▶ 开路电位时间法 (Open Circuit Potential vs Time OCPT) ;**
- ➢ 电流-时间曲线(Amperometric i-t Curve I-T);
- ➢ 控制电位电解库伦法(BulK Electrolysis with Coulometry BE);
- ➢ 多电位阶跃法(Multi Potential Steps STEP);
- ➢ 差分脉冲伏安法(Differential Pulse Voltammetry DPV);
- ➢ 常规脉冲伏安法(Normal Pulse Voltammetry NPV);
- ➢ 方波伏安法(Square Wave Voltammetry SWV);
- ➢ 差分常规脉冲伏安法(Differential Normal Pulse Voltammetry DNPV) ;
- ➢ 差分脉冲电流法(Differential Pulse Amperometry- DPA);
- ➢ 电化学噪声(Electrochemical Noise Measurement ECN);
- ➢ 扫描阶跃混合(Sweep Step SSF);
- **▷ 线性溶出伏安法 (Liner Stripping Analysis SVA);**
- **▶ 阶梯波伏安法 (Integrated Pulsed Amperometric Detection IPAD);**
- ➢ 电位溶出伏安法(Potentiometric Stripping Analysis PSA);
- ➢ 双差分脉冲电流法(Double Differential Pulse Amperometry- DDPA);
- **▶ 三脉冲电流法 (Triple Differential Pulse Amperometry- TPA);**
- ➢ 计时电位法(Chronopotentiometry CP);
- ➢ 电流扫描计时电位法(Chronopotentiometry with Current Ramp-CPCR);
- ➢ 多电流阶跃法(Multi Current Steps ISETP);
- ➢ 交流阻抗法(A.C. Impedance IMP);
- ▶ 交流阻抗-时间法 (A.C. Impedance Time IMPT) ;
- ➢ 交流阻抗-电位法(A.C. Impedance Potential IMPE);
- ➢ 交流伏安法(A.C. Voltammetry ACV);
- ➢ 二次谐波交流伏安法(Second Harmonic A.C. Voltammetry SHACV);
- ➢ 傅里叶交流伏安法(FT A.C. Voltammetry FTACV);

➢

电化学分析仪需要由安装在 PC 机上的软件进行控制, 实验测量结果也存储和显示 在 PC 机上。仪器与 PC 机通过 USB 高速接口进行通信。对 PC 的最低要求为:

CPU:P4 1.5GHz;

RAM:512MB;

剩余磁盘空间:500MB;

接口:USB2.0 high speed;

操作系统支持: Windows XP 32bit, Windows 7 32/64bit, Windows 8 32/64bit。

# <span id="page-5-0"></span>**第二章 安装说明**

# <span id="page-5-1"></span>*2.1* **软件部分**

查看操作系统版本的方法如下: 在"我的电脑"或"计算机"上右键点击, 选择 "属性",或者从"控制面板"选择"系统和维护",再选择"系统"。在弹出的窗 口中"系统"一栏。如下图所示。对于 Windows XP, 如果没有"X64"字样, 则系 统为 32 位。

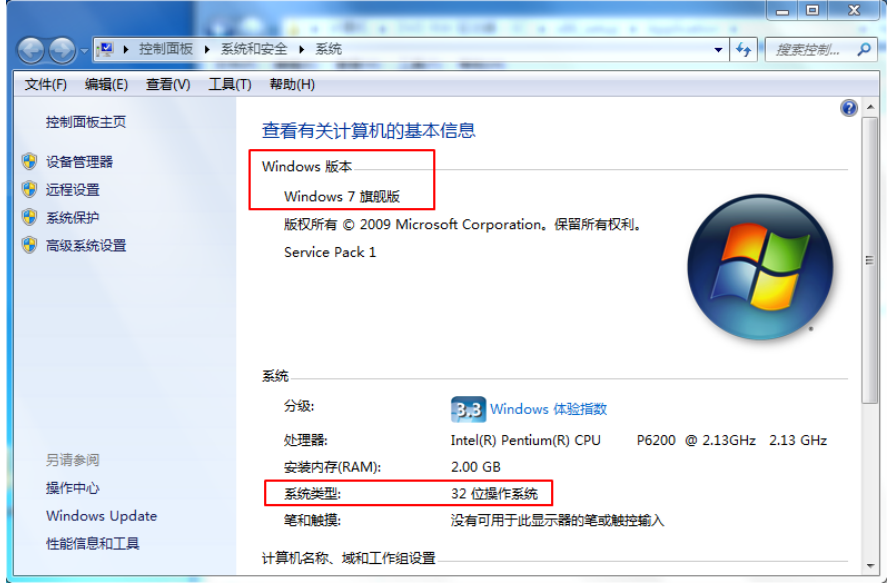

#### <span id="page-5-2"></span>2.1.1 32 **位** Windows XP

若您所使用的是 32 位 XP 操作系统, 请选择 x86 setup 文件夹

请按以下步骤操作:

1. 安装驱动程序"或运行光盘目录中

"\EC\_setup\x86\_setup\Driver\EC\_Driver\_x86\_setup.exe", 安装 EC Analyser 驱 动程序。如果出现以下对话框,请单击确定。

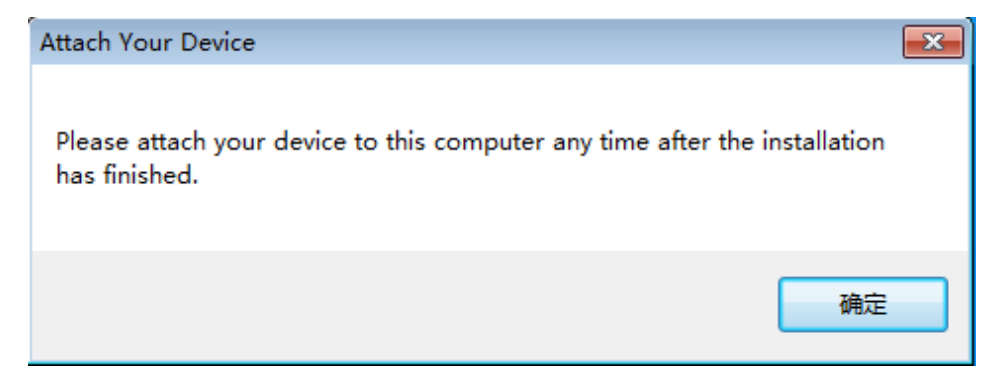

3. 安装应用程序。点击"安装驱动程序"或运行光盘目录中

"\EC\_setup\x86\_setup\Application\setup.exe",安装 EC Analyser 应用程序。 安装界面如下:请按照文字指示进行安装(一般会先安装 VC 运行时库)。

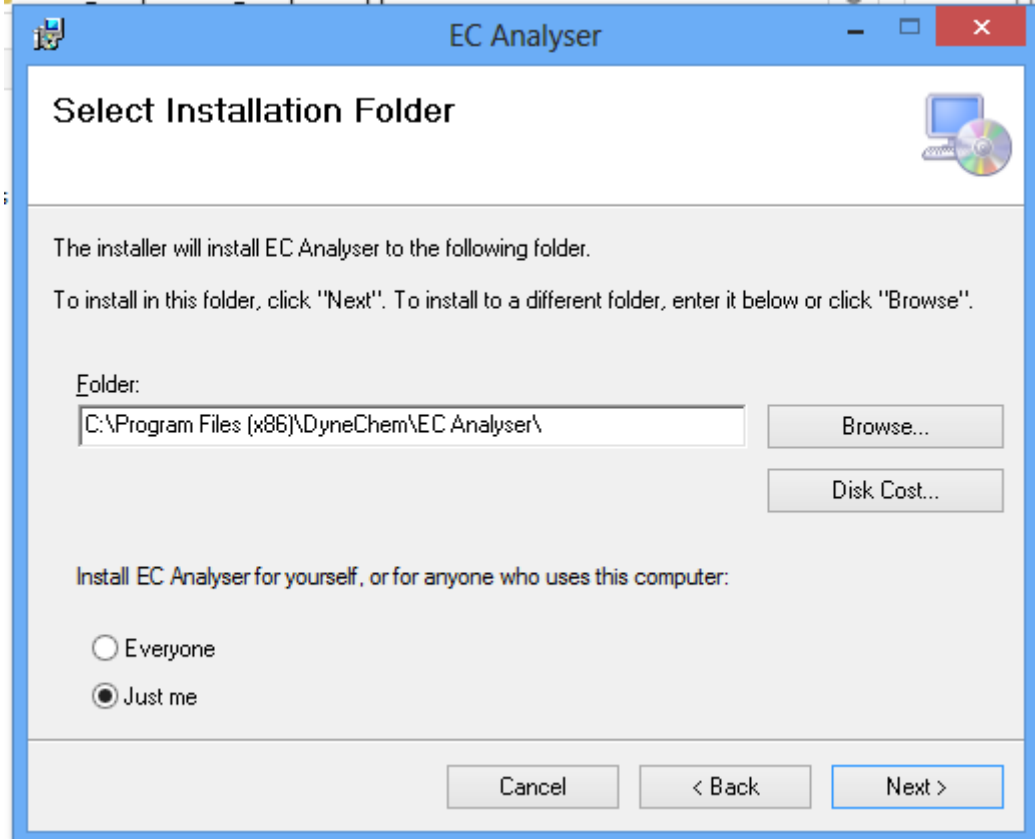

# <span id="page-6-0"></span>2.1.2 32 **位** Windows 7**、**32 **位** Windows 8**、**32 **位** Windows 8.1

若您所使用的是 32 位 Windows 7 或者 32Windows 8 操作系统

请按如下步骤操作:

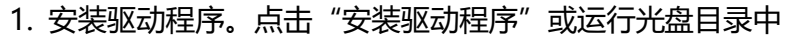

"\EC\_setup\x86\_setup\Driver\EC\_Driver\_x86\_setup.exe", 安装 EC Analyser 驱 动程序。如果出现以下对话框,请单击确定。

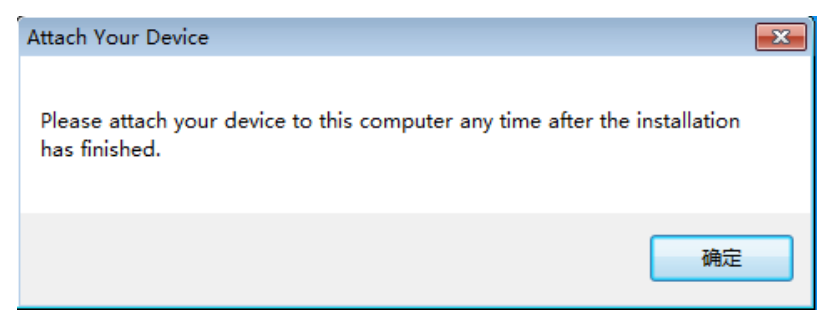

如果弹出如下所示话框,请选择"始终安装此驱动"(Install this driver software anyway)。

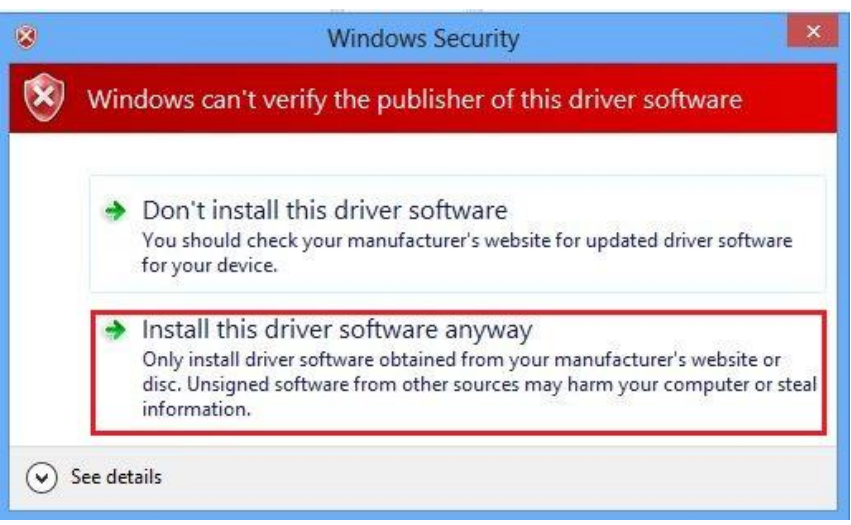

出现如下所示对话框,说明驱动程序已经安装成功。

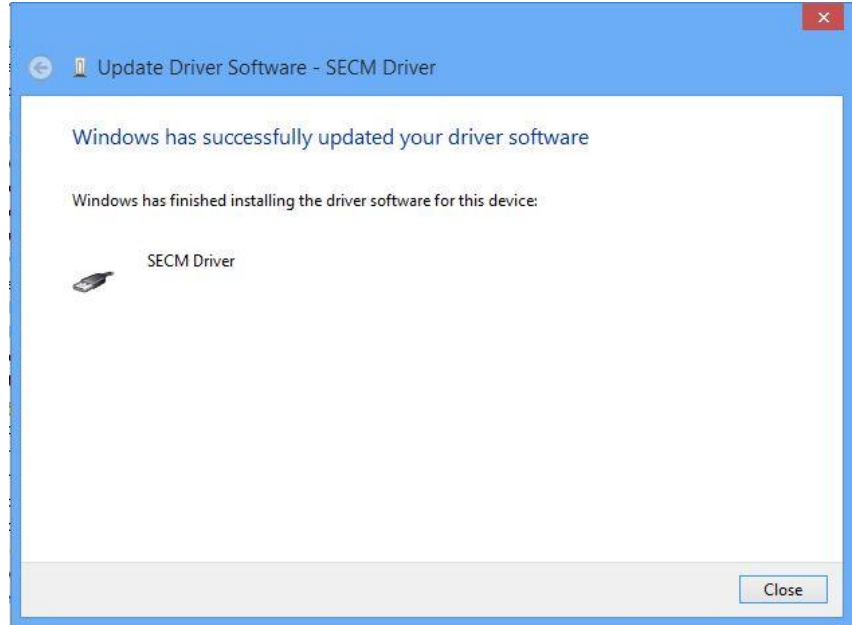

2. 安装应用程序。点击"安装驱动程序"或运行光盘目录中

"\EC\_setup\x86\_setup\Application\setup.exe",安装 EC Analyser 应用程序。 安装界面如下:请按照文字指示进行安装。

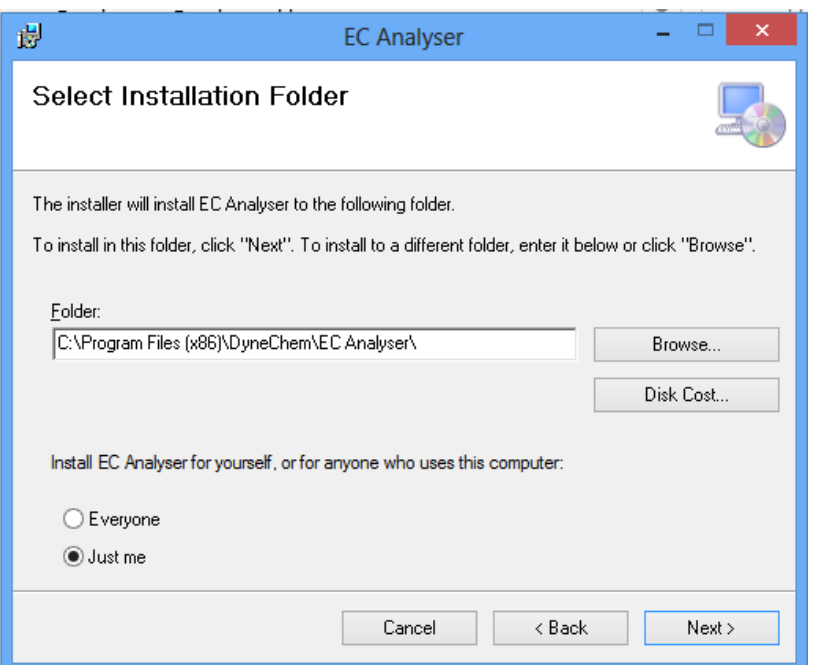

# <span id="page-8-0"></span>2.1.3 64 **位** Windows 7

若您所使用的是 64 位 Windows 7 操作系统

#### 请按如下步骤操作:

1. 安装驱动程序"或运行光盘目录中

"\EC\_setup\x64\_setup\Driver\EC\_Driver\_x64\_setup.exe", 安装 EC Analyser 驱 动程序。如果出现以下对话框,请单击确定。

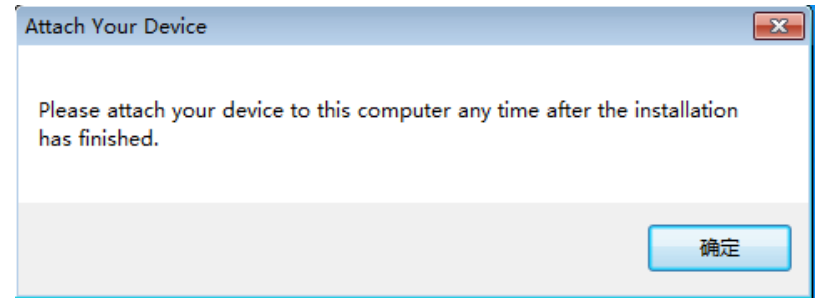

如果弹出如下所示话框,请选择"始终安装此驱动"(Install this driver software anyway)。

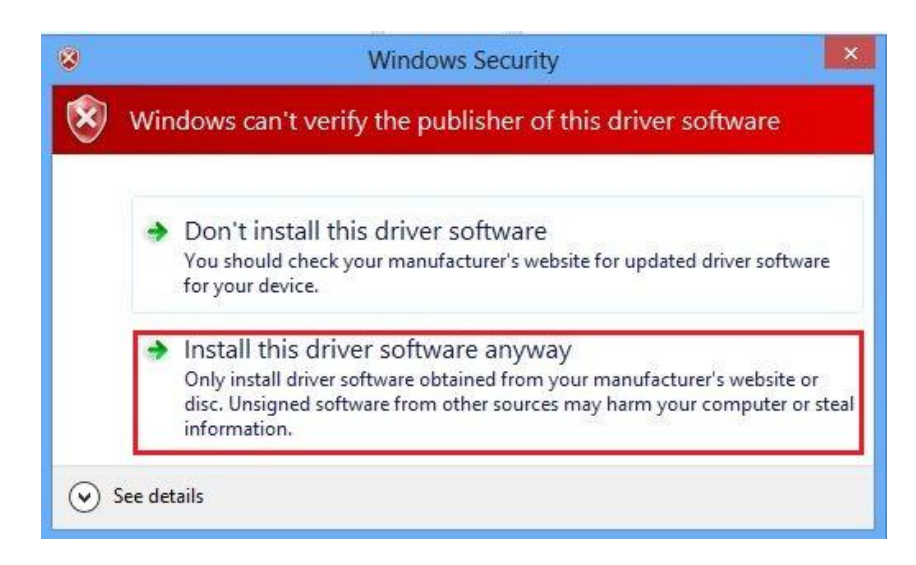

出现如下所示对话框,说明驱动程序已经安装成功。

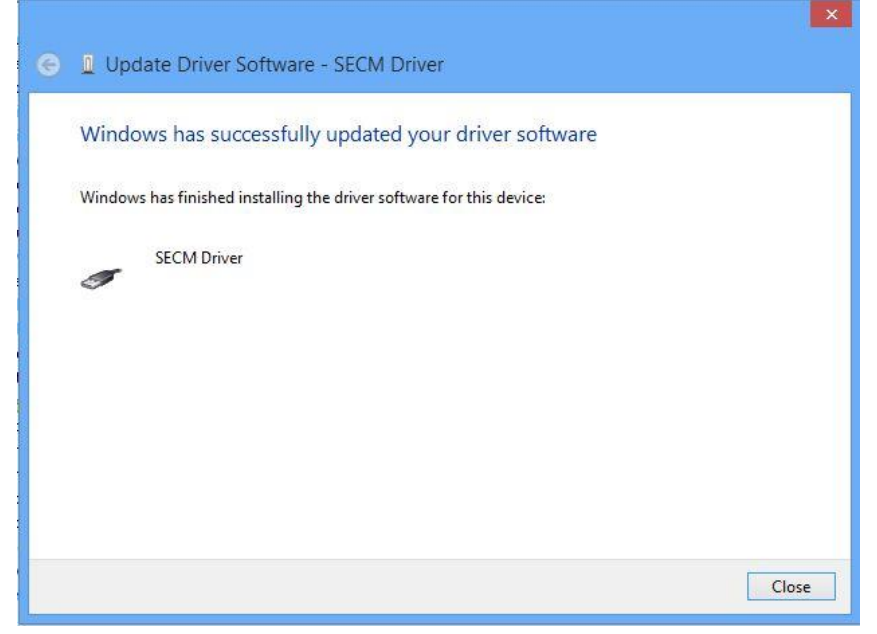

2. 安装应用程序。点击"安装驱动程序"或运行光盘目录中

"\EC\_setup\x64\_setup\Application\setup.exe", 安装 EC Analyser 应用程序。 安装界面如下:请按照文字指示进行安装。

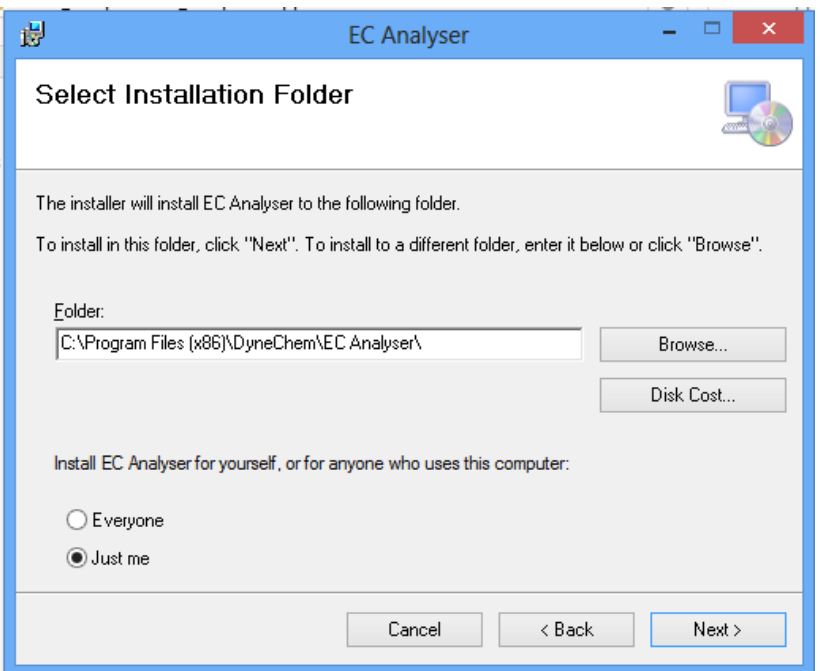

# <span id="page-10-0"></span>2.1.4 64 **位** Windows 8 **和** 64 **位** Windows 8.1

若您所使用的是 64 位 Windows 8 操作系统或 64 位 Windows 8.1 必须先把设备接好开机再安装!!! 请按如下步骤进行:

1. 同时按下 win+C 键会出现 WIN8 右侧边栏

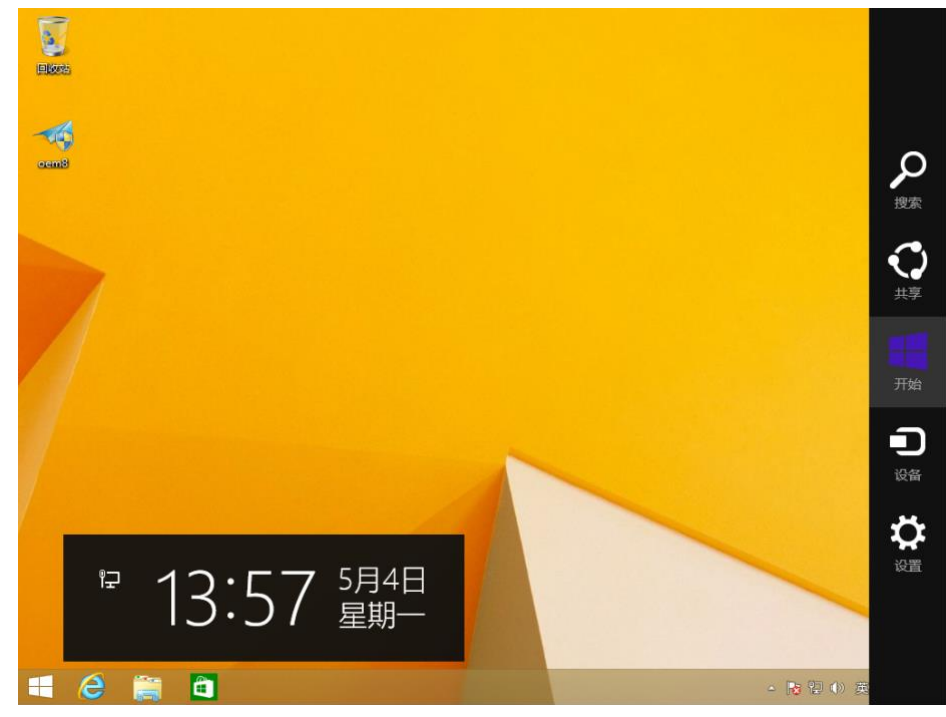

2. 64 位 Windows 8 操作系统:

在 WIN8 右侧边栏中选择设置(Settings)--选择更改电脑设置(Change PC settings)--常规(General)最下面高级启动(Advanced startup)立即重启(Restart now)

 $\mathbf{r}$ 

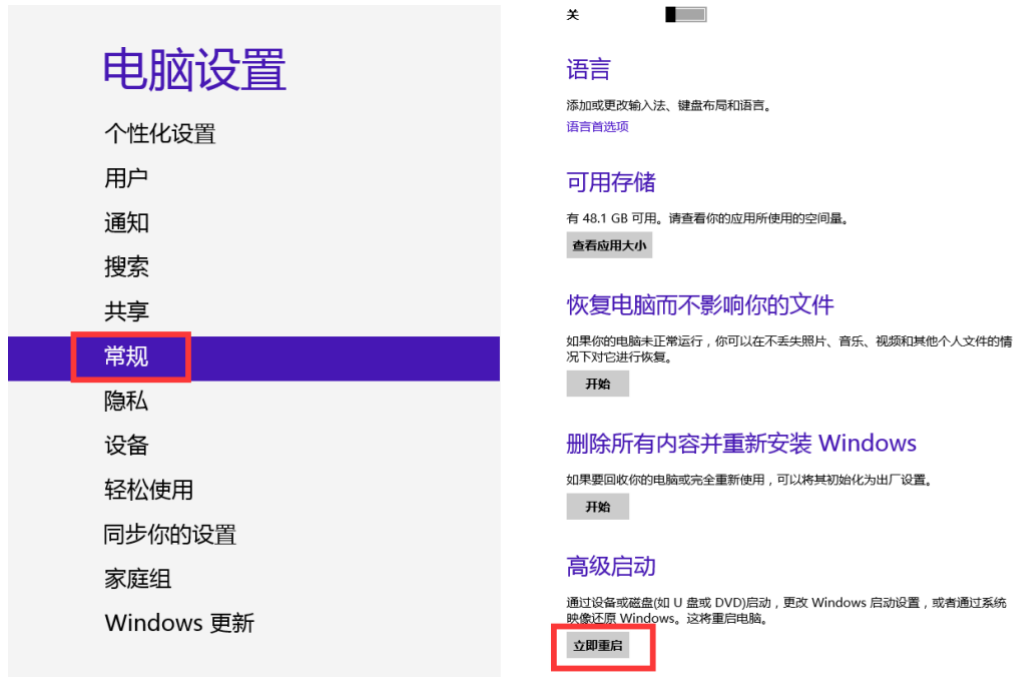

64 位 Windows 8.1 操作系统:

在 WIN8 右侧边栏中选择设置(Settings)--选择更改电脑设置(Change PC settings)- 更新和恢复 (Update and recovery) --恢复(Recovery)-- 立即重启 (Restart now)

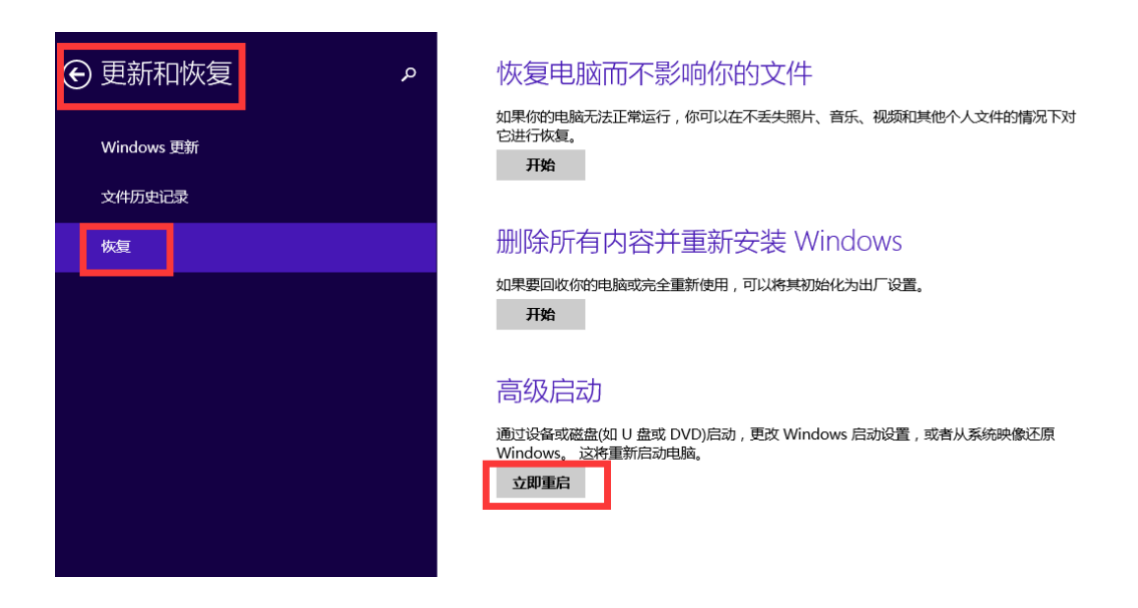

3. 电脑会重新启动, 当完成重启后, 会出现如下图所示界面, 依次选择疑难解答 (Troubleshoot)--选择高级选项(Advanced options)--选择启动设置(Startup Settings) –选择重启(Restart), 选择重启后电脑会进行重新启动。

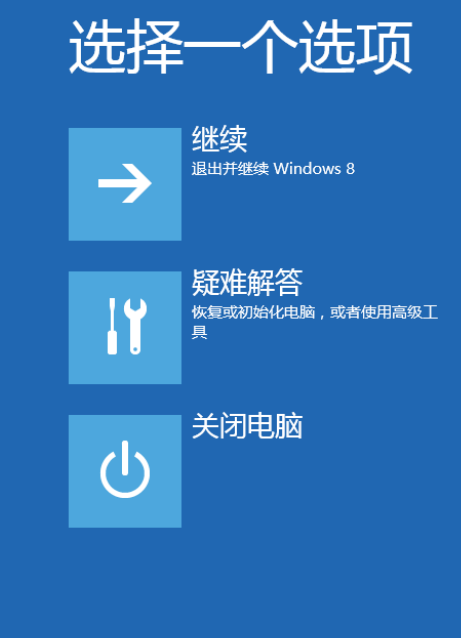

4. 电脑重启后,出现如下图界面

# 启动设置

按一个数字以从下列选项中进行选择:

使用数字键或功能键 F1-F9。

1) 启用调试

2) 启用启动日志记录

3) 启用低分辨率视频

4) 启用安全模式

5) 启用带网络连接的安全模式

6) 启用带命令提示符的安全模式

7) 禁用驱动程序强制签名

8) 禁用预先启动反恶意软件保护

9) 禁用失败后自动重新启动

按 F10 以查看更多选项 按 Enter 以返回到操作系统 选择 7 (按下 F7 键) -禁用驱动程序强制签名(Disable driver signature enforcement)

5. 插好设备,在我的电脑上右键,选择 Properties (属性)。

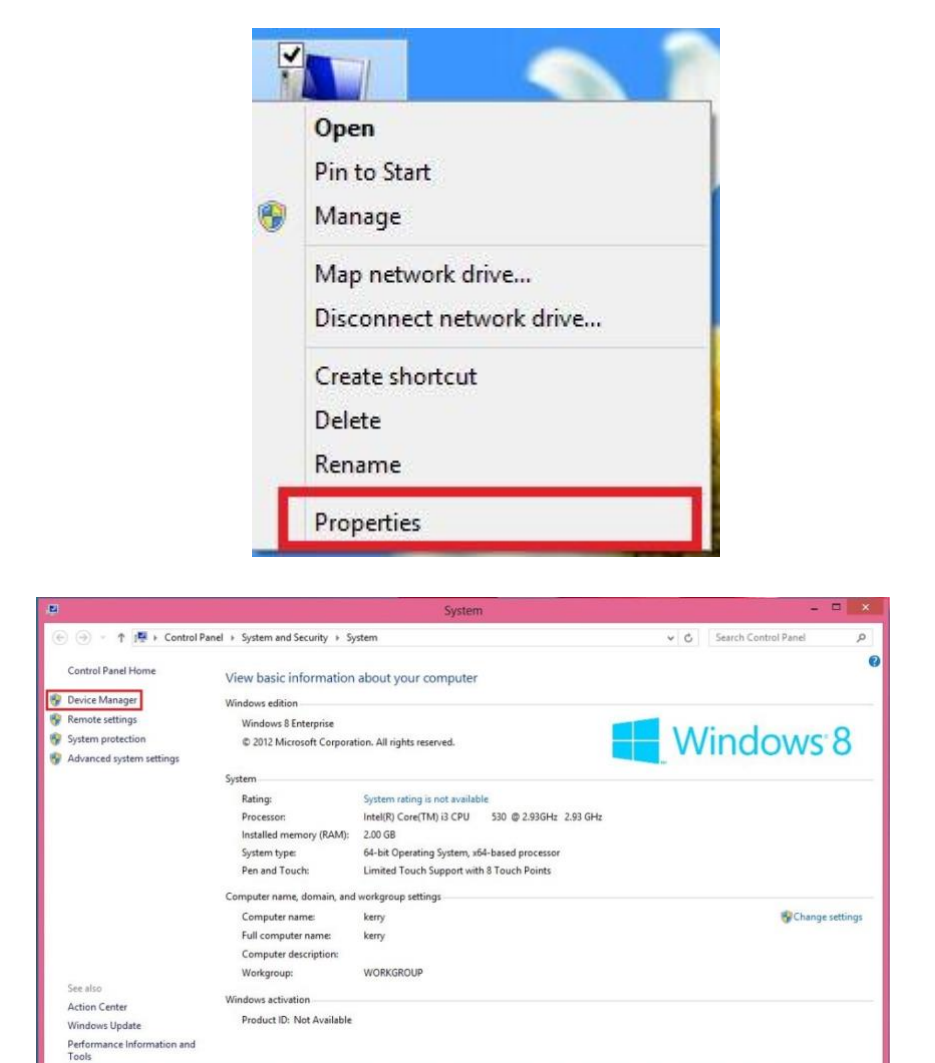

6. 选择 Device Manager(设备管理器)。

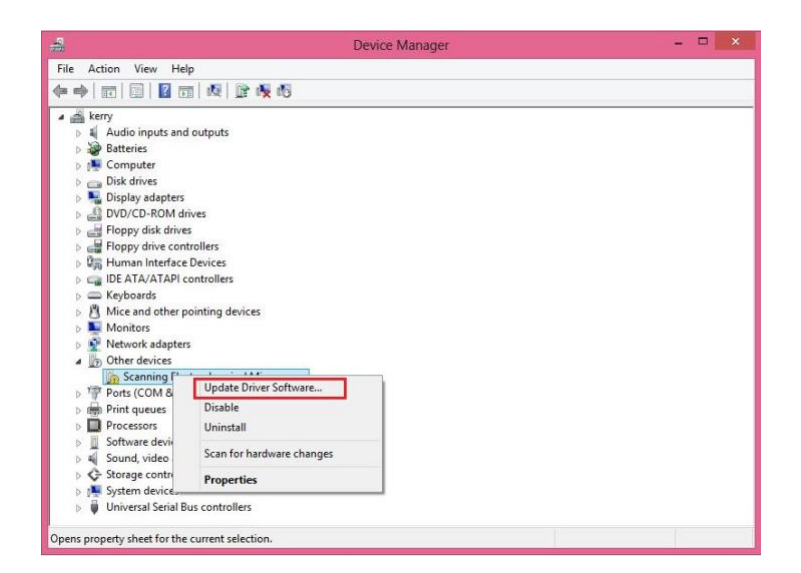

7. 在 Scanning Electrochemical Microscopy 上右键单击,选择 Update Driver Software.

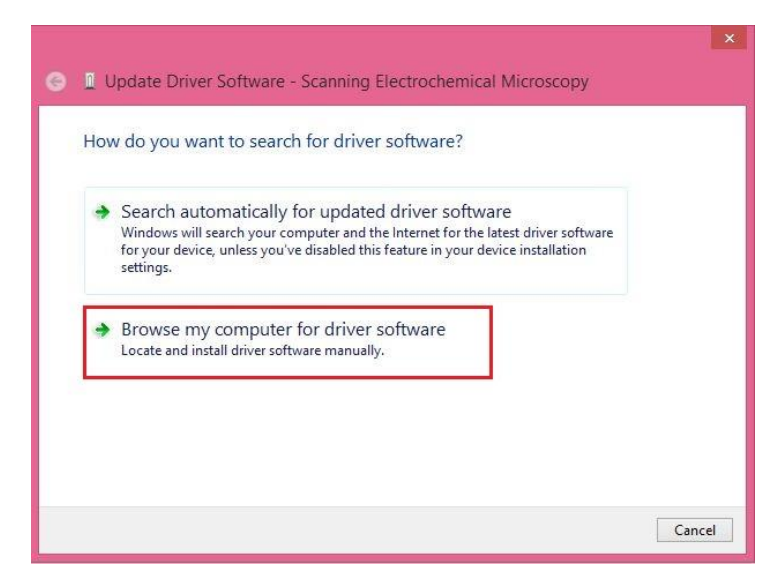

8. 选择【浏览计算机以查找驱动软件】([Browse my computer for driver software])

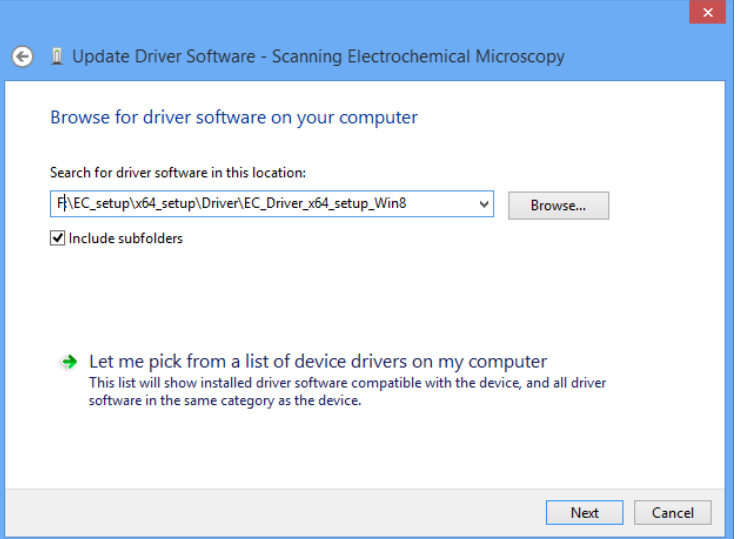

9. 将查找目录设置在光盘

"\EC\_setup\x64\_setup\Driver\EC\_driver\_x64\_setup\_Win8"文件夹下。点击 Next。如果弹出如下对话框,请选择"始终安装此驱动"(Install this driver software anyway)。

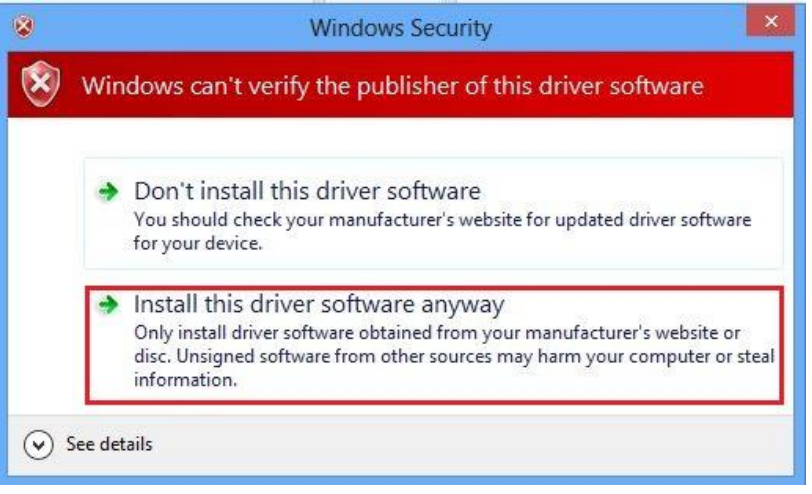

如果出现如下对话框,说明驱动程序已经安装成功。

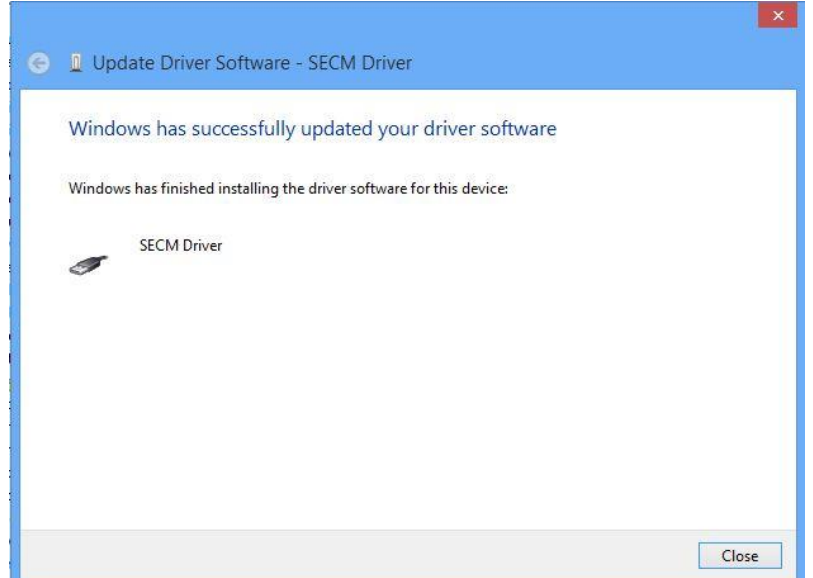

10. 安装应用程序。点击"安装驱动程序"或运行光盘目录中

"\EC\_setup\x64\_setup\Application\setup.exe",安装 EC Analyser 应用程 序。安装界面如下:请按照文字指示进行安装。

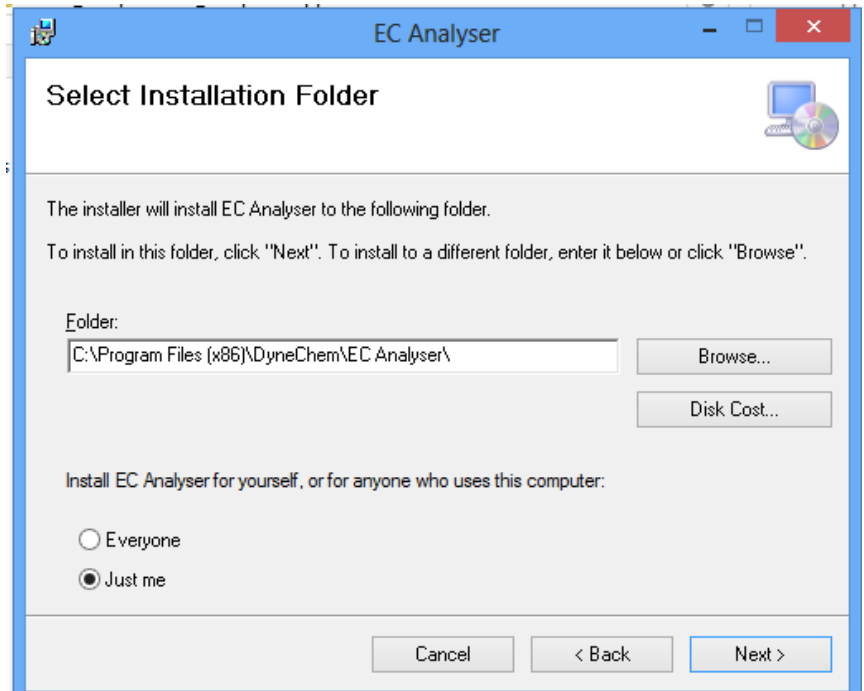

#### <span id="page-17-0"></span>2.1.5 64 **位** Windows 10

#### 必须先把设备接好开机再安装!!!

1.在键盘上按下 Windows 键, 在搜索 Web 和 Windows 中输入高级启动 (Advancedstartup),点击更改高级启动(Advanced startup)选项。如下所示。

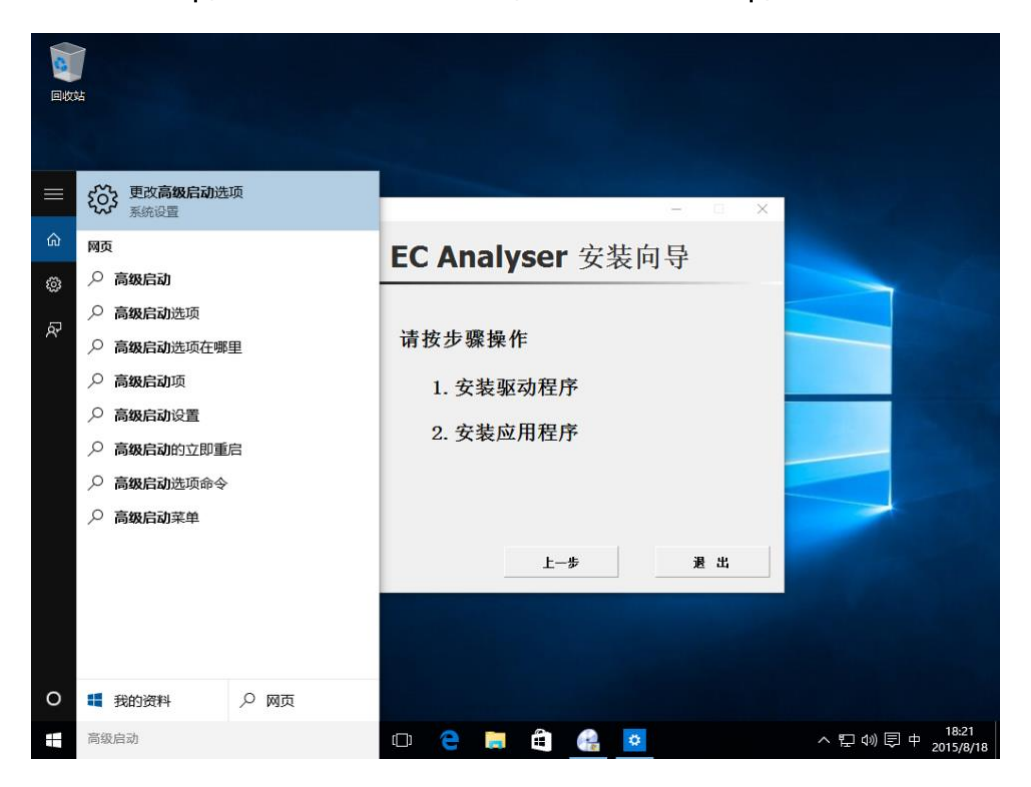

2.在左侧导航栏选择恢复(Recovery),并点击右侧高级启动下的立即重启(Restart

now), 如下图所示。

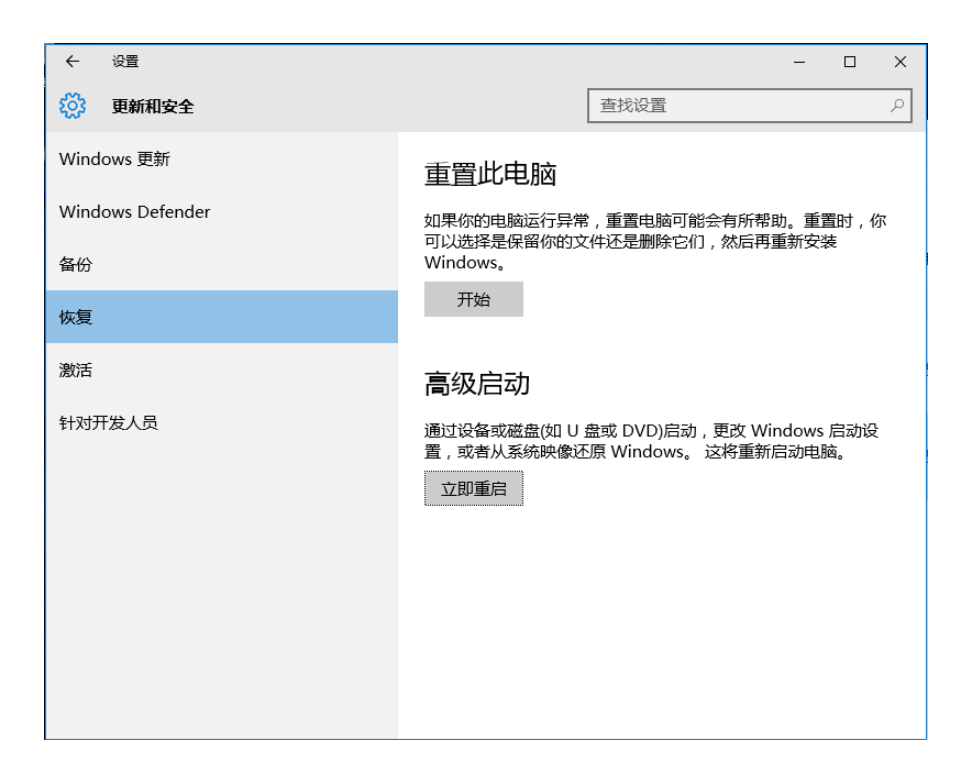

3. 电脑会重新启动, 当完成重启后, 会出现如下图所示界面, 依次选择疑难解答

(Troubleshoot)--选择高级选项(Advanced options)--选择启动设置(Startup

Settings) –选择重启(Restart), 选择重启后电脑会进行重新启动, 如下图所示。

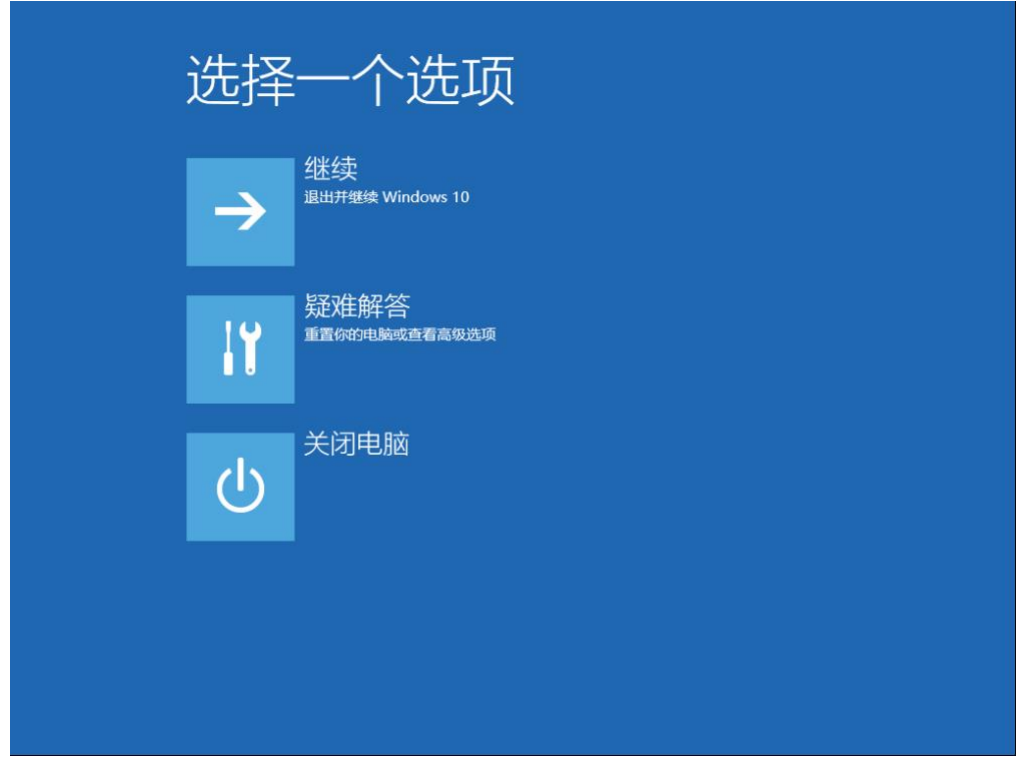

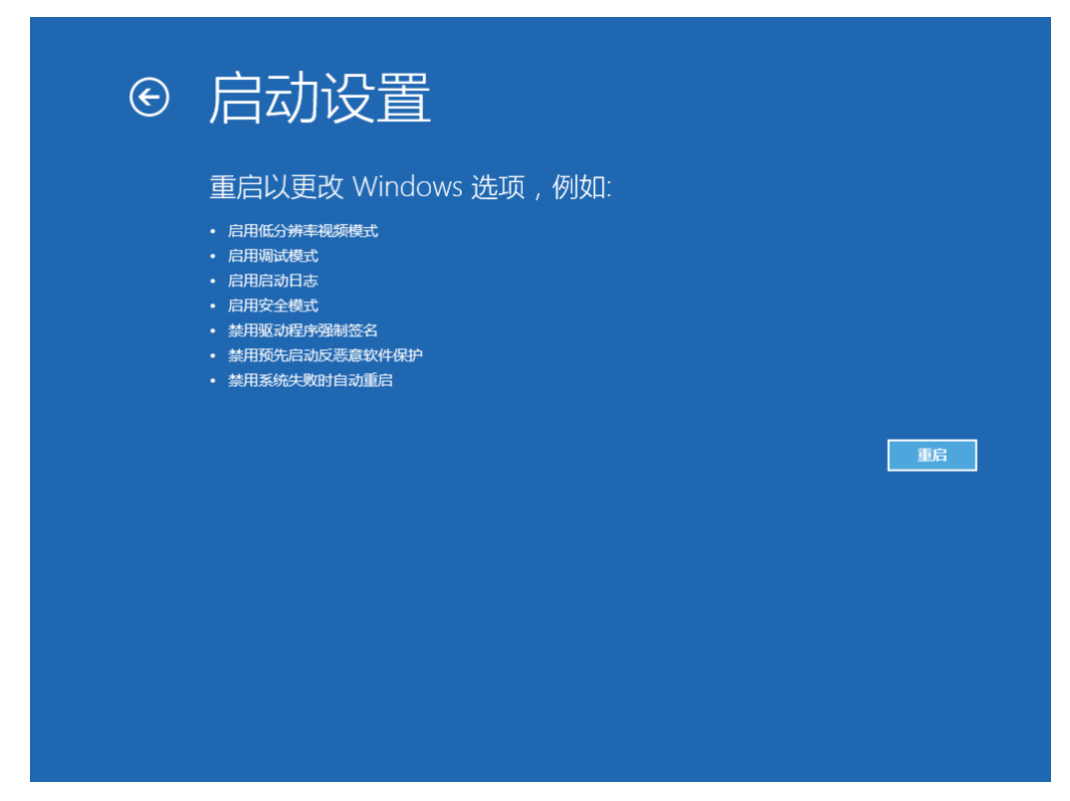

4.电脑重启后,在键盘按下 F7 键 选择 7 禁用驱动程序强制签名(Disable driver signature enforcement)。

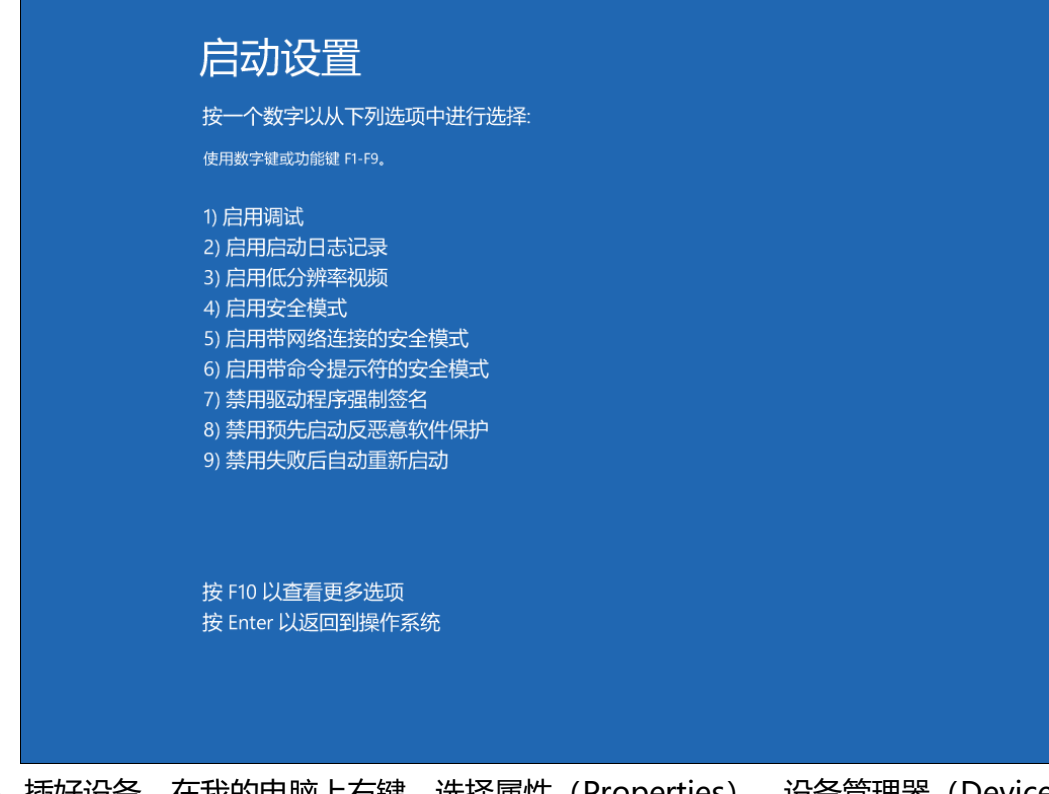

5. 插好设备, 在我的电脑上右键, 选择属性 (Properties) , 设备管理器 (Device Manager)在其他设备(Other devices)中鼠标右键 Scanning Electrochemical Microscopy 选择更新驱动软件(Update Driver Software)

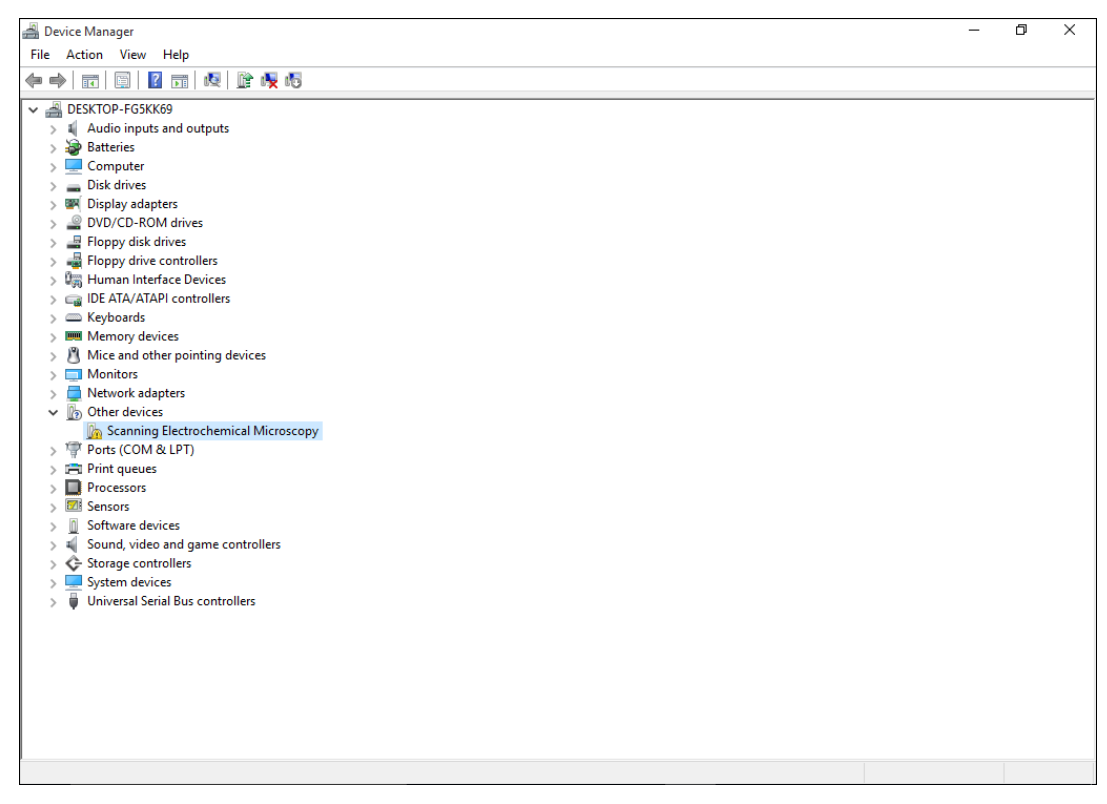

6. 选择浏览计算机以查找驱动软件(Browse my computer for driver software)选 择安装将查找目录设置在光盘

"\EC\_setup\x64\_setup\Driver\EC\_driver\_x64\_setup\_Win8\_Win10\_Win11" 文件 夹下。点击 Next。如果弹出如下对话框,请选择"始终安装此驱动"(Install this driver software anyway)。如下图所示。

 $\ddot{\phantom{0}}$ 

浏览(R)...

← ■ 更新驱动程序 - SECM Driver

浏览计算机上的驱动程序

在以下位置搜索驱动程序: 6\x64\_setup\Driver\EC\_Driver\_x64\_setup\_Win8\_Win10\_Win11 □包括子文件夹(I)

→ 让我从计算机上的可用驱动程序列表中选取(L) 此列表将显示与该设备兼容的可用驱动程序,以及与该设备属于同一类别的所有驱动程 序。

> 下一页(N) 取消

7.如出现如下图所示则安装软件驱动成功。

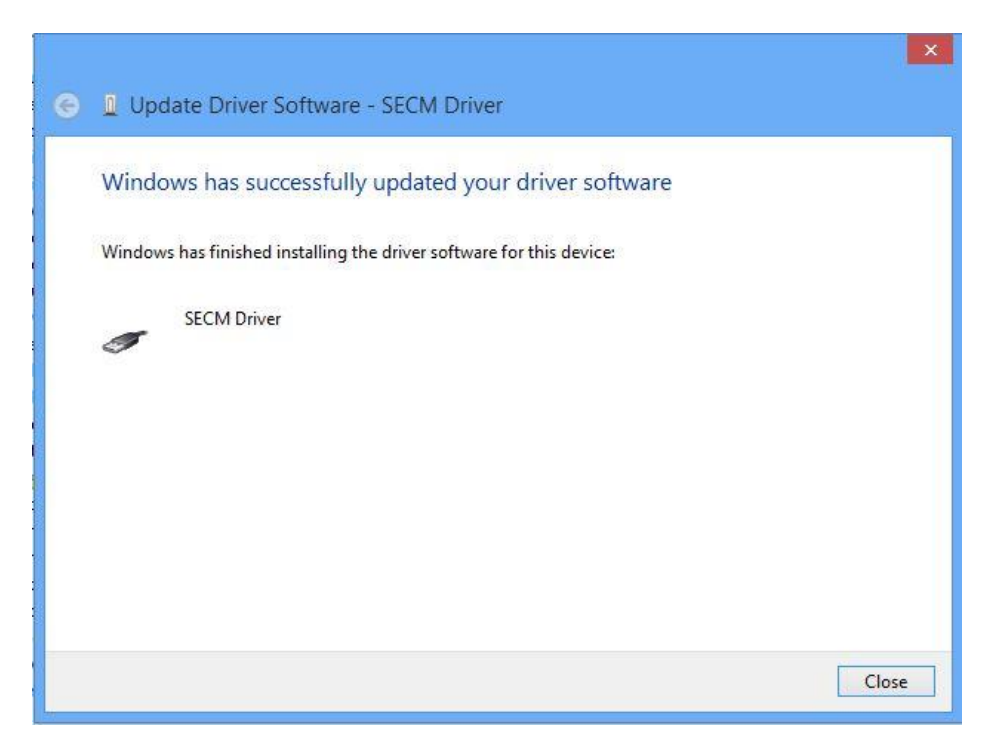

8. 安装应用程序。点击"安装驱动程序"或运行光盘目录中

"\EC\_setup\x64\_setup\Application\setup.exe",安装 EC Analyser 应用程序。 安装界面如下:请按照文字指示进行安装。

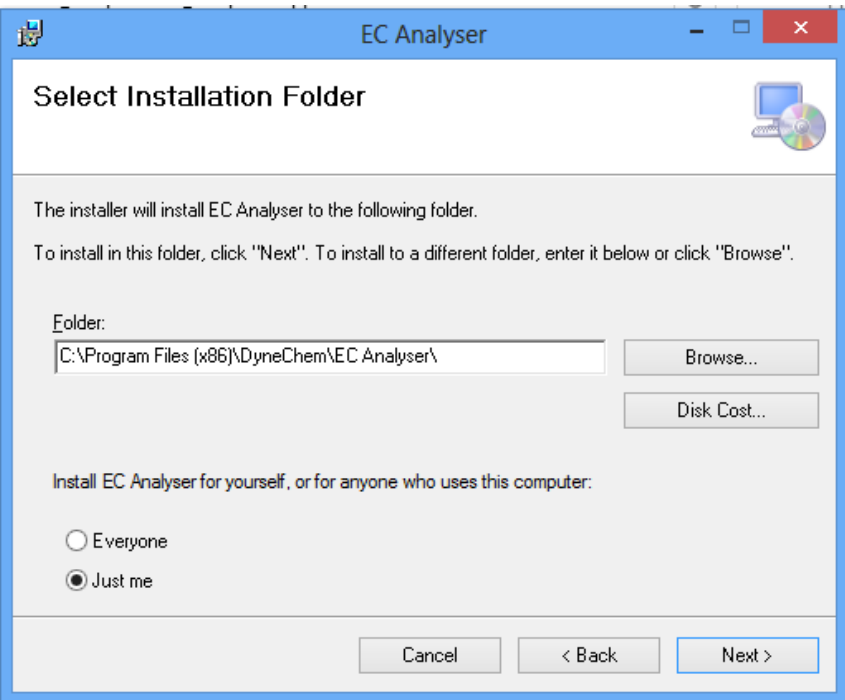

# <span id="page-21-0"></span>2.1.6 64 **位** Windows 11

必须先把设备接好开机再安装!!!

1.在键盘上按下 Windows 键, 在搜索 Web 和 Windows 中输入高级启动 (Advancedstartup),点击更改高级启动(Advanced startup)选项。如下所示。

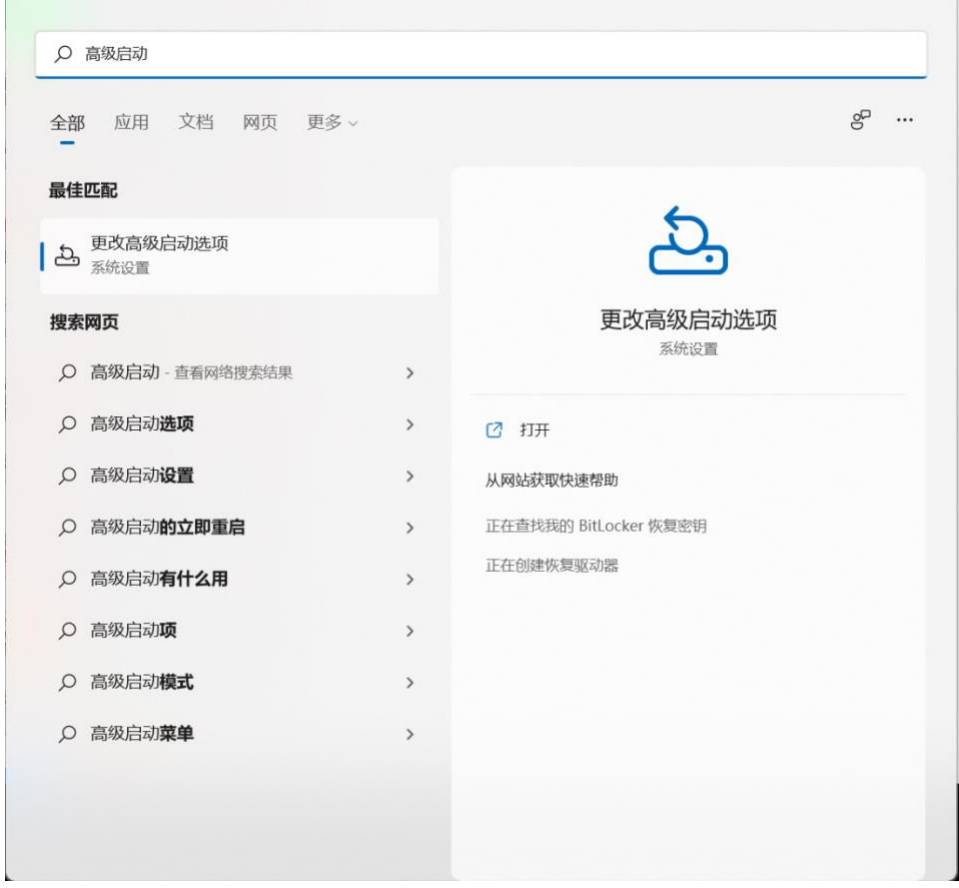

2.在系统>恢复(Recovery)中,点击右侧高级启动下的立即重新启动 (Restart now),

如下图所示。

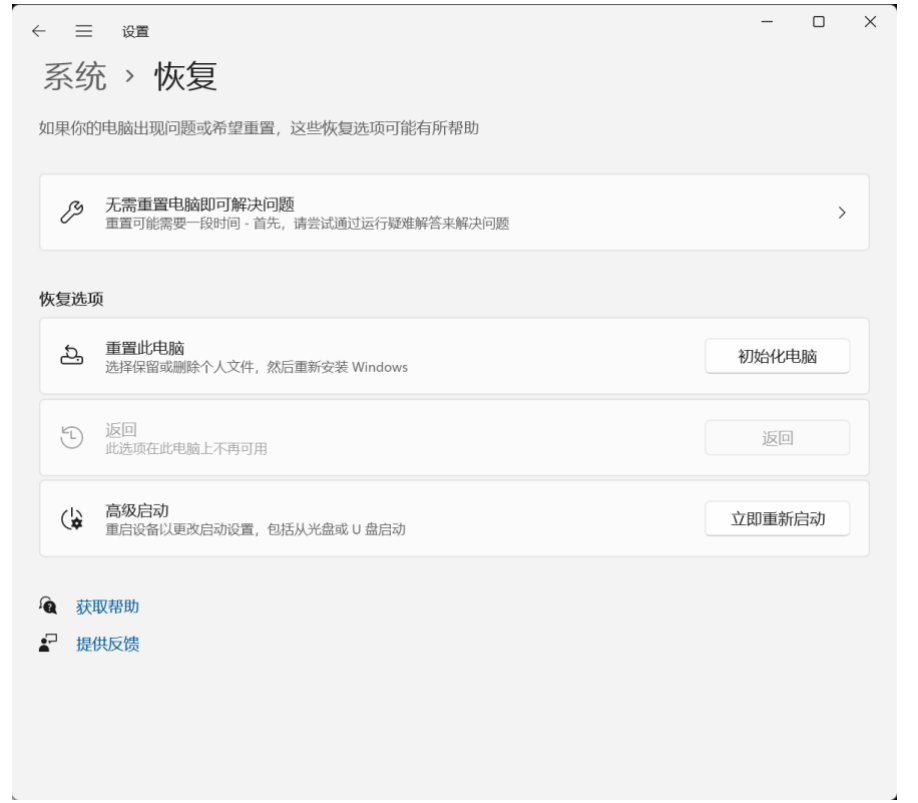

3.电脑会重新启动,当完成重启后,会出现如下图所示界面,依次选择疑难解答 (Troubleshoot)--选择高级选项(Advanced options)--选择启动设置(Startup Settings) –选择重启(Restart), 选择重启后电脑会进行重新启动, 如下图所示。

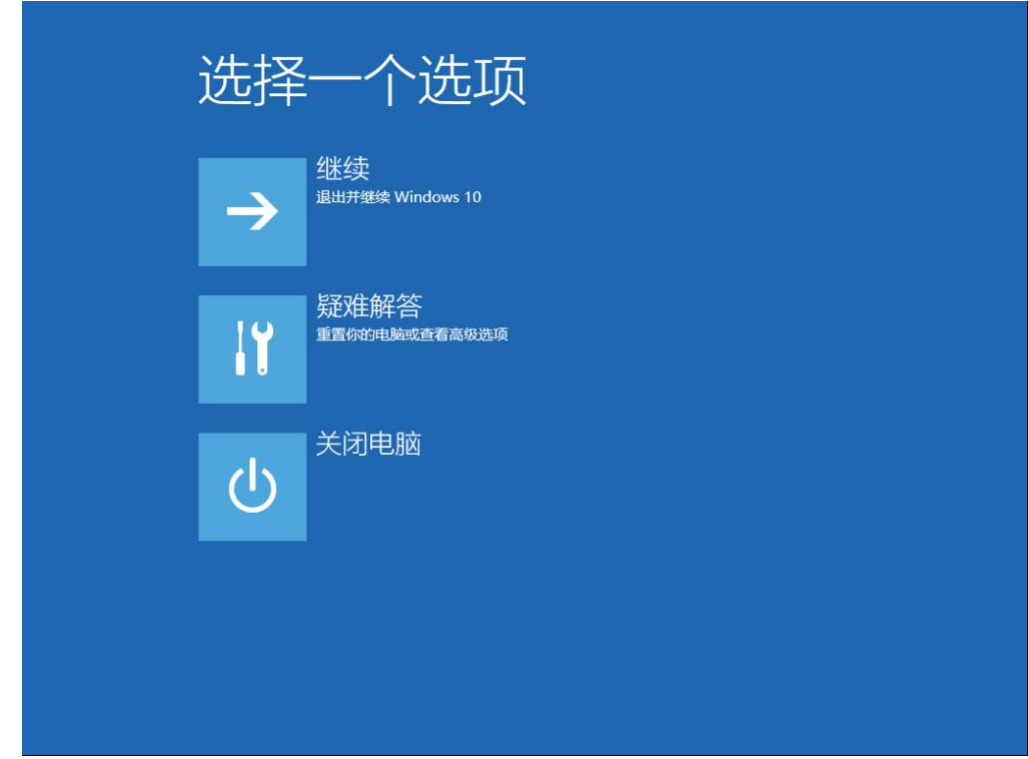

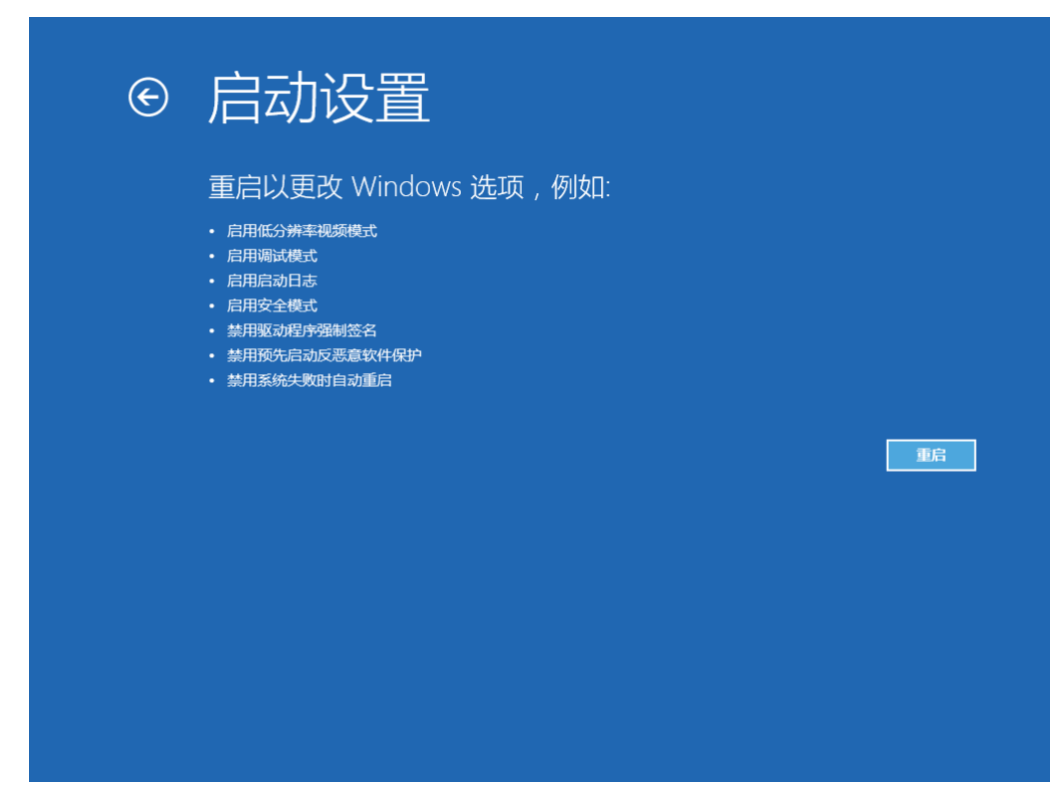

4.电脑重启后,在键盘按下 F7 键 选择 7 禁用驱动程序强制签名(Disable driver signature enforcement)。

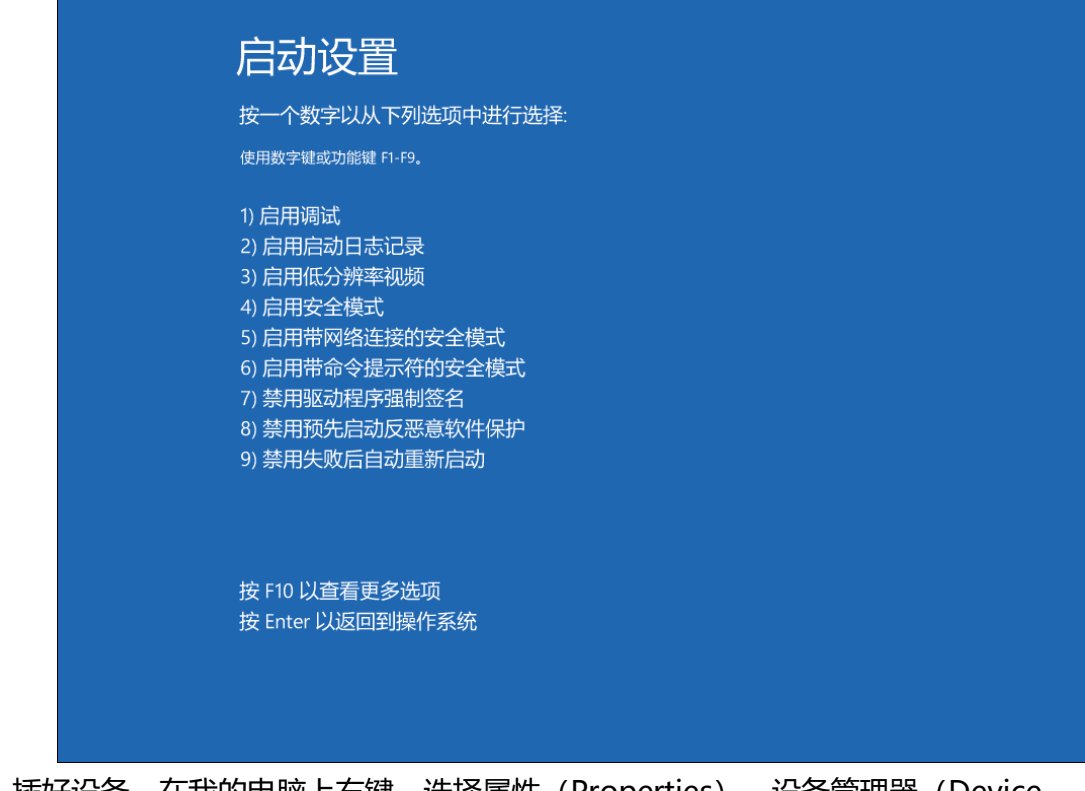

5. 插好设备, 在我的电脑上右键, 选择属性 (Properties), 设备管理器 (Device Manager)在其他设备(Other devices)中鼠标右键 Scanning Electrochemical Microscopy 选择更新驱动软件(Update Driver Software)

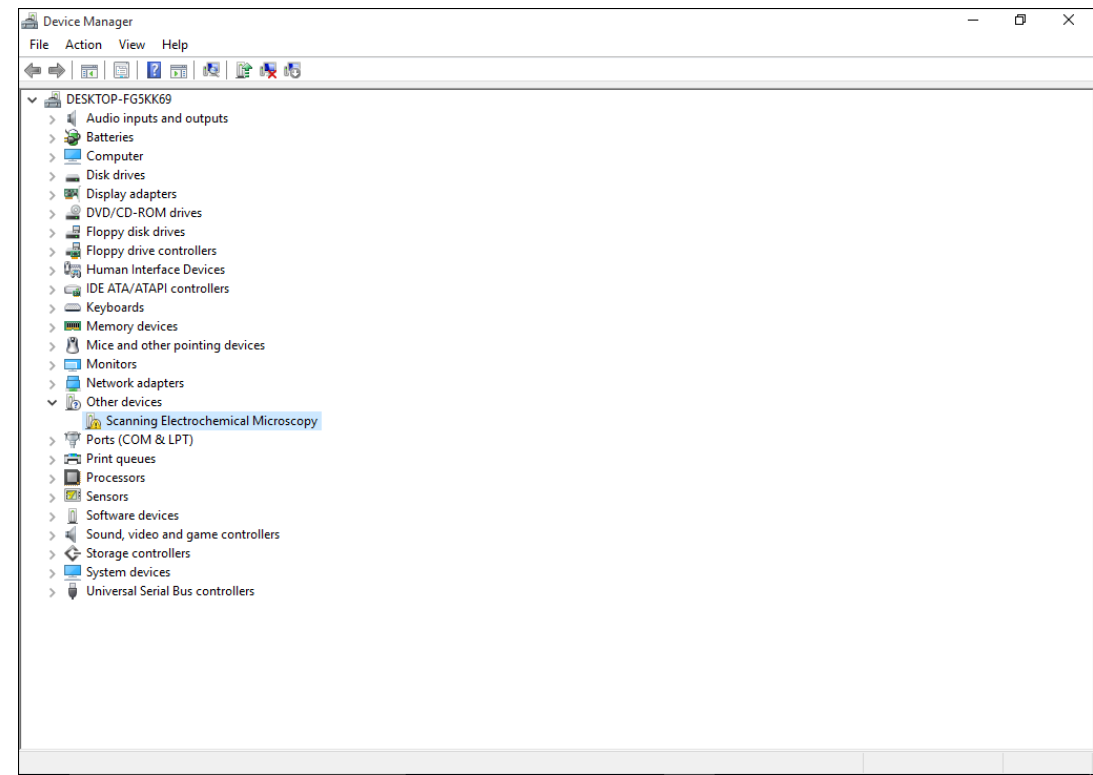

6. 选择浏览计算机以查找驱动软件(Browse my computer for driver software)选 择安装将查找目录设置在光盘

"\EC\_setup\x64\_setup\Driver\EC\_driver\_x64\_setup\_Win8\_Win10\_Win11"文件 夹下。点击 Next。如果弹出如下对话框,请选择"始终安装此驱动"(Install this driver software anyway)。如下图所示。

← ■ 更新驱动程序 - SECM Driver

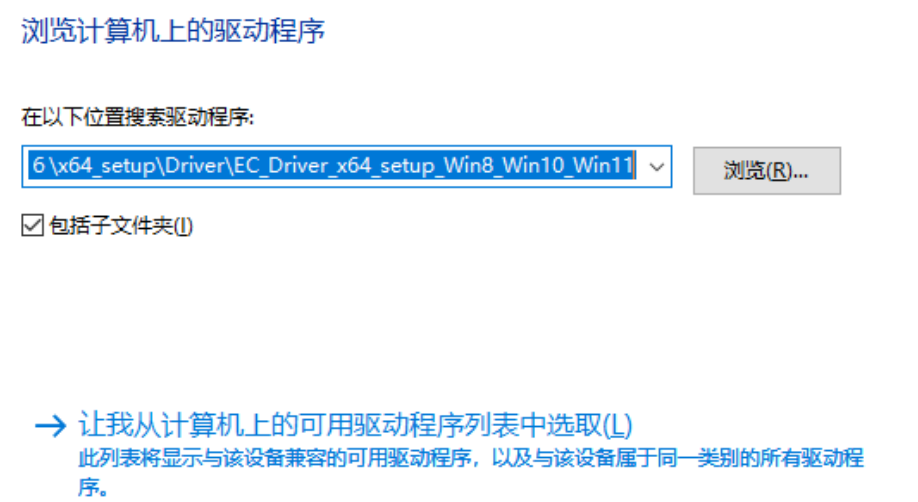

7.如出现如下图所示则安装软件驱动成功。

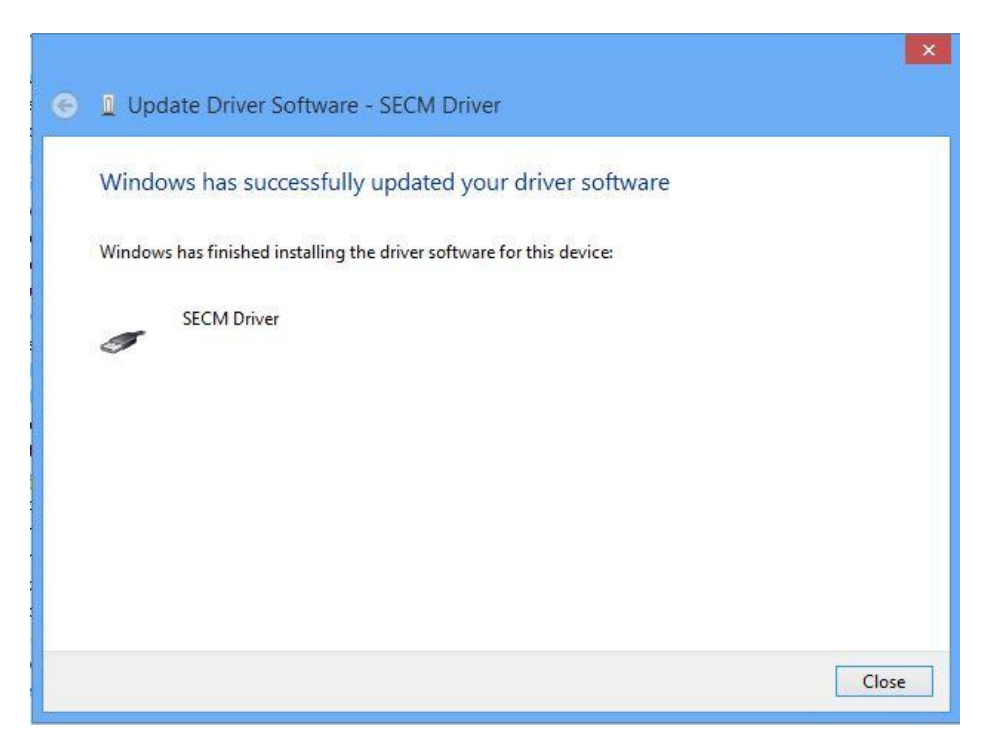

8. 安装应用程序。点击"安装驱动程序"或运行光盘目录中

"\EC\_setup\x64\_setup\Application\setup.exe",安装 EC Analyser 应用程序。 安装界面如下:请按照文字指示进行安装。

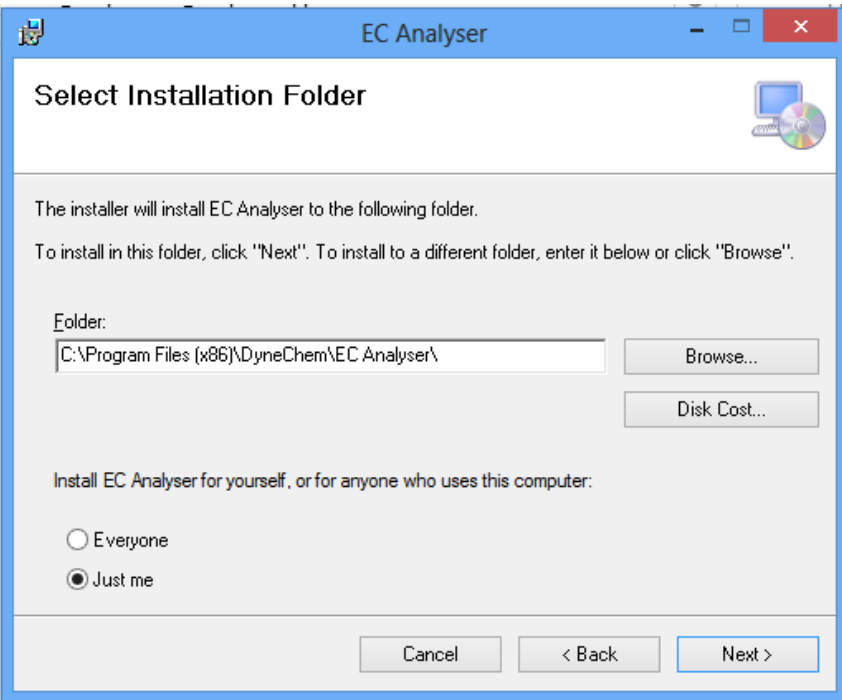

#### <span id="page-27-0"></span>*2.2* **硬件部分**

#### <span id="page-27-1"></span>2.2.1 **仪器与** PC **机的连接**

电化学分析仪的背部如图所示,自左至右为 220V 电源接口及开关、电位控制接 口、散热风扇、数字信号接口、通信调试接口、USB 接口。

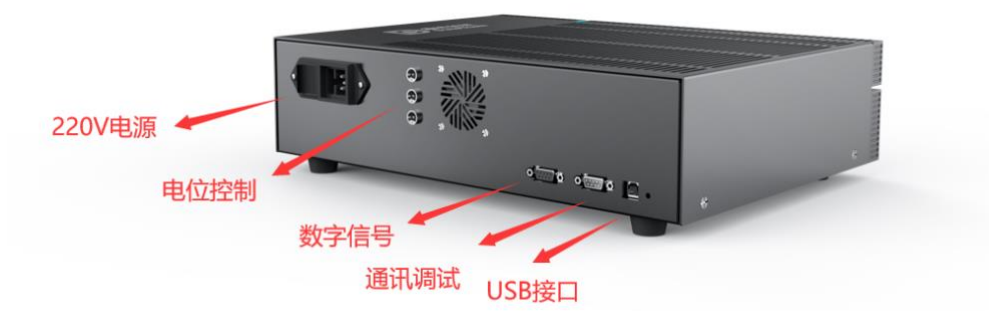

随机配件中包括 USB A-B 型连线,连接 PC 机时, A 型端口连接至 PC 机的 USB 端口(如果是台式电脑,推荐使用主机箱后面的 USB 接口,不推荐使用主机箱前置面 板的 USB 接口), B 型端口连接至电化学分析仪背部 USB 接口。

#### <span id="page-27-2"></span>2.2.2 **电极的连接**

电化学分析仪附带的电极连线有 4 个鳄鱼夹,连接方式为:绿色——工作电极、 红色——对电极、白色——参比电极、黑色——接地(电磁屏蔽箱)。

#### <span id="page-27-3"></span>2.2.3 **连接电源**

使用随机附带的电源线连接 220V 交流电源, 请尽量远离冰箱等间歇性工作的大 功率电器,以免仪器设备受到干扰。

#### <span id="page-27-4"></span>2.2.4 **开机以及连接测试**

连接完毕后,先打开背部电源开关,再打开前面板电源开关、电源灯亮。此时在 PC 机中打开 EC Analyser 软件, 选择菜单项 Setup – Connect, 弹出"连接成功" 对话框, 即表示设备连接正常。

# <span id="page-28-0"></span>**第三章 用户界面**

EC Analyser V2.3 为用户提供了多种实验方法, 以及相关的参数调节, 数据处 理、持久化等功能。用户可以在在 Windows 桌面下选择【开始】/【程序】/EC Analyser, 或在安装目录下找到同名 exe 文件启动软件。

# <span id="page-28-1"></span>*3.1* **界面介绍**

如果已经正确安装了本软件(正确的安装方法参见"第二章 安装说明"), 则软 件启动之后会呈现主界面,如图所示。

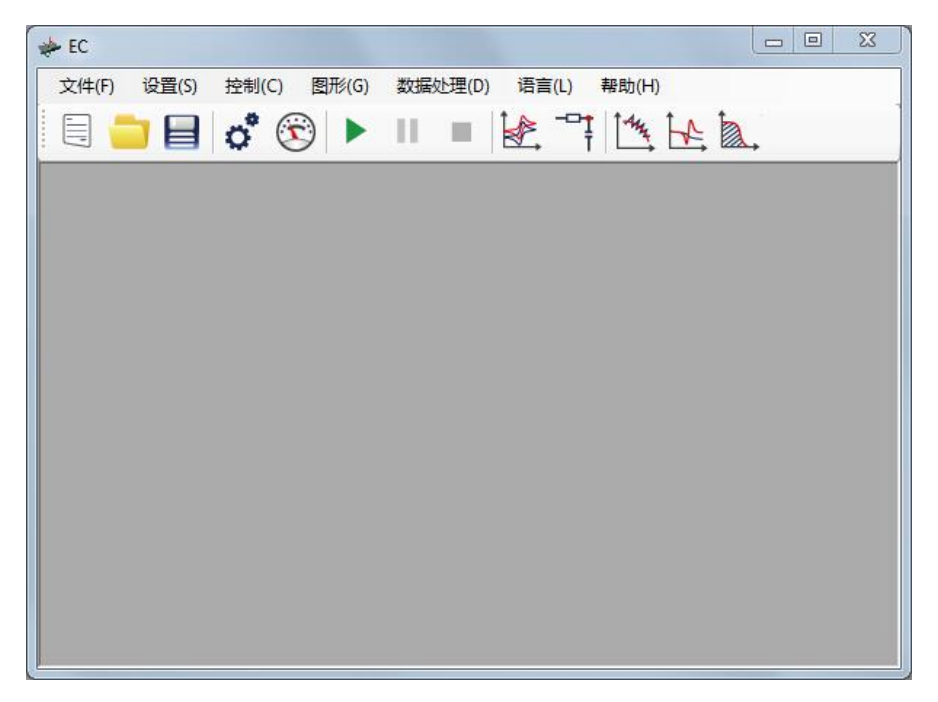

实验运行时,实验数据与相关信息都会置于单独的子窗体中。实验绘图显示在子窗 体左侧的大部分区域(绘图区支持鼠标缩放及右键菜单),实验状态及鼠标所在处的 坐标显示在状态栏。用户对实验参数的设置显示在窗体右侧。

#### <span id="page-29-0"></span>*3.2* **菜单说明**

#### <span id="page-29-1"></span>3.2.1 **文件 菜单**

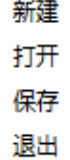

如图所示,文件菜单的主要功能包括:

- 开打 (Open) 。打开专有格式存盘文件, 显示实验数据与相关信息;
- 保存(Save)。将当前焦点子窗体的实验数据保存到硬盘(存盘文件中包括专有 格式文件、txt 文档各一份)。

#### <span id="page-29-2"></span>3.2.2 **设置 菜单**

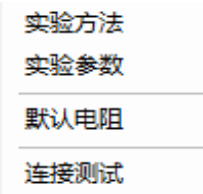

如图所示,设置菜单的功能包括:

● 试验方法(Technique)。选择下一次要进行的实验方法, 如下图;

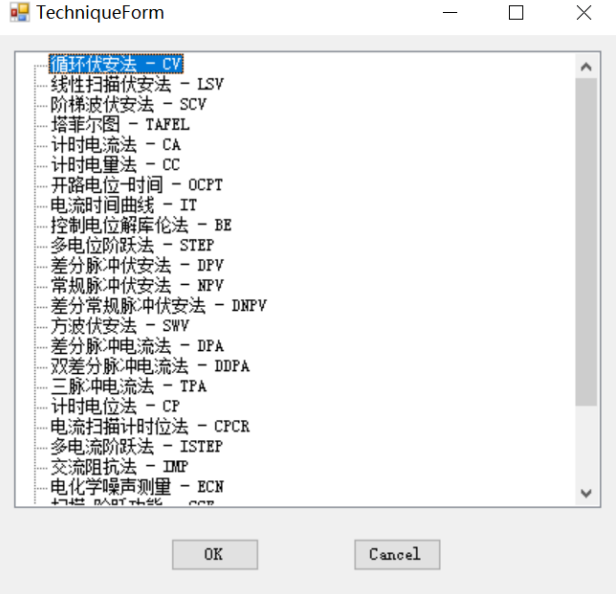

● 实验参数 (Parameter) 。设置某个具体实验方法的运行参数, 执行本操作前 要求确定一个实验方法。如下图;

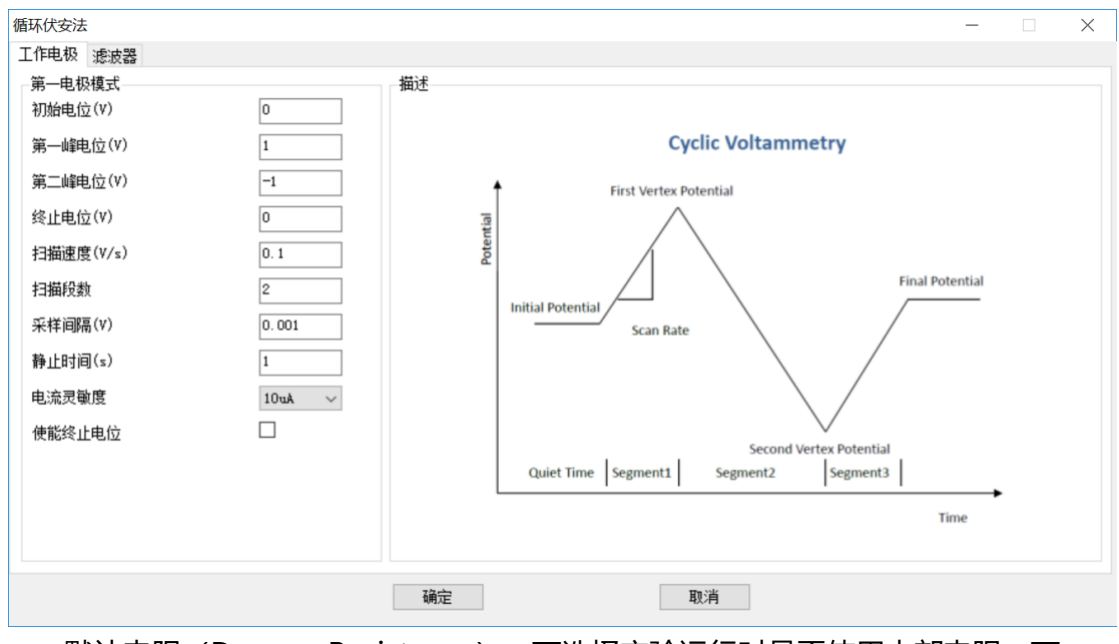

- 默认电阻 (Dummy Resistance) 。可选择实验运行时是否使用内部电阻, 可 选设置;
- ⚫ 连接测试(Connect Test)。测试硬件设备是否正常连接,弹出反馈信息。软 件启动时自动检查。

#### <span id="page-30-0"></span>3.2.3 **控制 菜单**

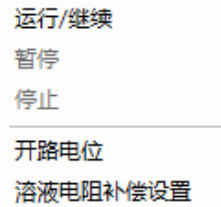

- ⚫ 运行/继续(Run/Resume) 开始实验,在此之前请确认已设置实验方法和实 验参数。另使用暂停将实验暂停后,也需要通过此菜单项恢复实验运行。注意, 本软件只能支持同一时间段内运行单个实验;
- 暂停(Pause)暂停实验, 使数据采集临时中止。可通过开始/继续恢复;
- 停止 (Stop) 终止实验, 成功后会弹出提示信息。注意, 本软件在实验运行中 无法关闭或进行周边操作,需要终止后才能进行其他操作;
- 开路电位(OCV)开路电位,溶液电阻补偿相关操作,如图

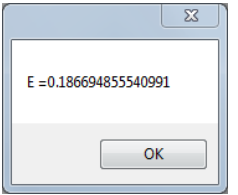

● R 补偿 (IR Compensation) , 使用之前请确认已设置实验方法和实验参数 再选择控制菜单。使用时如图,先设置左下方"溶液电阻测试"中的参数, 单击"测试"按钮。待运行结束后,会在左上方"溶液电阻测试结果"中显

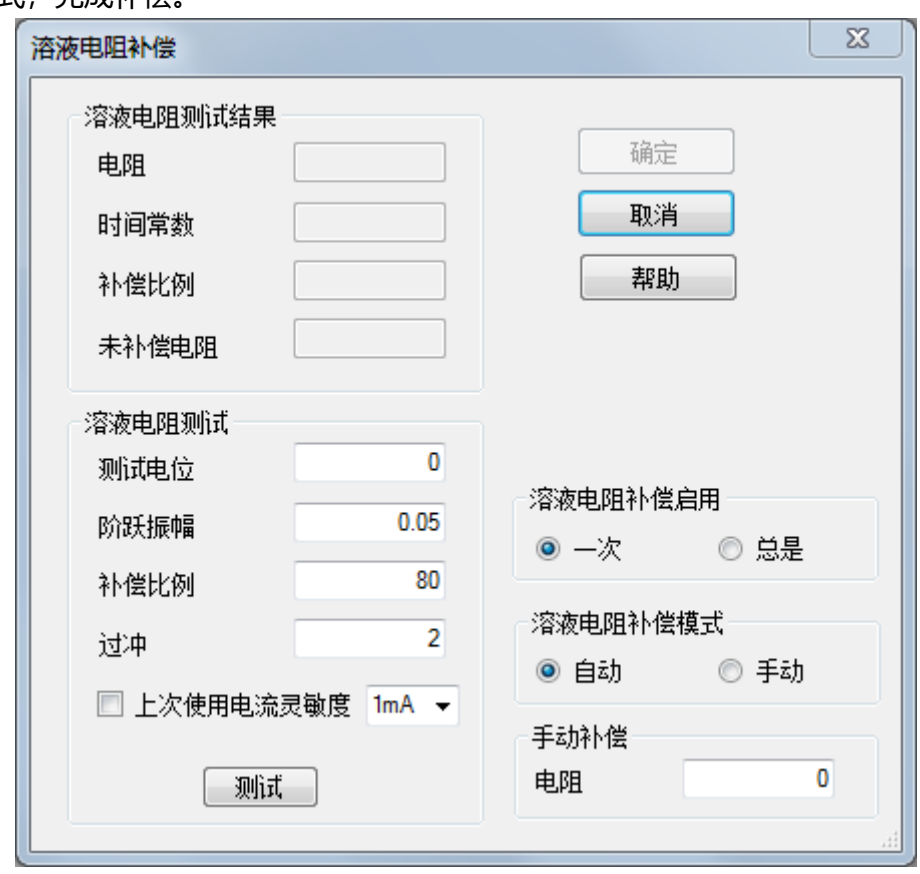

示结果,用户可根据电阻等数据,人为调节窗体右下的相关设置与补偿模 式, 完成补偿

#### <span id="page-31-0"></span>3.2.4 **图形 菜单**

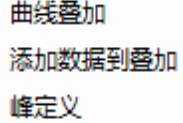

- 曲线叠加 (Overlay) :打开一个 Overlay 子窗体, 将多个同类实验存盘文件复 选(此处的文件浏览窗体支持复选, 按住 Ctrl 或 Shift 单击鼠标左键) 导入同 一绘图区,方便对比观察。
- 添加数据到叠加(Add Data to Overlay): 确保当前激活的窗体为 overlay 窗 体且加载的实验类型与 overlay 窗体打开的实验类型相同,将新的数据文件加 入到现在已有的 overlay 绘图区中。
- 峰定义(Define Peak): 针对不同电化学体系, 将常见电化学信号响应分类如类 似高斯分布的对称峰( Gausian Peak ), 或是类似于极谱波的稳态响应 ( Sygmoidal Wave ), 通过峰定义功能用于定义实验运行完后峰的形状是 高斯还是 s 峰。自动寻峰将针对不同峰类型进行寻峰。报告选项针对不同的峰 定义可以选择符合需求的报告内容, 如报告峰(波) 的电位, 峰(波) 电流, 半峰(波)电位。

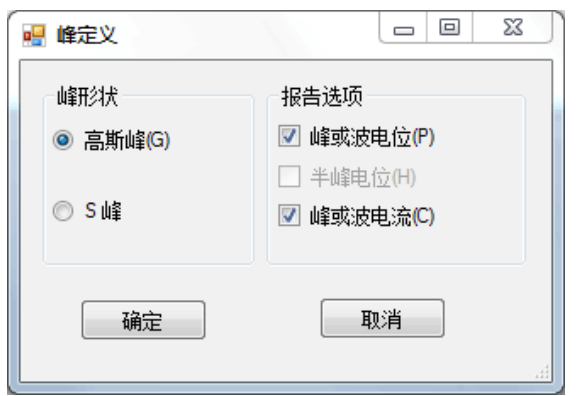

#### <span id="page-32-0"></span>3.2.5 **数据处理 菜单**

平滑 求异 积分

数据处理菜单的主要功能包括:

- ⚫ 平滑(Smooth) 。选定一个含有实验数据的子窗体,对其中的数据进行指定参 数的平滑,平滑后的图线将重绘至绘图区。注意,本操作不可逆,请用户注意 备份保留原始数据;
- 微分(Derivative)。选定一个含有实验数据的子窗体, 对其中的数据按指定参数 进行微分, 微分后的图线将重绘至绘图区。注意, 本操作不可逆, 请用户注意 备份保留原始数据;
- 积分 (Integtation) 。选定一个含有实验数据的子窗体, 对其中的数据按指定 参数进行积分,积分后的图线将重绘至绘图区。注意,本操作不可逆,请用户 注意备份保留原始数据。

#### <span id="page-32-1"></span>3.2.6 IR **补偿的应用步骤(溶液电阻补偿)**

1.使用 CV 等实验方法寻找未补偿前最佳电流灵敏度

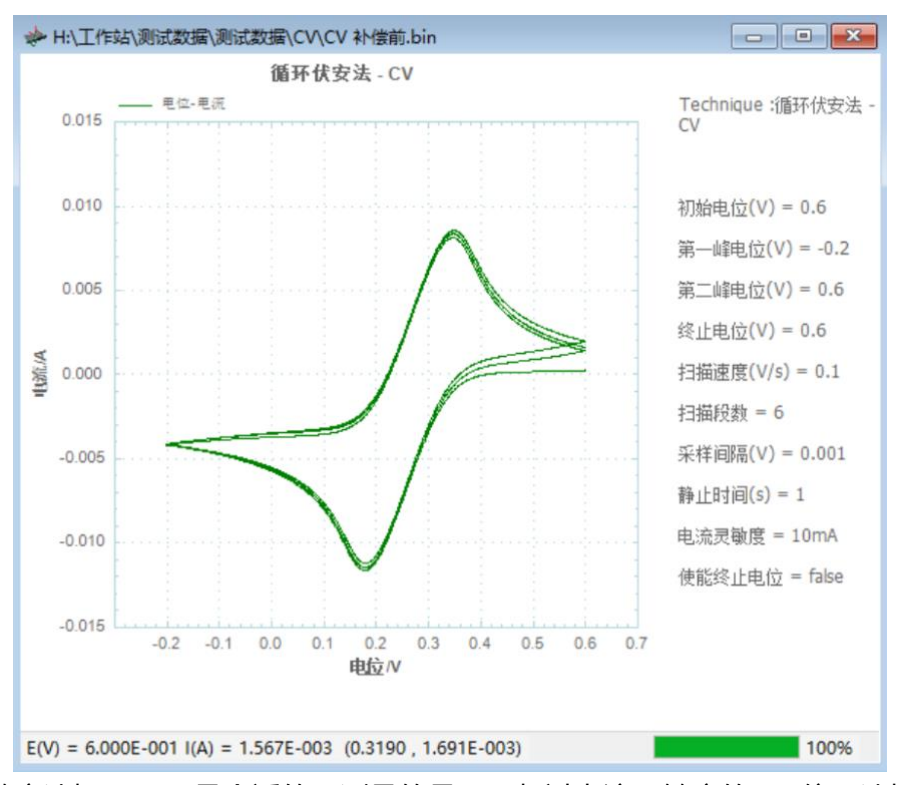

电流灵敏度选择 10mA 是合适的, 测量的量程不超过电流灵敏度的 10 倍, 选择 10mA 电流灵敏度也就是能够测量到最大接近正负 100**mA** 的电流。

2.使用开路电位-时间(OCPT)或控制菜单下的开路电位进行开路电位测量

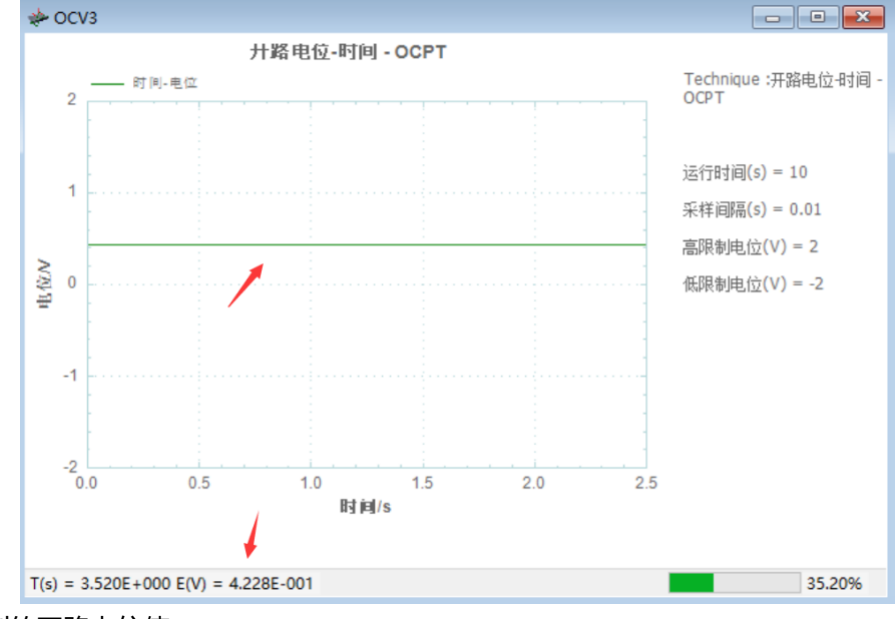

记录测到的开路电位值

3.选择控制菜单下的溶液电阻补偿选项

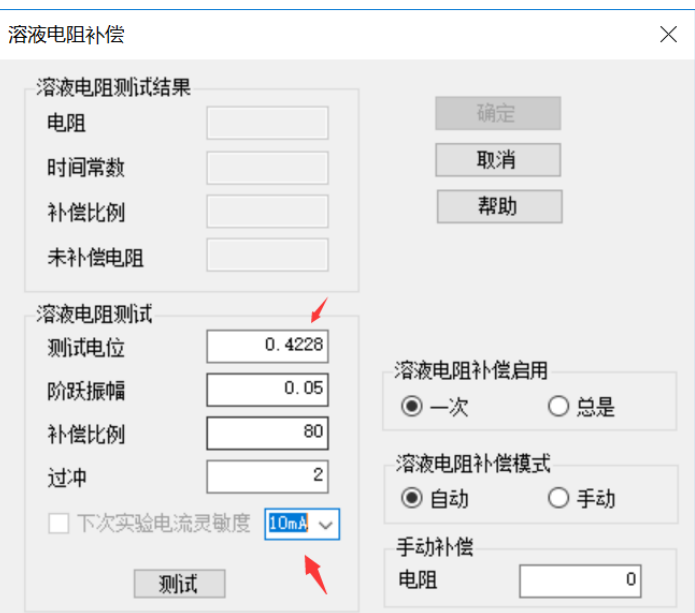

#### **※测试电位处填入测到的开路电位值**

**※下次实验电流灵敏度选择你的下次实验(如 CV)要选择的电流灵敏度,我们已经在 IR 补偿前用 CV 测试了 10mA 灵敏度是合适的,因此这里选择 10mA,而且下次实 验也要选择 10mA 的电流灵敏度。**

点击测试按钮

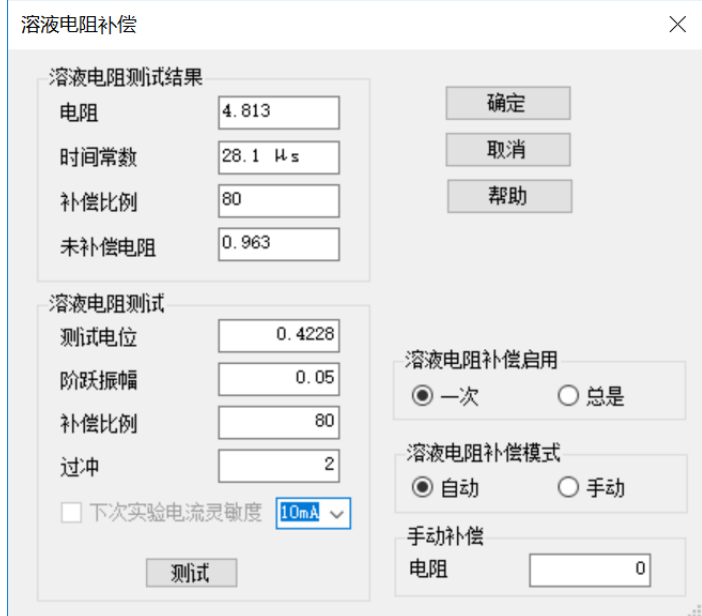

根据需要进行手动或自动补偿,最后点击确定按钮

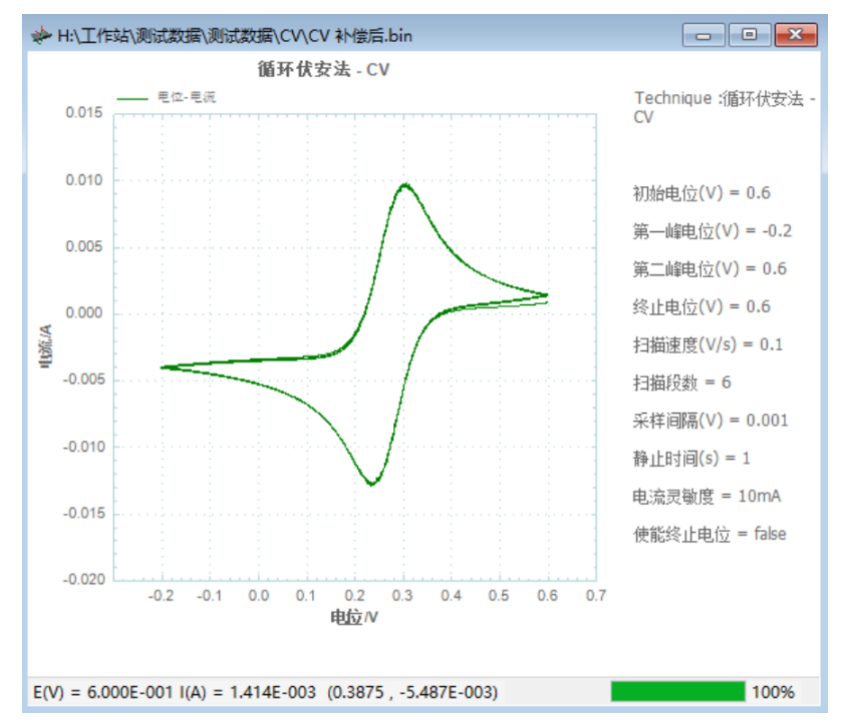

补偿后的 CV 图
# **第四章 实验方法参数设置**

选择菜单项设置 - 实验方法, 或直接在主界面点击图标, 都可以弹出实验方法选 择窗口,如图所示。菜单中,实验方法分类排列,实验方法名称前的小图标为施加的 电压/电流波形示意图,短横线后面为英文缩写。选择某一方法后,点击"确定"按 钮,菜单关闭。

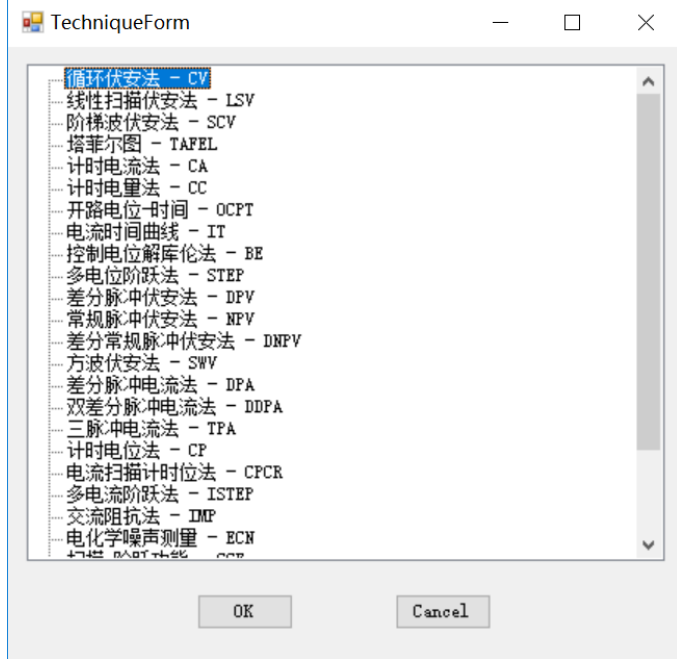

选择菜单项设置-实验参数, 或直接在主界面点击图标, 都可以弹出实验方法选择

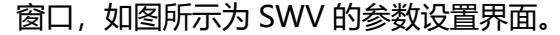

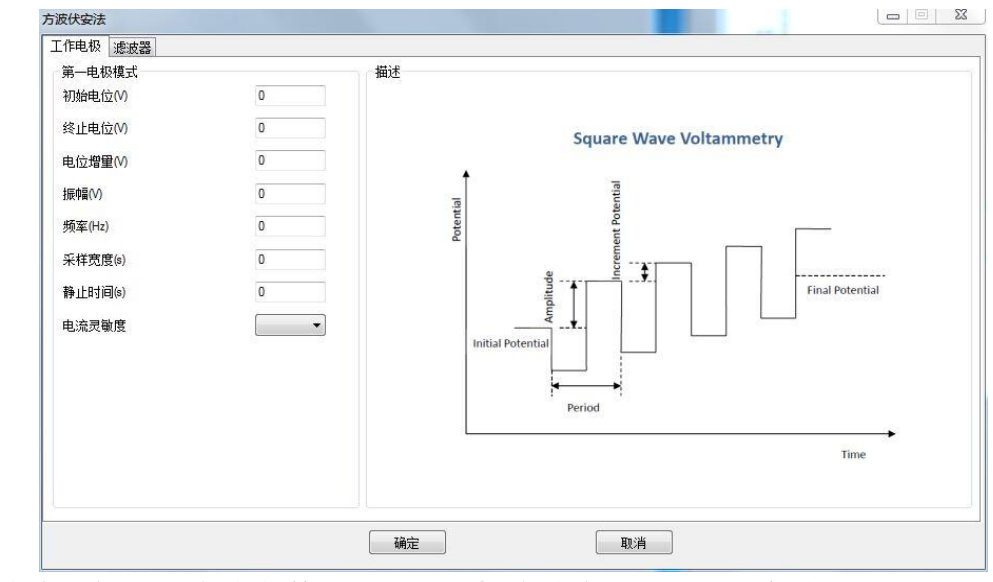

注意:第一次实验之前,必须先选择实验方法,才能进行参数设置。

### *4.1* **循环伏安法(***Cyclic Voltammetry - CV***);**

在循环伏安法中,电化学分析仪控制电极电位由初始电位(Initial Potential)开 始, 以特定的斜率 (Scan Rate 扫描速度) 向第一峰 (First Vertex Potential) 连续 扫描;到达第一峰之后反转扫描方向,向第二峰 (Second Vertex Potential) 扫描, 到达第二峰后再次反转扫描方向,以此类推,直到完成用户设定的扫描段数(扫描方 向反转一次记为一段完成)。电位扫描波形如下图所示:

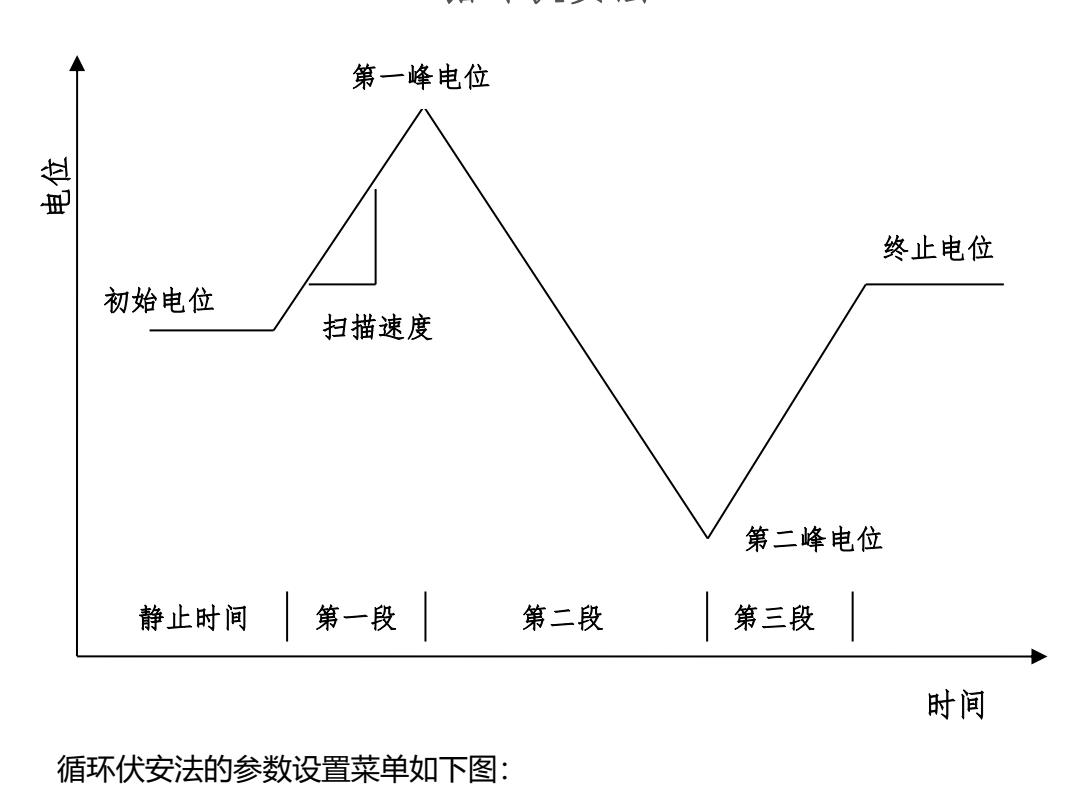

循环伏安法

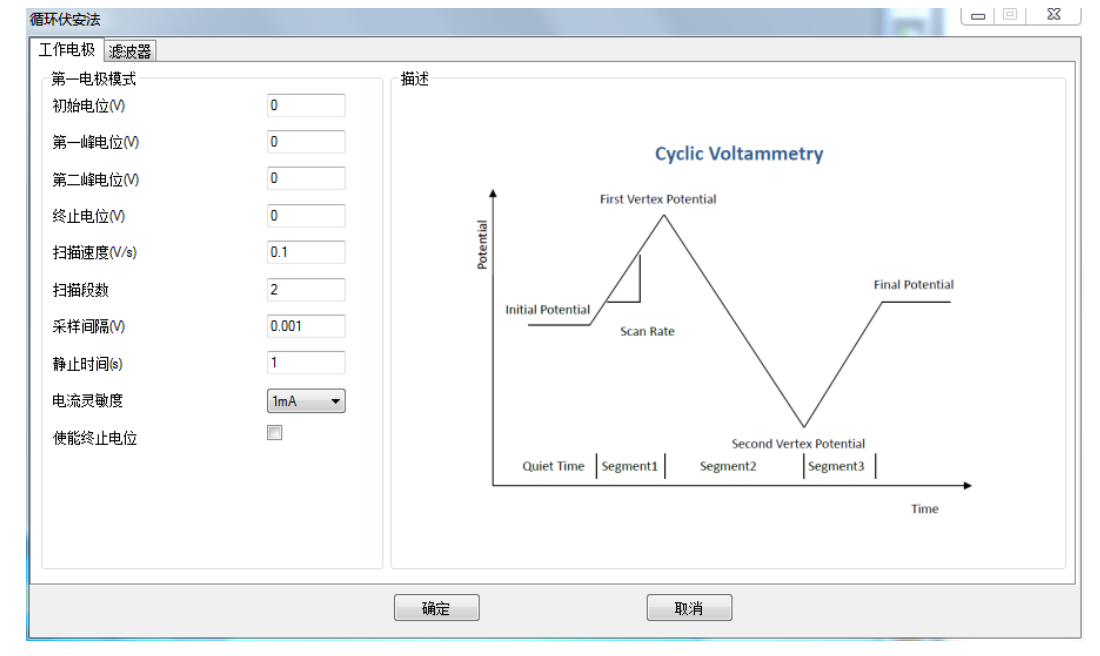

实验参数设置范围及说明:

| 参数                           | 单位    | 范围                           | 参数描述      |
|------------------------------|-------|------------------------------|-----------|
| 初始电位                         | 伏(V)  | $-10 \sim 10$                | 初始电位      |
| (Initial Potential)          |       |                              |           |
| 第一转折电位                       | 伏(V)  | $-10 \sim 10$                | 电位第一个转折点  |
| (First Vertex Potential)     |       |                              |           |
| 第二转折电位                       | 伏(V)  | $-10 \sim 10$                | 电位第二个转折点  |
| (Second Vertex Potential)    |       |                              |           |
| 终止电位                         | 伏(V)  | $-10 \sim 10$                | 终止电位      |
| (Final Potentially)          |       |                              |           |
| 静止时间                         | 秒(V)  | $0 \sim 10000$               | 电位扫描前静止时间 |
| (Quiet Time)                 |       |                              |           |
| 扫描速度                         | 伏/秒   | $10^{-6}$ ~ 10000            | 电位扫描速度    |
| (Scan Rate)                  | (V/s) |                              |           |
| 扫描段数                         | 无     | $2 \sim 100000$              | 电位扫描段数    |
| (Sweep Segments)             |       |                              |           |
| 采样间隔                         | 伏(V)  | $10^{-5}$ ~ 10 <sup>-1</sup> | 电流采样间隔 1  |
| (Sample Interval)            |       |                              |           |
| 电流灵敏度                        | 安(A)  | $10^{-12} \sim 10^{-1}$      | 电流灵敏度 2   |
| (Sensitivity)                |       |                              |           |
| 使能终止电位                       | 无     | 无                            | 使能终止电位 3  |
| (Enable Terminate Potential) |       |                              |           |

- 1. 此参数表示电位每变化多少进行一次电流采样,电流采样间隔对最终数据量有直接 影响。例如电位从 0 到 1V, 采样间隔为 0.0001, 则有 10000 个数据点返回, 每 隔 0.1mV 一个。
- 2. 此参数用于选择合适的电流量程。仪器可测量的最大电流为当前电流灵敏度设置的 10 倍。例如当电流灵敏度设置为 1mA 时, 仪器可记录的最大电流值为±10mA, 超出此范围将导致电流量程溢出,无法得到正常的实验结果。此时,需将电流量程 更改为 10mA;若发现测得电流远小于 1mA 且噪声较大,需将电流量程切换为 100μA。灵敏度低于 100nA 要加屏蔽箱,否则干扰很大。
- 3. 选中时, 电位扫描将停止在设定的终止电位(Final Potentially); 如果此参数不选 中,根据扫描段数设置,电位扫描会停止在第一转折电位(First Vertex Potential)或第 二转折电位(Second Vertex Potential)。

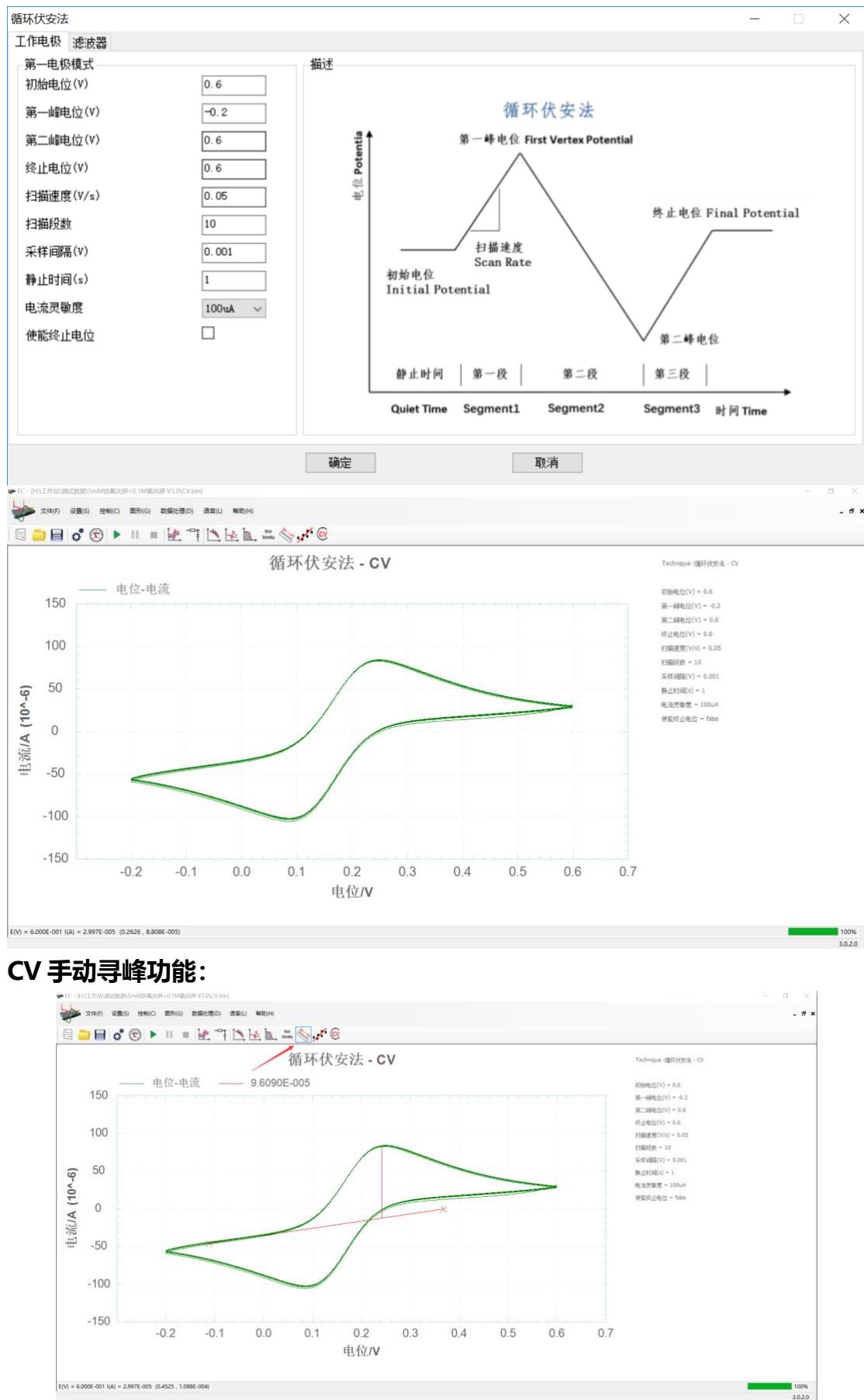

### **示例:5mM 铁氰化钾+0.1M 氯化钾**

**CV 提取特定圈数功能:**

**点击界面上 图标,出现如下小窗口,可选择从第几圈开始到第几圈结束的数 据并点击保存按钮进行特定圈数保存。支持电位展开、圈数展开、时间展开 T-A/V,时间展开 T-A。**

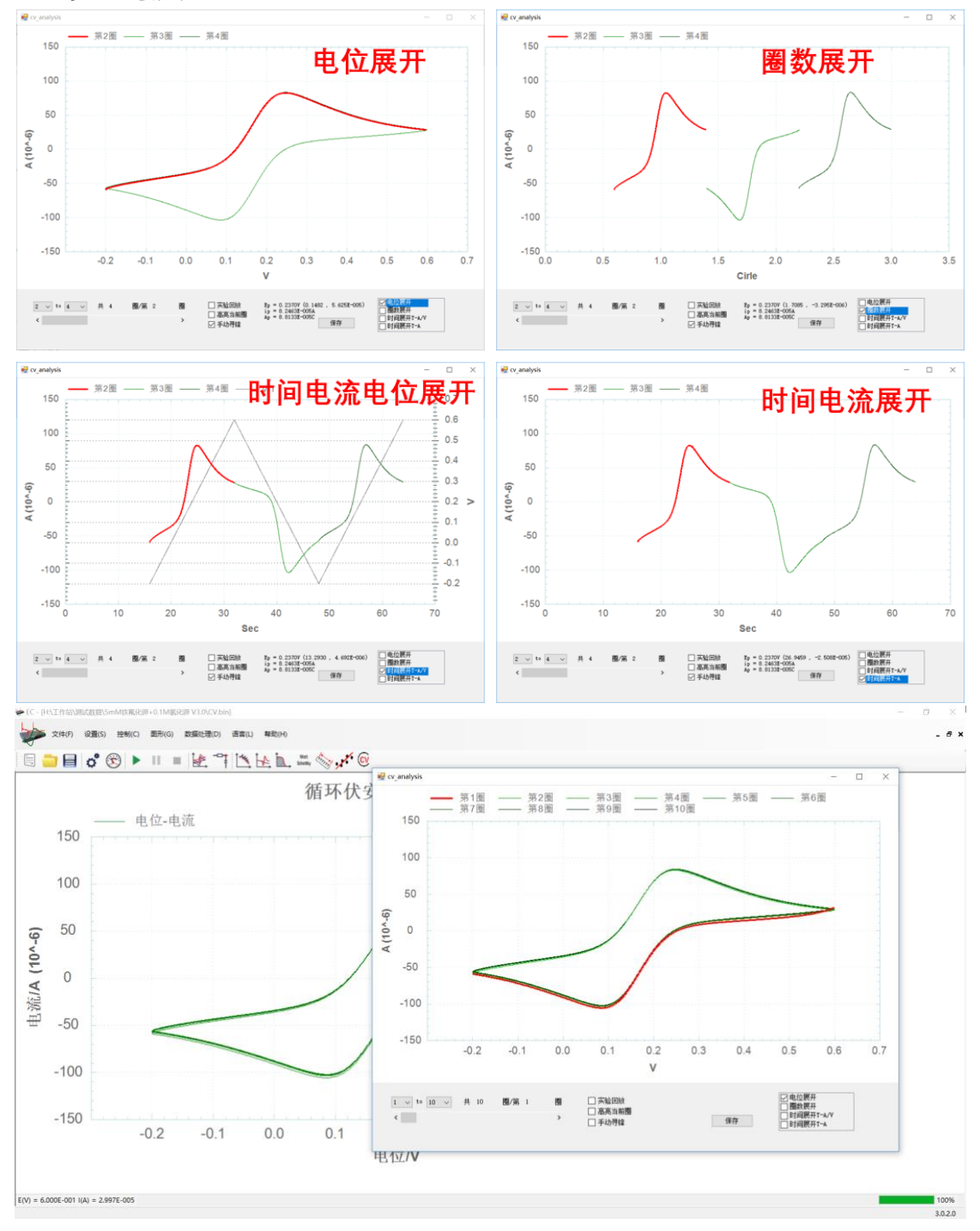

39

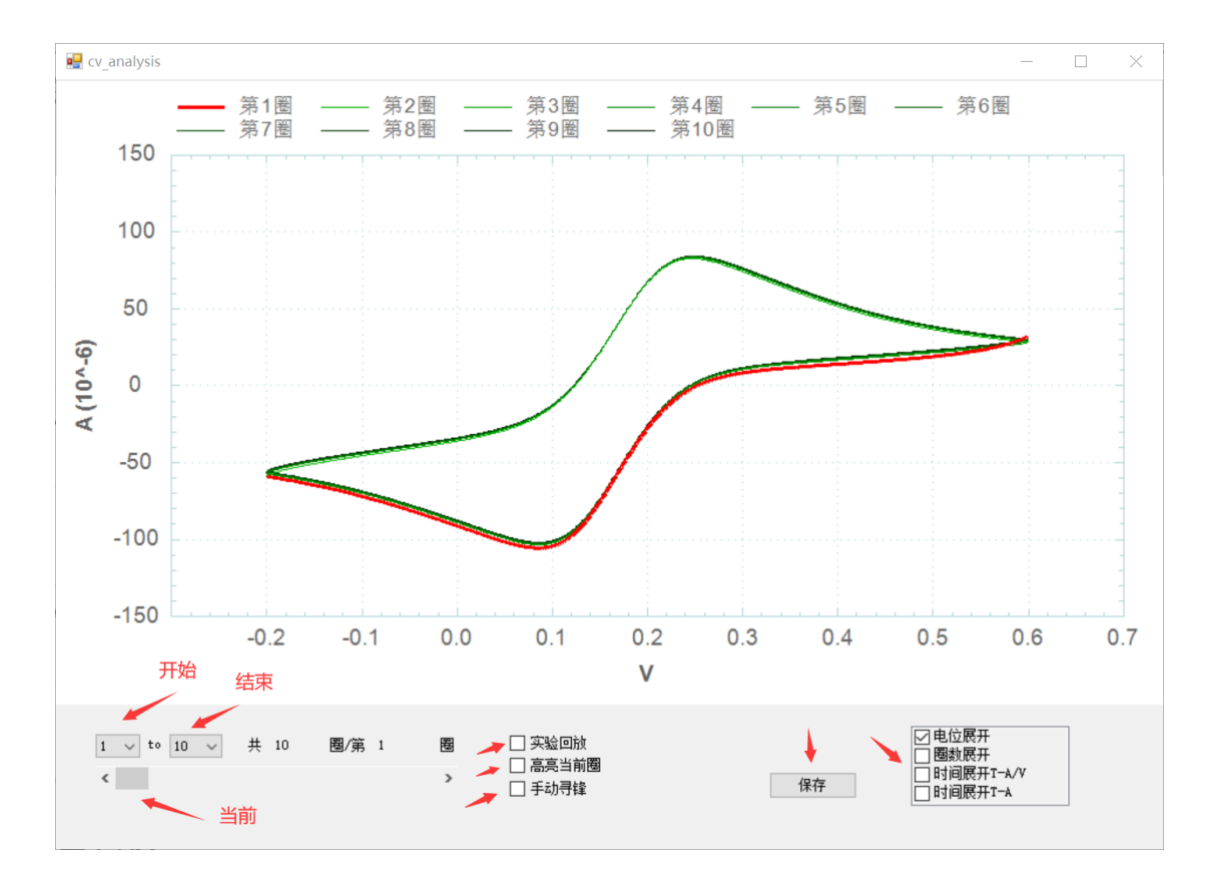

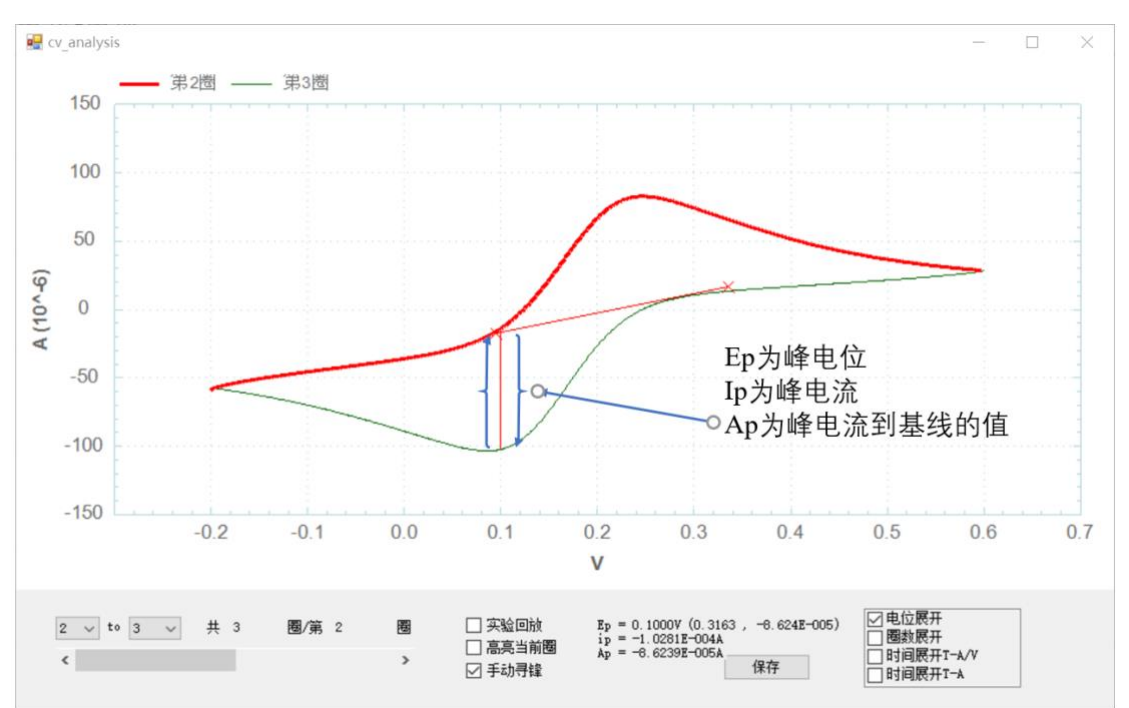

### CV 参数设置示例:终止电位未使能,扫描段数 2

- 第一段为:从初始电位 0V 到第一电位 1V
- 第二端为:从第一电位 1V 到第二电位-1V

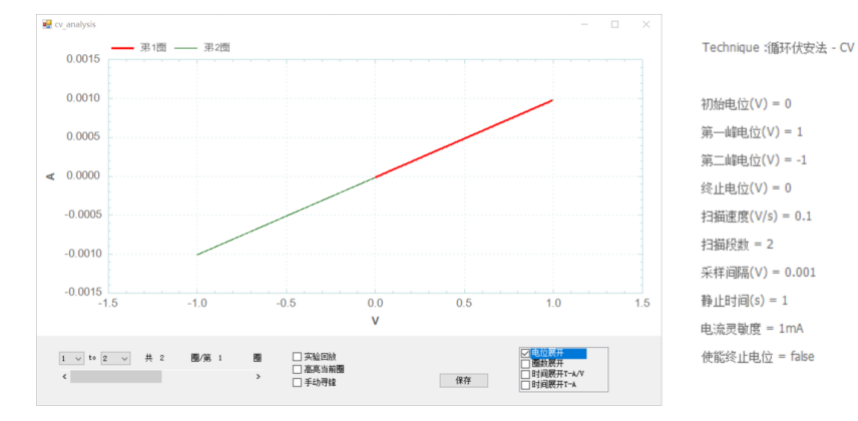

CV 参数设置示例:终止电位未使能,扫描段数 3 第一段为:从初始电位 0V 到第一电位 1V 第二段为:从第一电位 1V 到第二电位-1V

第三段为:从第二电位-1V 到第一电位 1V

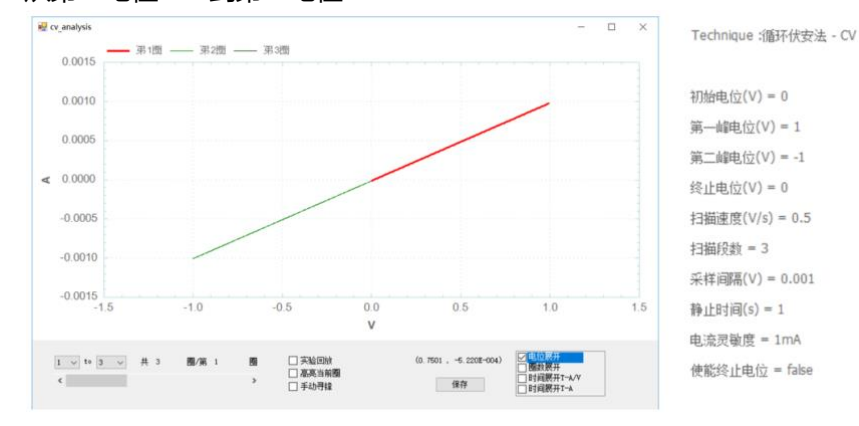

CV 参数设置示例:终止电位使能,扫描段数 4 第一段为:从初始电位 0V 到第一电位 1V 第二段为:从第一电位 1V 到第二电位-1V 第三段为:从第二电位-1V 到第一电位 1V 第四段为:从第一电位 1V 到终止电位-0.5V

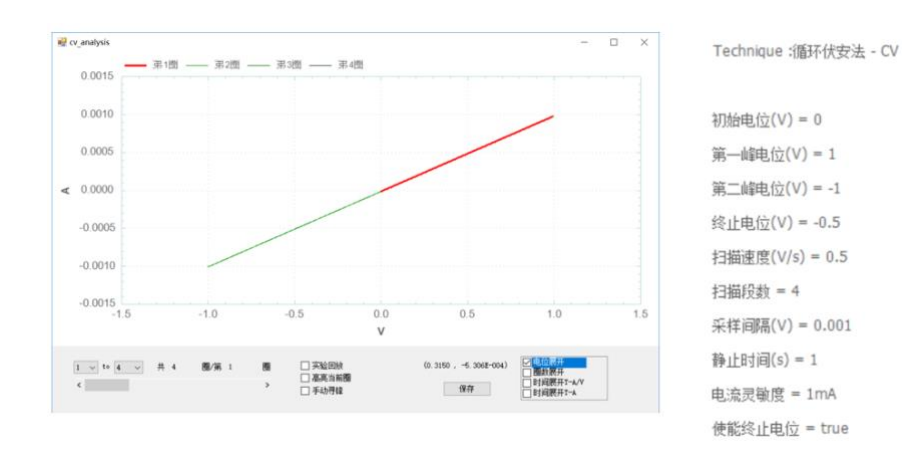

CV 参数设置示例: 终止电位使能, 扫描段数 3 第一段为:从初始电位 0.5V 到第一电位 1V 第二段为:从第一电位 1V 到第二电位-1V 第三段为:从第二电位-1V 到终止电位 0.5V

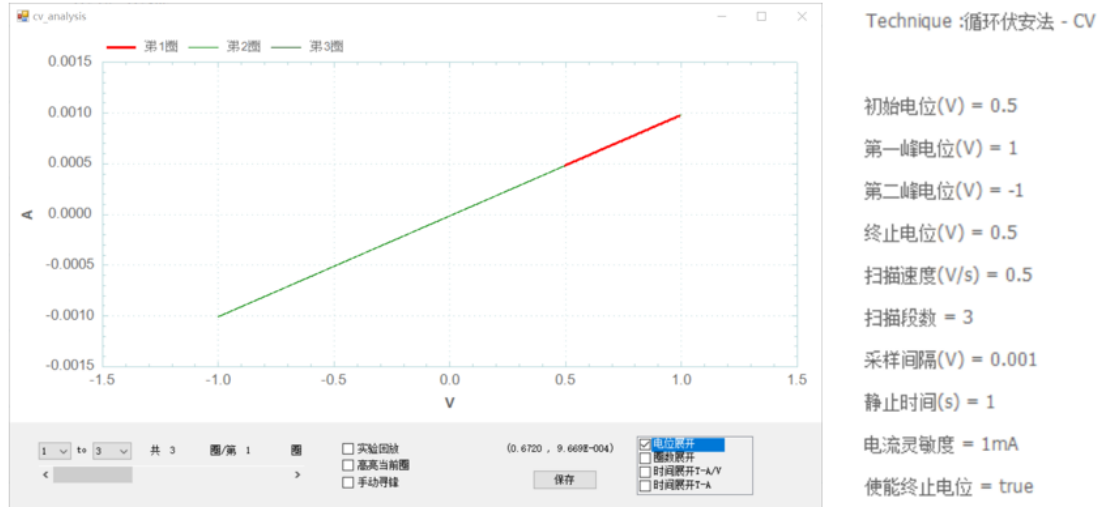

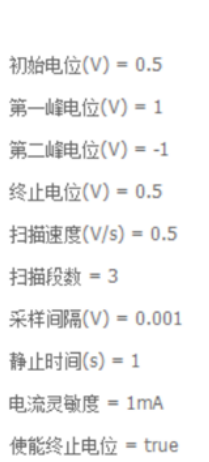

CV 参数设置示例: 终止电位未使能, 扫描段数 3 第一段为:从初始电位 0.5V 到第一电位 1V 第二段为:从第一电位 1V 到第二电位-1V 第三段为:从第二电位-1V 到终止电位 1V

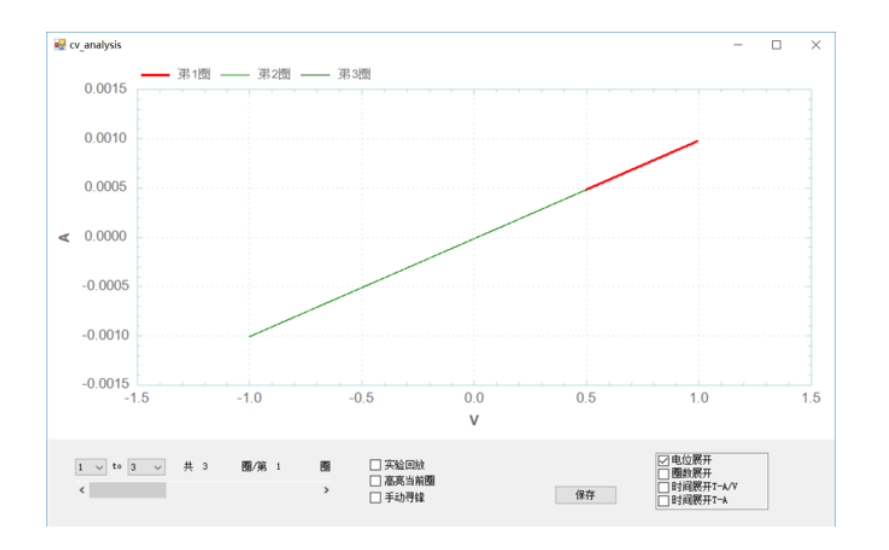

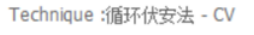

初始电位(V) = 0.5 第一峰电位(V) = 1 第二峰电位(V) = -1 终止电位(V) = 0.5 扫描速度(V/s) = 0.5 扫描段数 = 3 采样间隔(V) = 0.001 静止时间(s) = 1 电流灵敏度 = 1mA 使能终止电位 = false

## *4.2* **线性伏安法(***Liner Sweep Voltammetry - LSV***);**

在线性伏安法中,电化学分析仪控制电极电位由初始电位(Initial Potential)开 始,以特定的斜率 (Scan Rate 扫描速度) 向终止电位 (Final Potential) 连续扫描。 电位扫描波形如下图所示:

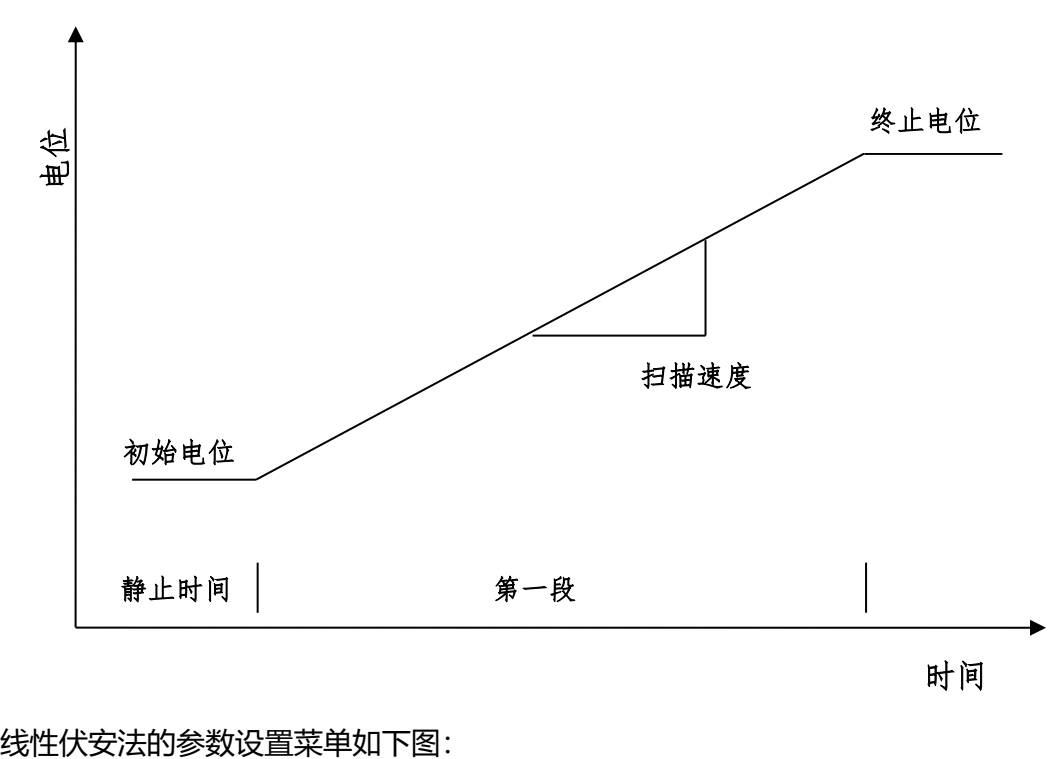

线性扫描伏安法

时间

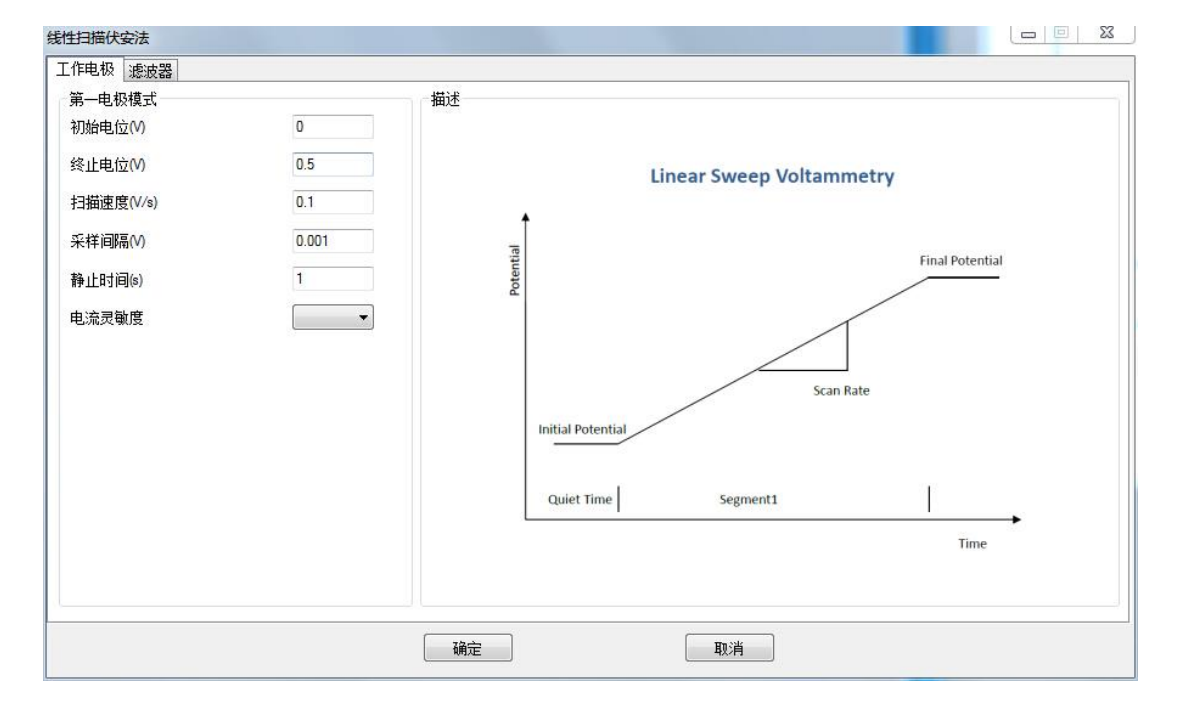

实验参数设置范围及说明:

| 参数                  | 单位    | 范围                           | 参数描述      |
|---------------------|-------|------------------------------|-----------|
| 初始电位                | 伏(V)  | $-10 \sim 10$                | 初始电位      |
| (Initial Potential) |       |                              |           |
| 终止电位                | 伏(V)  | $-10 \sim 10$                | 终止电位      |
| (Final Potentially) |       |                              |           |
| 静止时间                | 秒(V)  | $0 \sim 10000$               | 电位扫描前静止时间 |
| (Quiet Time)        |       |                              |           |
| 扫描速度                | 伏/秒   | $10^{-6}$ ~ 10000            | 电位扫描速度    |
| (Scan Rate)         | (V/s) |                              |           |
| 采样间隔                | 伏(V)  | $10^{-5}$ ~ 10 <sup>-1</sup> | 电流采样间隔 1  |
| (Sample Interval)   |       |                              |           |
| 电流灵敏度               | 安(A)  | $10^{-12} \sim 10^{-1}$      | 电流灵敏度 2   |
| (Sensitivity)       |       |                              |           |

1. 此参数表示电位每变化多少进行一次电流采样,电流采样间隔对最终数据量有直接 影响。例如电位从 0 到 1V, 采样间隔为 0.0001, 则有 10000 个数据点返回, 每 隔 0.1mV 一个。

2. 此参数用于选择合适的电流量程。仪器可测量的最大电流为当前电流灵敏度设置的 10 倍。例如当电流灵敏度设置为 1mA 时,仪器可记录的最大电流值为±10mA, 超出此范围将导致电流量程溢出,无法得到正常的实验结果。此时,需将电流量程 更改为 10mA;若发现测得电流远小于 1mA 且噪声较大,需将电流量程切换为 100μA。灵敏度低于 100nA 要加屏蔽箱,否则干扰很大。

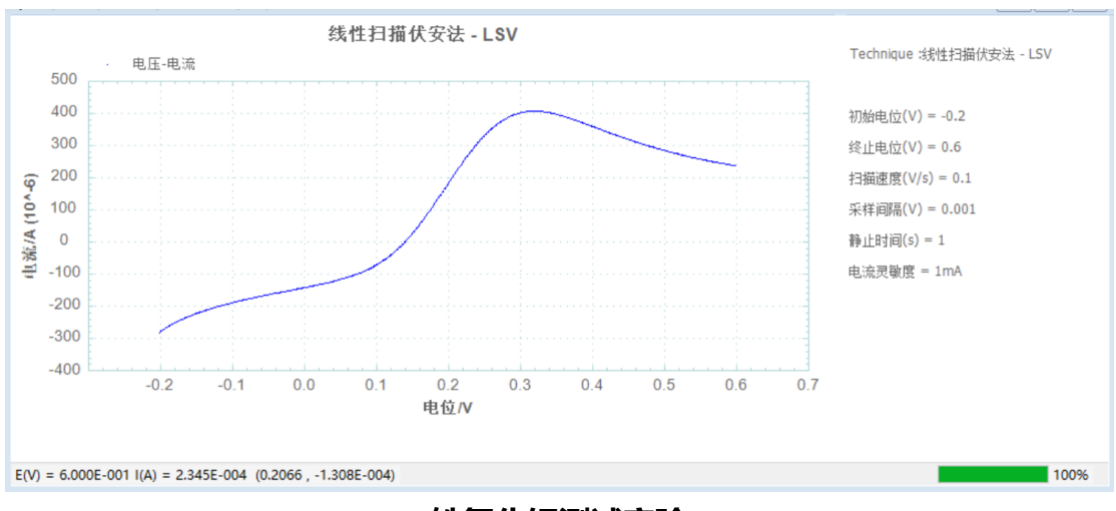

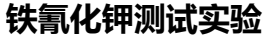

## *4.3* **阶梯波伏安法(***Staircase Voltammetry - SCV***);**

在阶梯波伏安法中,电化学分析仪控制电极电位由初始电位(Initial Potential) 开始, 以特定的电位阶梯高度 (Increment Potential) 和阶跃周期 (Step Period) 向终止电位 (Final Potential) 扫描, 并可以由终止电位 (Final Potential) 返回初始 电位(Initial Potential), 电位扫描可以有一段或多段。扫描过程中, 记录每一个阶 梯的电流,并显示为电位的函数。电位扫描波形如下图所示:

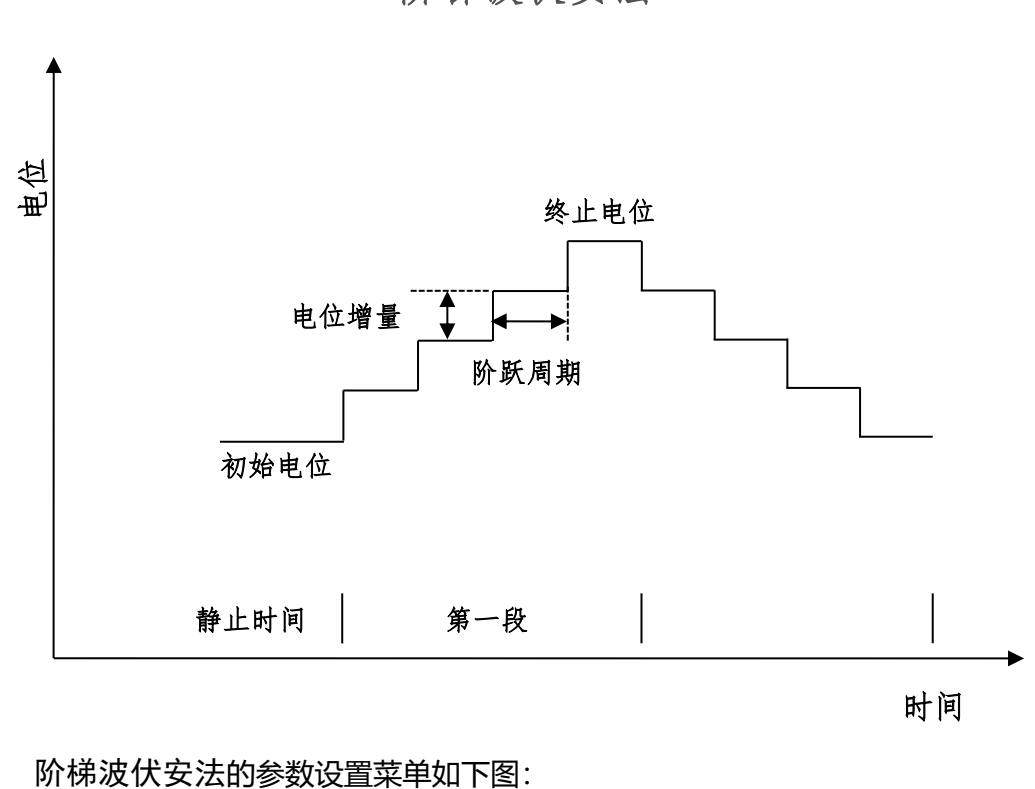

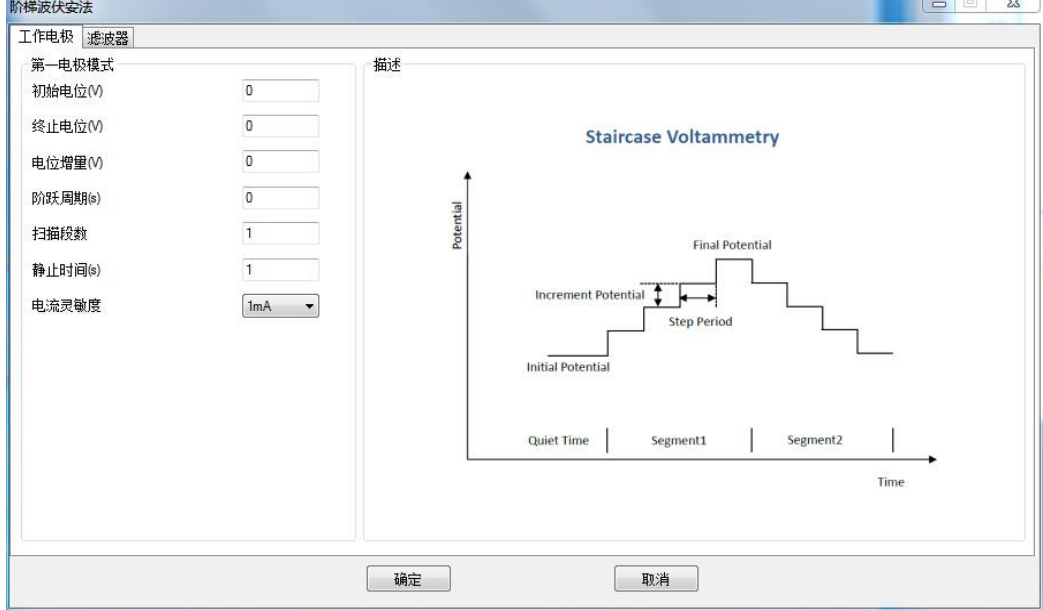

阶梯波伏安法

实验参数设置范围及说明:

| 参数                    | 单位   | 范围                      | 参数描述      |
|-----------------------|------|-------------------------|-----------|
| 初始电位                  | 伏(V) | $-10 \sim 10$           | 初始电位      |
| (Initial Potential)   |      |                         |           |
| 终止电位                  | 伏(V) | $-10 \sim 10$           | 终止电位      |
| (Final Potentially)   |      |                         |           |
| 电位增量                  | 伏(V) | $10^{-4} \sim 5^{-1}$   | 电位阶梯的高度 1 |
| (Increment Potential) |      |                         |           |
| 阶梯周期                  | 秒(s) | $10^{-4} \sim 100$      | 电位阶梯的宽度 1 |
| (Step Period)         |      |                         |           |
| 扫描段数                  | 无    | $1 \sim 100000$         | 电位扫描段数 2  |
| (Sweep Segments)      |      |                         |           |
| 静止时间                  | 秒(V) | $0 \sim 10000$          | 电位扫描前静止时间 |
| (Quiet Time)          |      |                         |           |
| 电流灵敏度                 | 安(A) | $10^{-12} \sim 10^{-1}$ | 电流灵敏度 3   |
| (Sensitivity)         |      |                         |           |

1. 电位阶梯的高度和宽度共同决定了电位扫描的速度。

2. 与循环伏安法不同,扫描段数可以是 1 段或多段。

- 3. 此参数用于选择合适的电流量程。仪器可测量的最大电流为当前电流灵敏度设置的 10 倍。例如当电流灵敏度设置为 1mA 时,仪器可记录的最大电流值为±10mA, 超出此范围将导致电流量程溢出,无法得到正常的实验结果。此时,需将电流量程 更改为 10mA;若发现测得电流远小于 1mA 且噪声较大,需将电流量程切换为 100μA。灵敏度低于 100nA 要加屏蔽箱,否则干扰很大。
- 4. 电流采样在电位阶跃前进行,采样宽度为阶跃周期的一半。

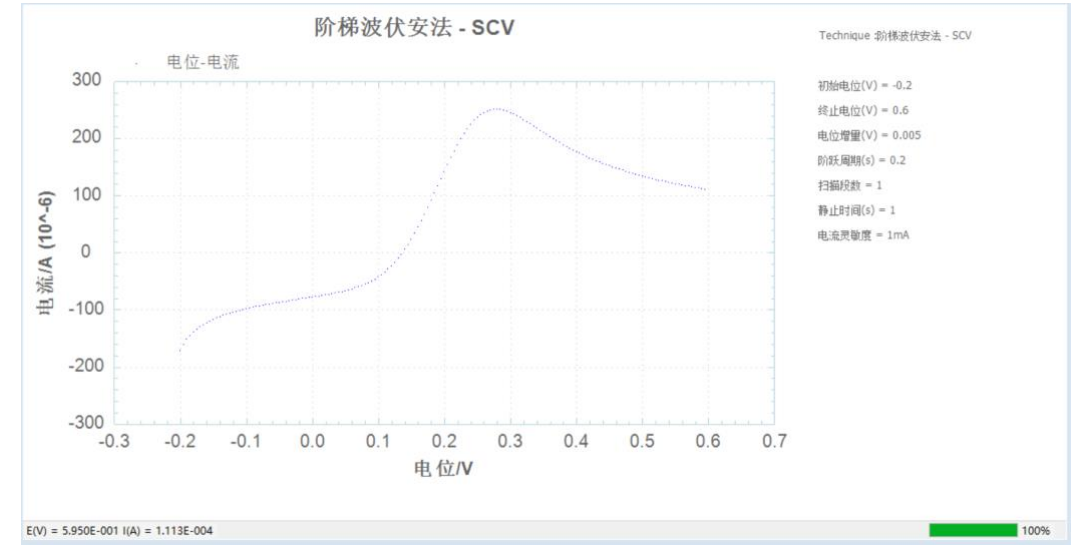

**铁氰化钾测试实验**

## *4.4* **塔菲尔曲线法(***Tafel Plot - Tafel***);**

在塔菲尔曲线法中,电化学分析仪控制电极电位由初始电位(Initial Potential) 开始, 以特定扫描速度 (Scan Rate) 向终止电位 (Final Potential) 扫描, 在终止电 位保持一段时间, 并可以选择是否由终止电位 (Final Potential) 返回初始电位 (Initial Potential)。扫描过程中,记录电流的对数并显示为电位的函数。电位扫描 波形如下图所示:

塔菲尔曲线

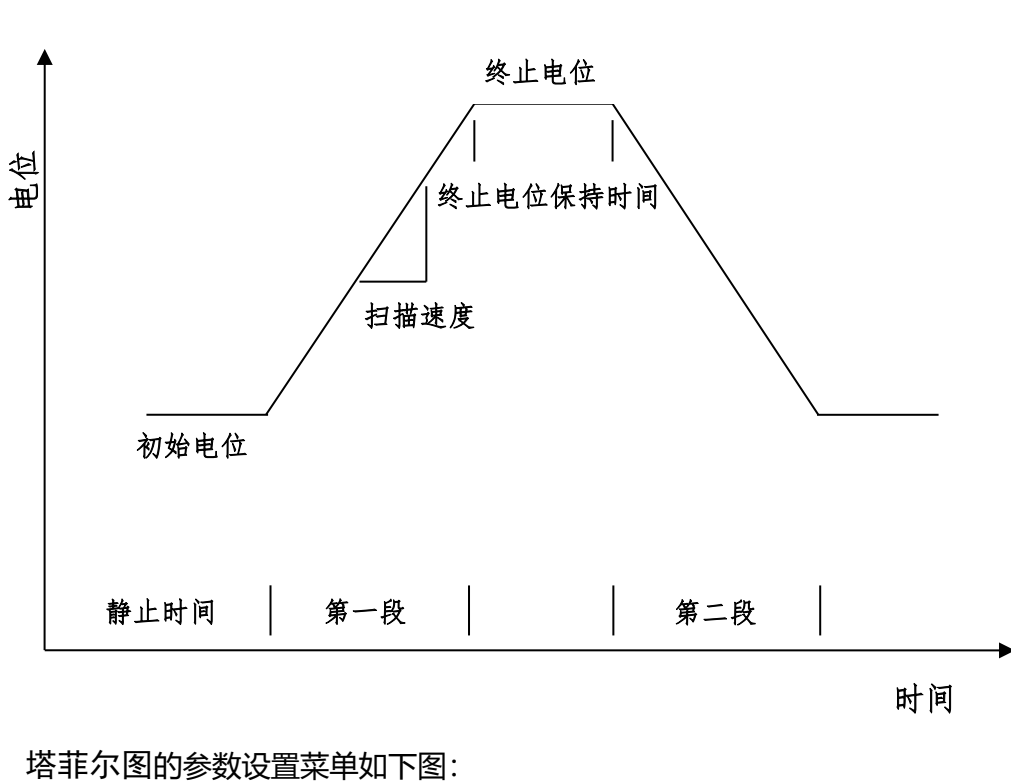

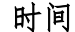

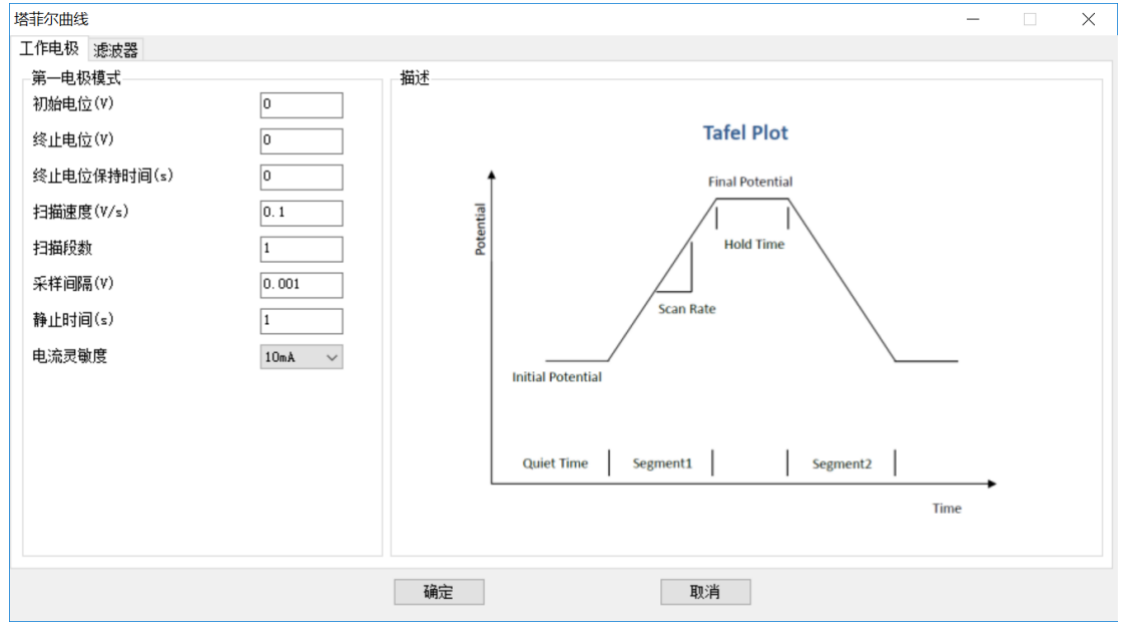

实验参数设置范围及说明:

| 参数                            | 单位    | 范围                           | 参数描述      |
|-------------------------------|-------|------------------------------|-----------|
| 初始电位                          | 伏(V)  | $-10 \sim 10$                | 初始电位      |
| (Initial Potential)           |       |                              |           |
| 终止电位                          | 伏(V)  | $-10 \sim 10$                | 终止电位      |
| (Final Potentially)           |       |                              |           |
| 终止电位保持时间                      | s/秒   | $0 - 100000$                 | 终止电位保持时间  |
| (Final Potentially Keep Time) |       |                              |           |
| 扫描速度                          | 伏/秒   | $10^{-6}$ ~ 10000            | 电位扫描速度    |
| (Scan Rate)                   | (V/s) |                              |           |
| 扫描段数                          | 无     | $1 \sim 2$                   | 电位扫描段数 1  |
| (Sweep Segments)              |       |                              |           |
| 静止时间                          | 秒(V)  | $0 \sim 10000$               | 电位扫描前静止时间 |
| (Quiet Time)                  |       |                              |           |
| 采样间隔                          | 伏(V)  | $10^{-5}$ ~ 10 <sup>-1</sup> | 电流采样间隔 2  |
| (Sample Interval)             |       |                              |           |
| 电流灵敏度                         | 安(A)  | $10^{-12} \sim 10^{-1}$      | 电流灵敏度 3   |
| (Sensitivity)                 |       |                              |           |

1. 扫描段数为 1 或者 2。

2. 此参数表示电位每变化多少进行一次电流采样,电流采样间隔对最终数据量有直 接影响。例如电位从 0 到 1V, 采样间隔为 0.0001, 则有 10000 个数据点返回, 每隔 0.1mV 一个。

5. 此参数用于选择合适的电流量程。仪器可测量的最大电流为当前电流灵敏度设置的 10 倍。例如当电流灵敏度设置为 1mA 时, 仪器可记录的最大电流值为±10mA, 超出此范围将导致电流量程溢出,无法得到正常的实验结果。此时,需将电流量程 更改为 10mA;若发现测得电流远小于 1mA 且噪声较大,需将电流量程切换为 100μA。实现进行过程中, 实时显示电流的对数值, 实验完成后, 电流值和电流的 对数值都可以保存。 灵敏度低于 100nA 要加屏蔽箱,否则干扰很大。

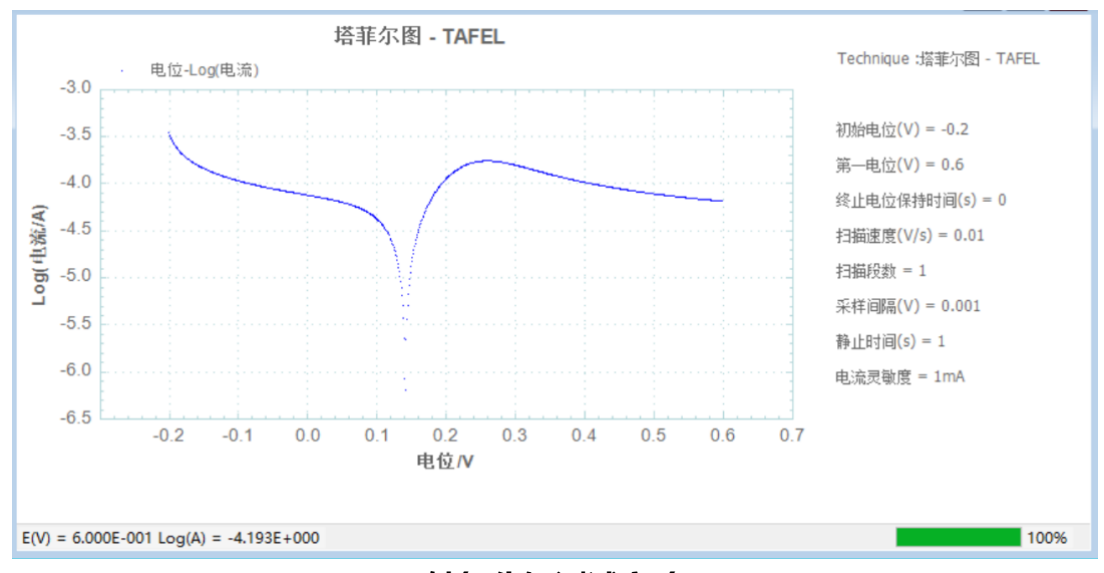

**铁氰化钾测试实验**

### *4.5* **计时电流法(***Chronoamperometry - CA***);**

在计时安培法中,仪器控制电极电位由初始电位(Initial Potential)向第一电位 (First Potential) 阶跃, 经过一个脉冲宽度时间后 (Pulse Width), 再阶跃到第二 电位(Second Potential), 经过一个脉冲宽度(Pulse Width), 再阶跃回第一电 位,依次循环直到达到设定的阶跃次数(Number of Steps)。实验过程中仪器以设 定定的时间间隔 (Sample Interval) 记录电流信号。电位控制波形如下图所示:

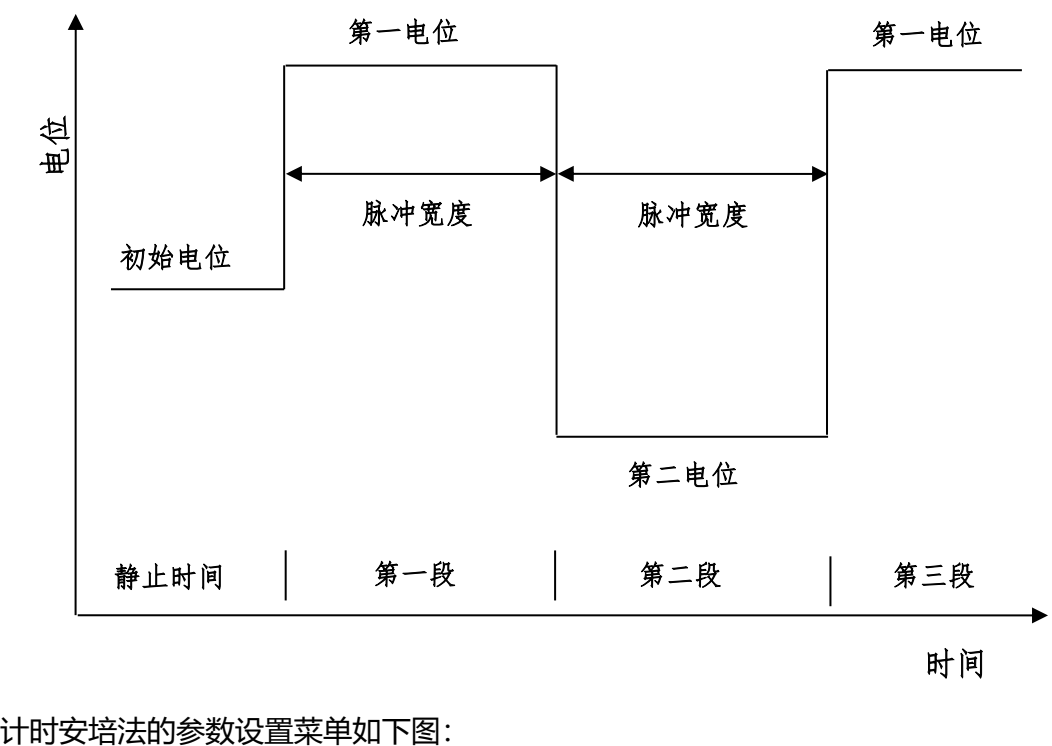

计时电流法

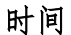

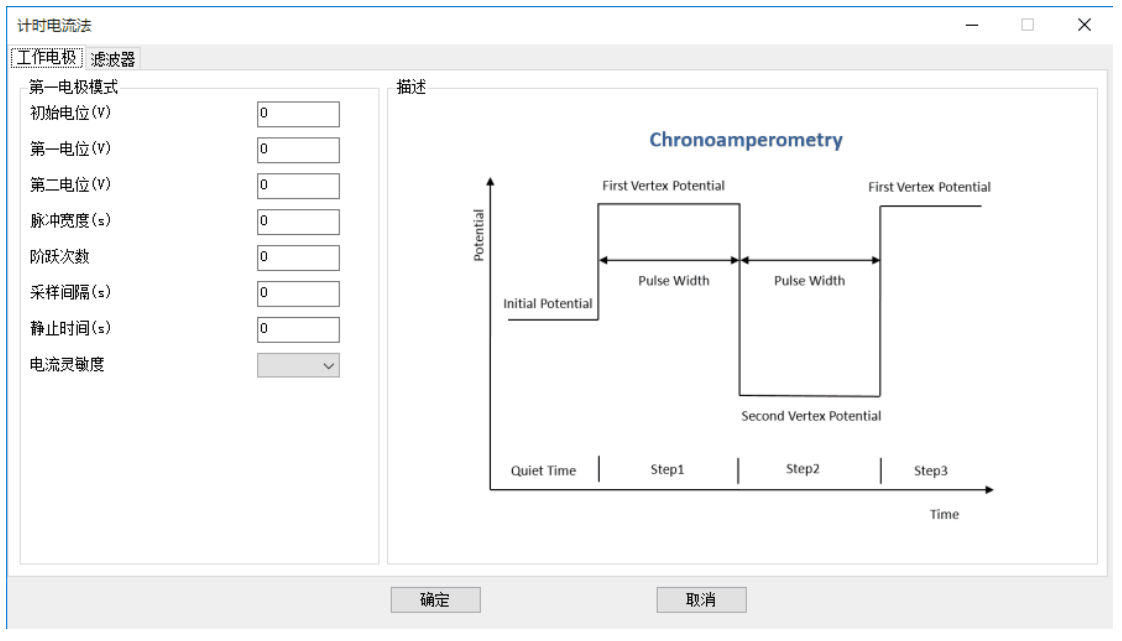

实验参数设置范围及说明:

| 参数                   | 单位   | 范围                      | 参数描述       |
|----------------------|------|-------------------------|------------|
| 初始电位                 | 伏(V) | $-10 \sim 10$           | 初始电位       |
| (Initial Potential)  |      |                         |            |
| 第一电位                 | 伏(V) | $-10 \sim 10$           | 第一电位       |
| (First Potential)    |      |                         |            |
| 第二电位                 | 伏(V) | $-10 \sim 10$           | 第二电位       |
| (Second Potentially) |      |                         |            |
| 脉冲宽度                 | 秒(s) | $10^{-4} \sim 1000$     | 脉冲宽度       |
| (Pulse Width)        |      |                         |            |
| 阶跃次数                 | 无    | 1<br>1000<br>$\sim$     | 电位扫描段数     |
| (Number of Steps)    |      |                         |            |
| 静止时间                 | 秒(V) | $0 \sim 10000$          | 电位扫描前静止时间  |
| (Quiet Time)         |      |                         |            |
| 采样间隔                 | 秒(s) | $10^{-5} \sim 10$       | 电流采样时间间隔 1 |
| (Sample Interval)    |      |                         |            |
| 电流灵敏度                | 安(A) | $10^{-12} \sim 10^{-1}$ | 电流灵敏度 2    |
| (Sensitivity)        |      |                         |            |

1. 电流采样间隔单位为秒。总的运行时间为阶跃次数与脉冲宽度的乘积,运行时间与 采样间隔共同决定数据点的个数。过多的数据会占用大量的存储空间,并有可能引 起计算机响应缓慢甚至死机,应合理设置参数,避免出现数据量过大。

2. 此参数用于选择合适的电流量程。仪器可测量的最大电流为当前电流灵敏度设置的 10 倍。例如当电流灵敏度设置为 1mA 时,仪器可记录的最大电流值为±10mA, 超出此范围将导致电流量程溢出,无法得到正常的实验结果。此时,需将电流量程 更改为 10mA;若发现测得电流远小于 1mA 且噪声较大,需将电流量程切换为 100μA。 电流灵敏度小于 100nA 要加屏蔽箱。

3. 此方法中,请将低通滤波器关闭或设置为"自动",以免电流波形受到影响。

51

### *4.6* **计时电量法(***Chronocoulometry - CC***);**

在计时电量法中,仪器控制电极电位由初始电位(Initial Potential)向第一电位 (First Potential) 阶跃, 经过一个脉冲宽度时间后 (Pulse Width), 再阶跃到第二 电位(Second Potential), 经过一个脉冲宽度(Pulse Width), 再阶跃回第一电 位,依次循环直到达到设定的阶跃次数(Number of Steps)。实验过程中仪器以设 定的时间间隔 (Sample Interval) 记录电流和电量信号。电位控制波形如下图所示:

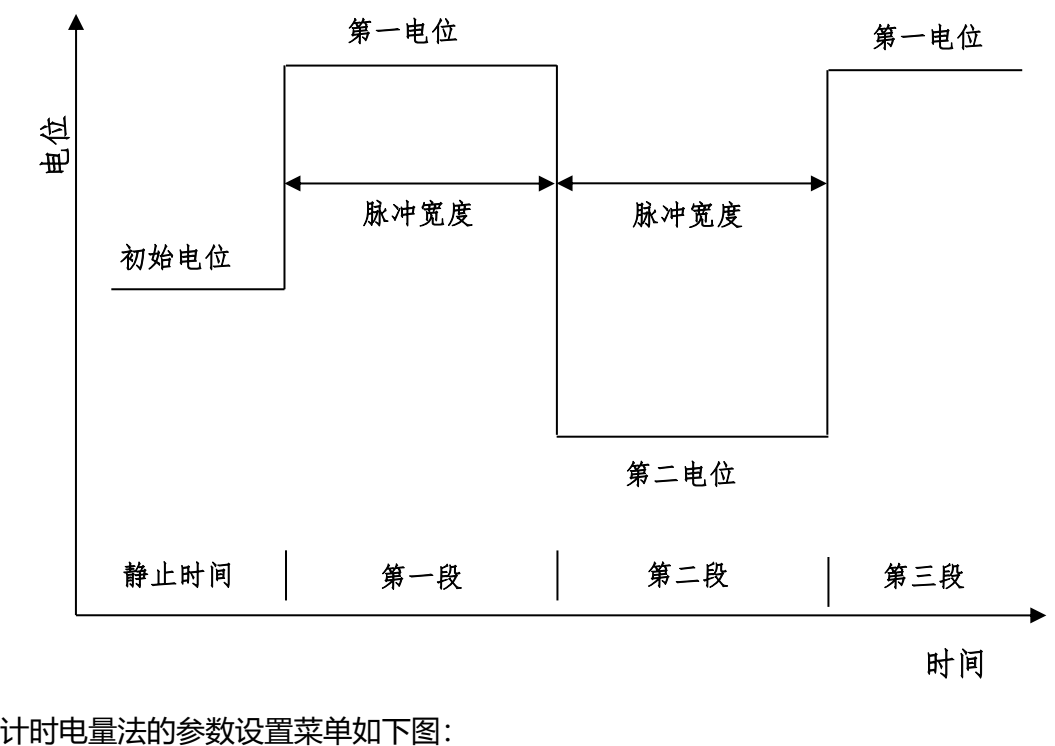

计时电量法

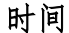

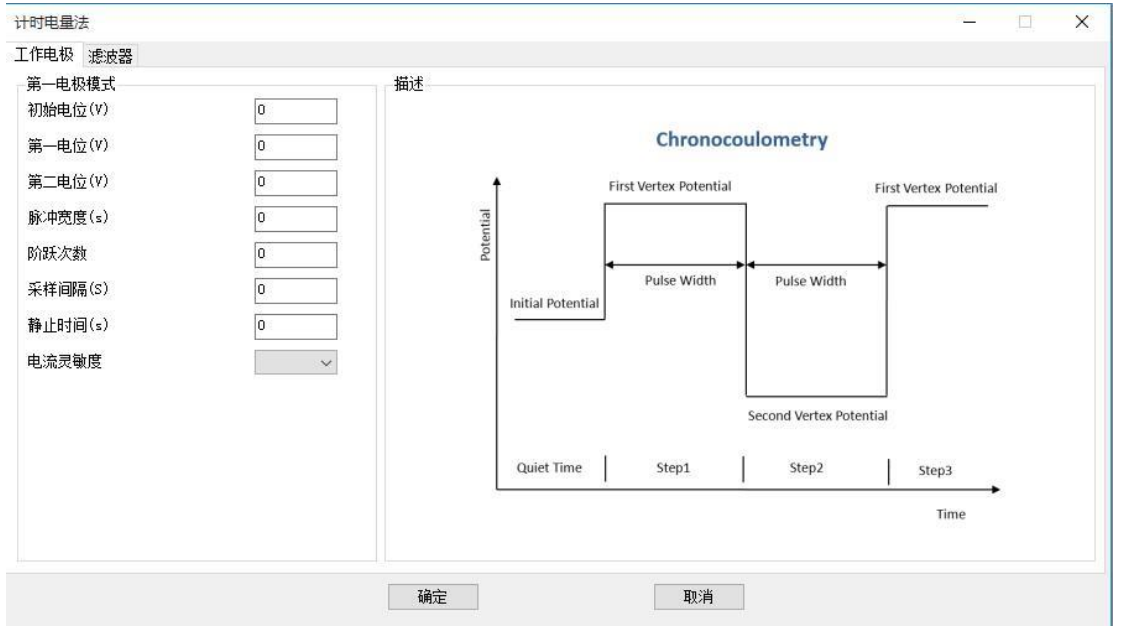

实验参数设置范围及说明:

| 参数                   | 单位   | 范围                      | 参数描述       |
|----------------------|------|-------------------------|------------|
| 初始电位                 | 伏(V) | $-10 \sim 10$           | 初始电位       |
| (Initial Potential)  |      |                         |            |
| 第一电位                 | 伏(V) | $-10 \sim 10$           | 第一电位       |
| (First Potential)    |      |                         |            |
| 第二电位                 | 伏(V) | $-10 \sim 10$           | 第二电位       |
| (Second Potentially) |      |                         |            |
| 脉冲宽度                 | 秒(s) | $10^{-4} \sim 1000$     | 脉冲宽度       |
| (Pulse Width)        |      |                         |            |
| 阶跃次数                 | 无    | 1<br>1000<br>$\sim$     | 电位扫描段数     |
| (Number of Steps)    |      |                         |            |
| 静止时间                 | 秒(V) | $0 \sim 10000$          | 电位扫描前静止时间  |
| (Quiet Time)         |      |                         |            |
| 采样间隔                 | 秒(s) | $10^{-5} \sim 10$       | 电流采样时间间隔 1 |
| (Sample Interval)    |      |                         |            |
| 电流灵敏度                | 安(A) | $10^{-12} \sim 10^{-1}$ | 电流灵敏度 2    |
| (Sensitivity)        |      |                         |            |

1. 电流采样间隔单位为秒。总的运行时间为阶跃次数与脉冲宽度的乘积,运行时间 与采样间隔共同决定数据点的个数。过多的数据会占用大量的存储空间,并有可 能引起计算机响应缓慢甚至死机,应合理设置参数,避免出现数据量过大。

2. 此参数用于选择合适的电流量程。仪器可测量的最大电流为当前电流灵敏度设置 的 10 倍。例如当电流灵敏度设置为 1mA 时, 仪器可记录的最大电流值为 ±10mA,超出此范围将导致电流量程溢出,无法得到正常的实验结果。此时,需 将电流量程更改为 10mA;若发现测得电流远小于 1mA 且噪声较大,需将电流量 程切换为 100μA。电流灵敏度小于 100nA 要加屏蔽箱。

3. 此方法中,请将低通滤波器关闭或设置为"自动",以免电流波形受到影响。

## *4.7* **开路电位***-***时间(***Open Circuit Voltage TIME- OCPT***);**

开路电位法中仪器使电极开路,以特定的时间间隔(Sample Interval)采样工作 电极和参比电极之间的开路电位并显示。

开路电位法的参数设置菜单如下图:

实验参数设置范围及说明:

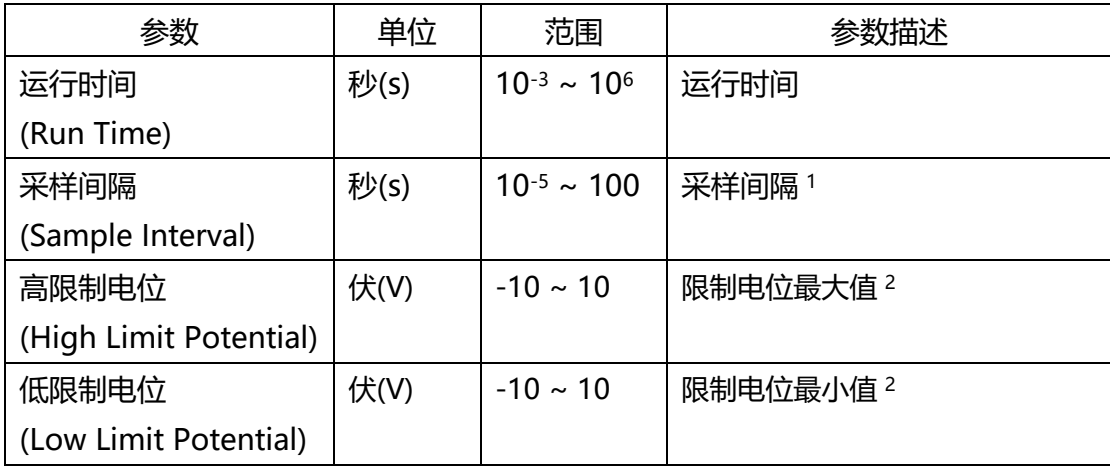

1. 电流采样间隔单位为秒。总的运行时间为阶跃次数与脉冲宽度的乘积,运行时间 与采样间隔共同决定数据点的个数。过多的数据会占用大量的存储空间,并有可 能引起计算机响应缓慢甚至死机,应合理设置参数,避免出现数据量过大。

2. 高限制电位和低限制电位用于设置保护电位,参数设置应使高限制电位大于低限 制电位,并使两者具有一定的差值。在实验进行过程中,但采集到的开路电位大 于高限制电位或者小于低限制电位时发出警告。

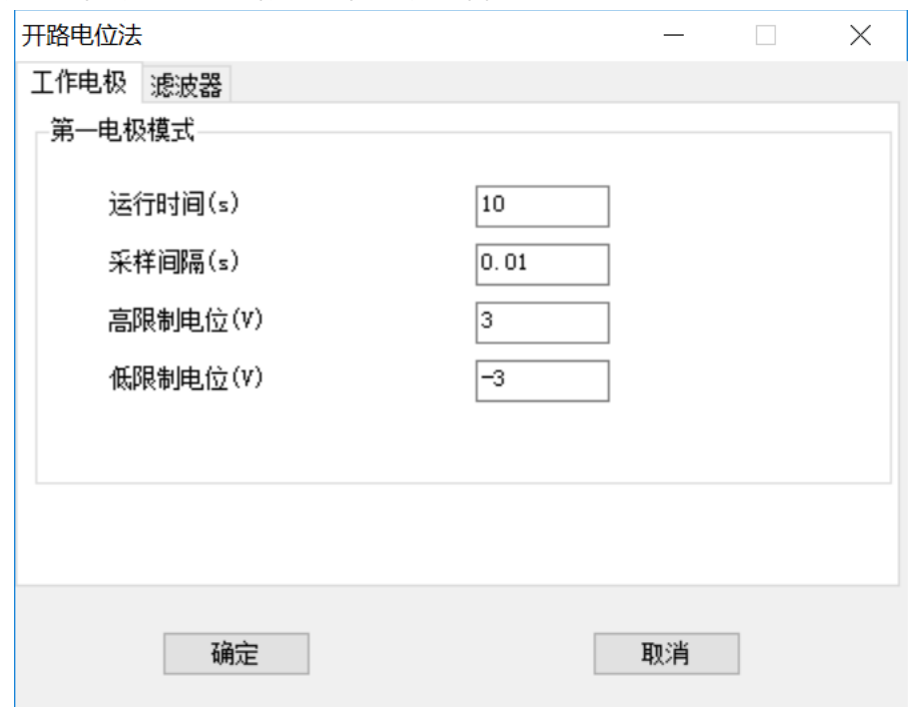

超过高低限制电位会在下方显示报警信息,高低电位也是轴坐标的上下轴范 围,可根据需要自己更改。如果测的电压未在高低限制电位内,则可能看不到曲

线,此时需要更改高低限制电位,或右键-set scale to default。

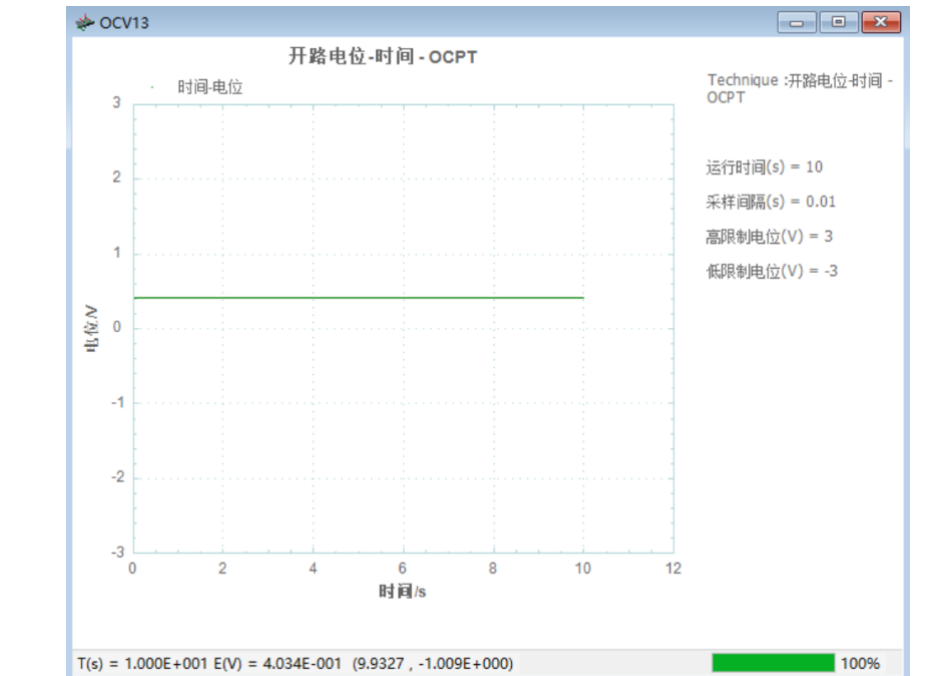

运行完可以右键-set scale to default 进行自动缩放, 或 Un-zoom 回归原始图

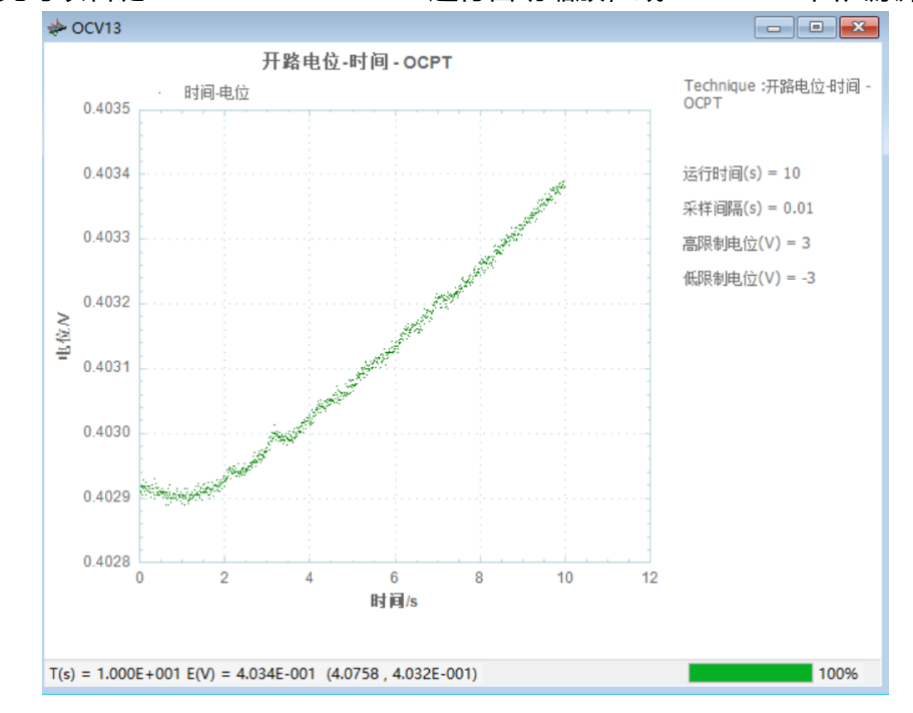

## *4.8* **电流***-***时间曲线(***Amperometric i-t Curve - IT***);**

电流-时间曲线方法中,仪器对工作电极和参比电极施加一个恒定电势差(Initial Potential) 并以设定的时间间隔 (Sample Interval) 记录电流随时间变化情况。电压 控制波形如图所示:

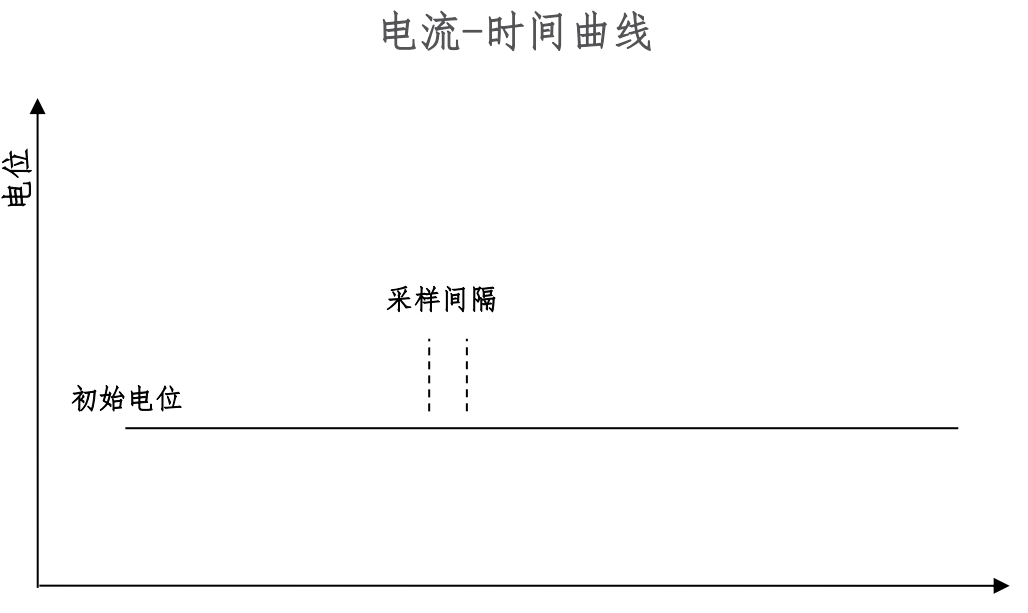

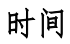

电流-时间曲线的参数设置菜单如下图:

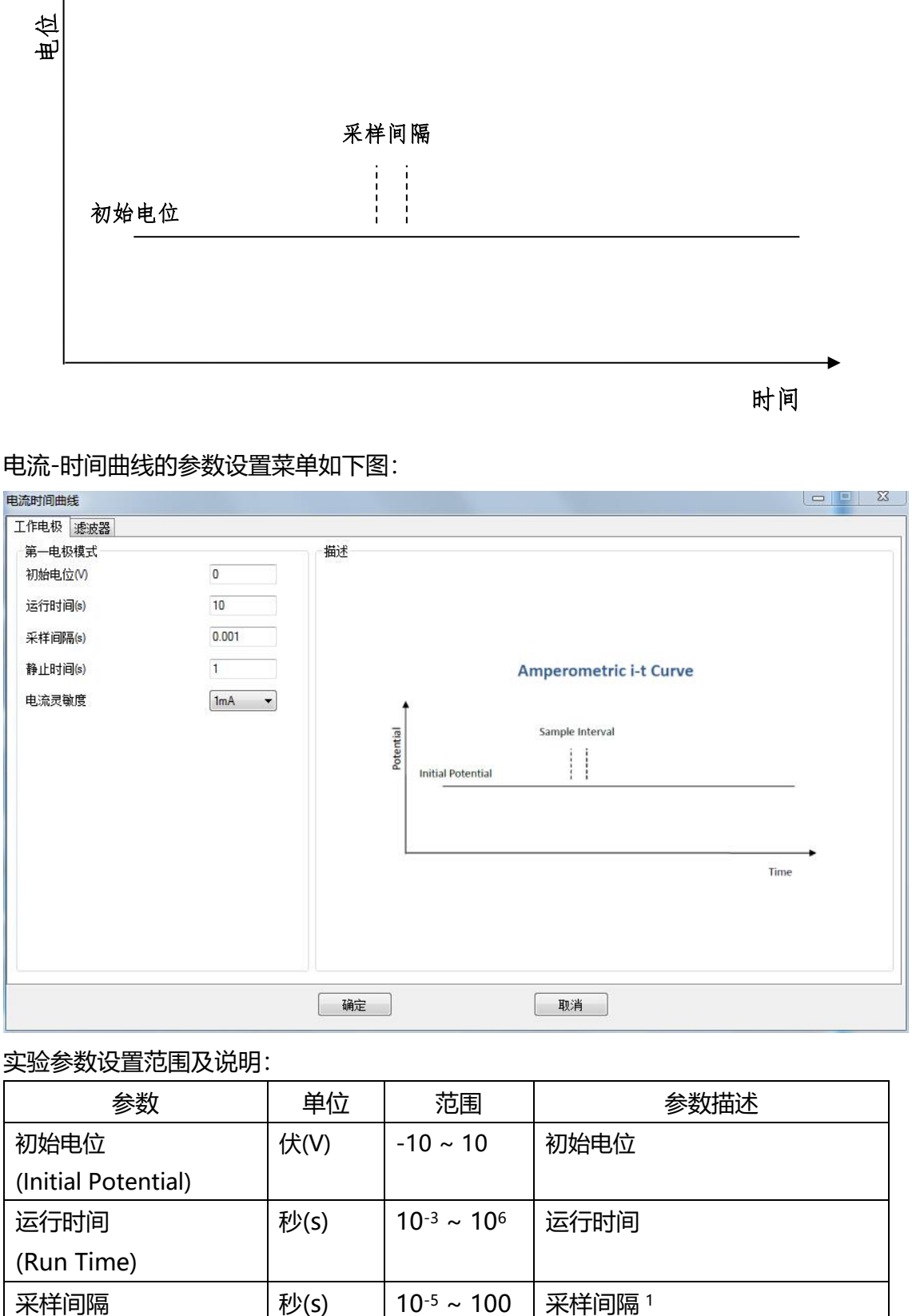

### 实验参数设置范围及说明:

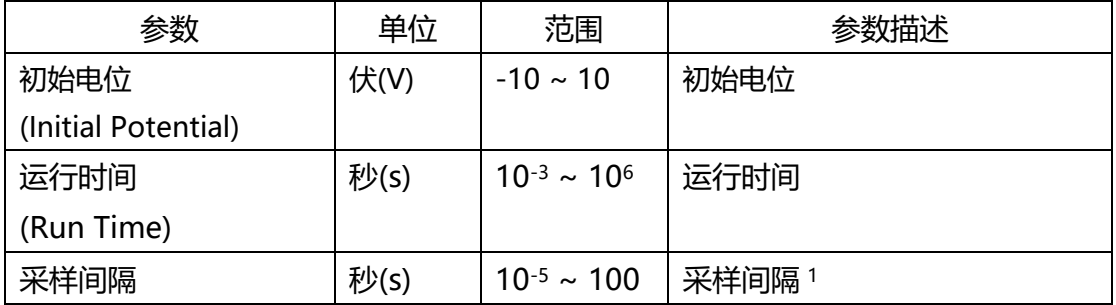

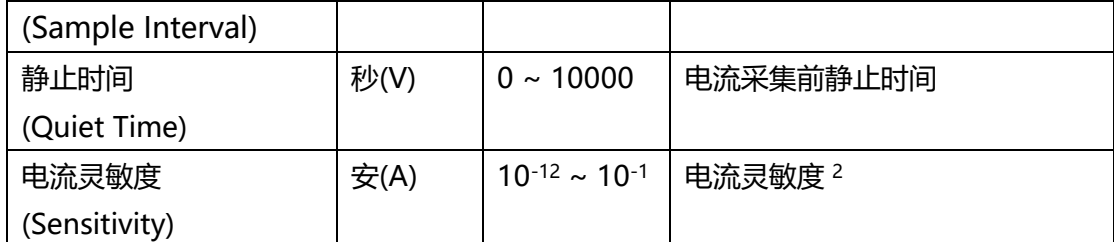

- 1. 电流采样间隔单位为秒。总的运行时间为阶跃次数与脉冲宽度的乘积,运行时间 与采样间隔共同决定数据点的个数。过多的数据会占用大量的存储空间,并有可 能引起计算机响应缓慢甚至死机,应合理设置参数,避免出现数据量过大。
- 2. 此参数用于选择合适的电流量程。仪器可测量的最大电流为当前电流灵敏度设置 的 10 倍。例如当电流灵敏度设置为 1mA 时, 仪器可记录的最大电流值为 ±10mA,超出此范围将导致电流量程溢出,无法得到正常的实验结果。此时,需 将电流量程更改为 10mA;若发现测得电流远小于 1mA 且噪声较大,需将电流量 程切换为 100μA。电流灵敏度小于 100nA 要加屏蔽箱。

## *4.9* **控制电位电解库伦法(***BulK Electrolysis with Coulometry -*

### *BE***);**

控制电位电解库伦法中,仪器对工作电极和参比电极施加一个恒定电势差 (Electrolysis Potential) 并以设定的时间间隔 (Sample Interval) 记录电荷随时间 变化情况。在电流采样开始之前,可以设定适当的预电解电位和时间来减小充电电流 和背景电流的影响。电压控制波形如图所示:

## 控制电位电解库伦法

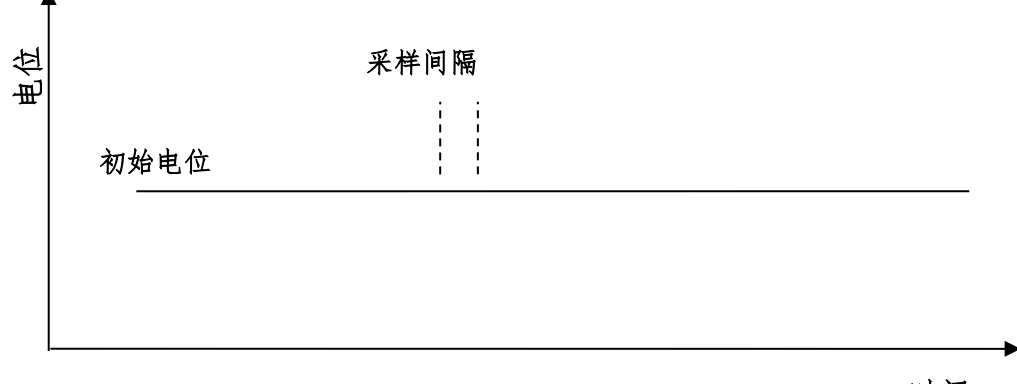

时间

 $\Box$   $\Omega$ 

电流-时间曲线的参数设置菜单如下图:

 $\frac{1}{2} \sum_{i=1}^n \frac{1}{2} \sum_{j=1}^n \frac{1}{2} \sum_{j=1}^n \frac{1}{2} \sum_{j=1}^n \frac{1}{2} \sum_{j=1}^n \frac{1}{2} \sum_{j=1}^n \frac{1}{2} \sum_{j=1}^n \frac{1}{2} \sum_{j=1}^n \frac{1}{2} \sum_{j=1}^n \frac{1}{2} \sum_{j=1}^n \frac{1}{2} \sum_{j=1}^n \frac{1}{2} \sum_{j=1}^n \frac{1}{2} \sum_{j=1}^n \frac{1}{2} \sum_{j=$ 

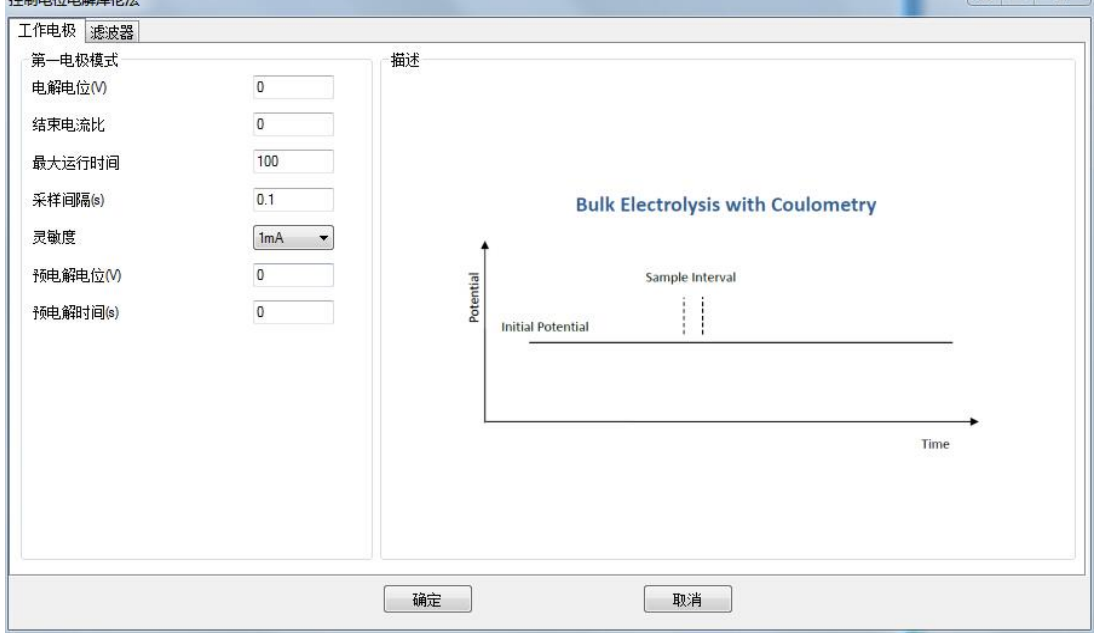

实验参数设置范围及说明:

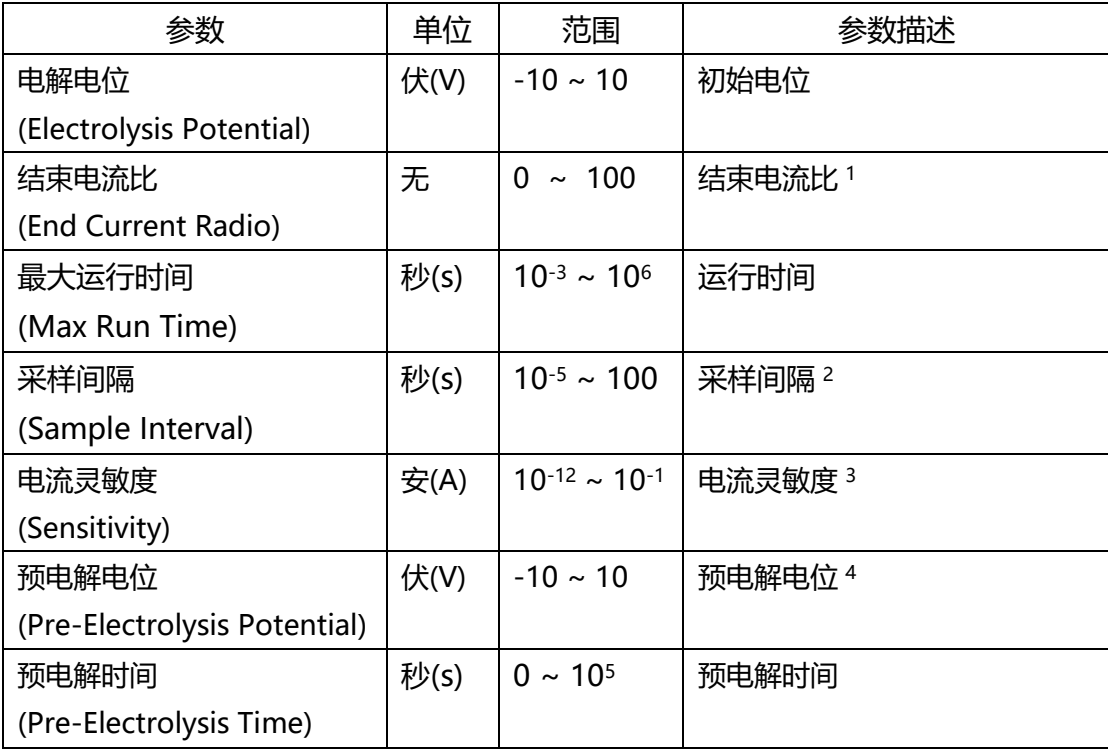

1. 通过此参数设置,可以设定当电解电流下降到初始电流的一定比例时停止实验, 初始电流指预电解结束后,刚开始采集时的电流值。结束电流比设置为 0 时, 此 参数无意义。

- 2. 电流采样间隔单位为秒。总的运行时间为阶跃次数与脉冲宽度的乘积,运行时间 与采样间隔共同决定数据点的个数。过多的数据会占用大量的存储空间,并有可 能引起计算机响应缓慢甚至死机,应合理设置参数,避免出现数据量过大。
- 3. 此参数用于选择合适的电流量程。仪器可测量的最大电流为当前电流灵敏度设置 的 10 倍。例如当电流灵敏度设置为 1mA 时, 仪器可记录的最大电流值为 ±10mA,超出此范围将导致电流量程溢出,无法得到正常的实验结果。此时,需 将电流量程更改为 10mA;若发现测得电流远小于 1mA 日噪声较大, 需将电流量 程切换为 100μA。电流灵敏度小于 100nA 要加屏蔽箱。
- 4. 在预电解阶段,不采集数据。

### *4.10* **多电位阶跃法(***Multi Potential Steps - STEP***);**

多电位阶跃方法中,仪器对工作电极和参比电极联系施加多个电位阶跃(最多 12 个)并以设定的时间间隔(Sample Interval)记录电流随时间变化情况,可以单独设 定每个阶跃的电位和时间。电位阶跃过程可以有多个循环。电压控制波形如图所示:

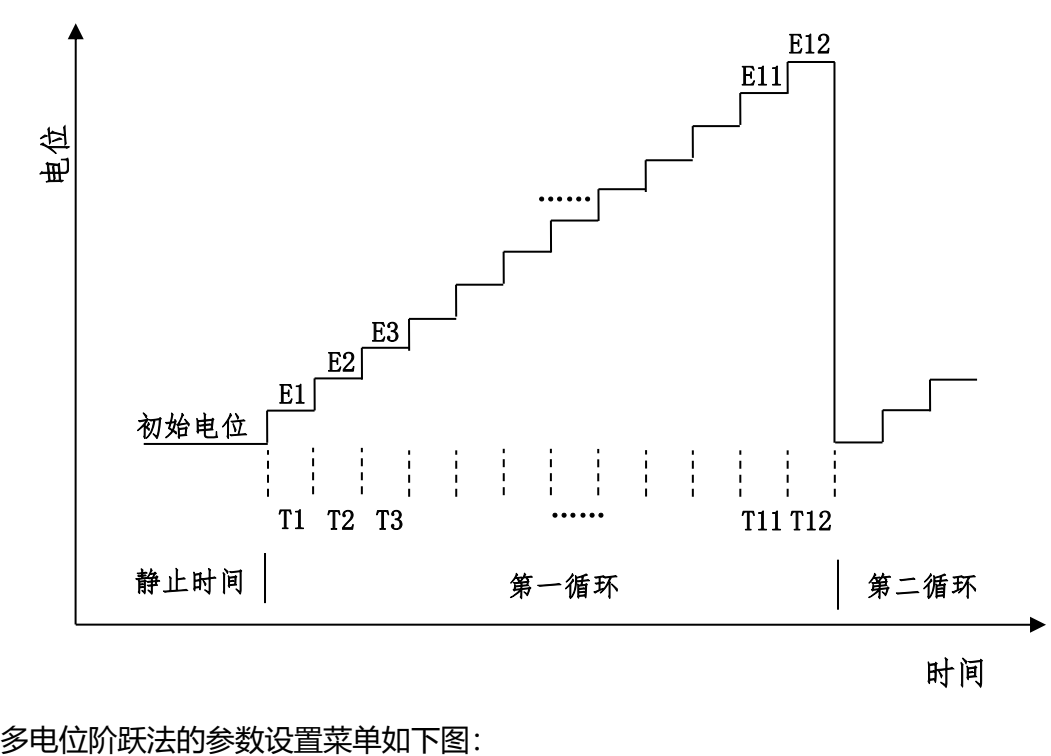

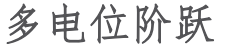

时间

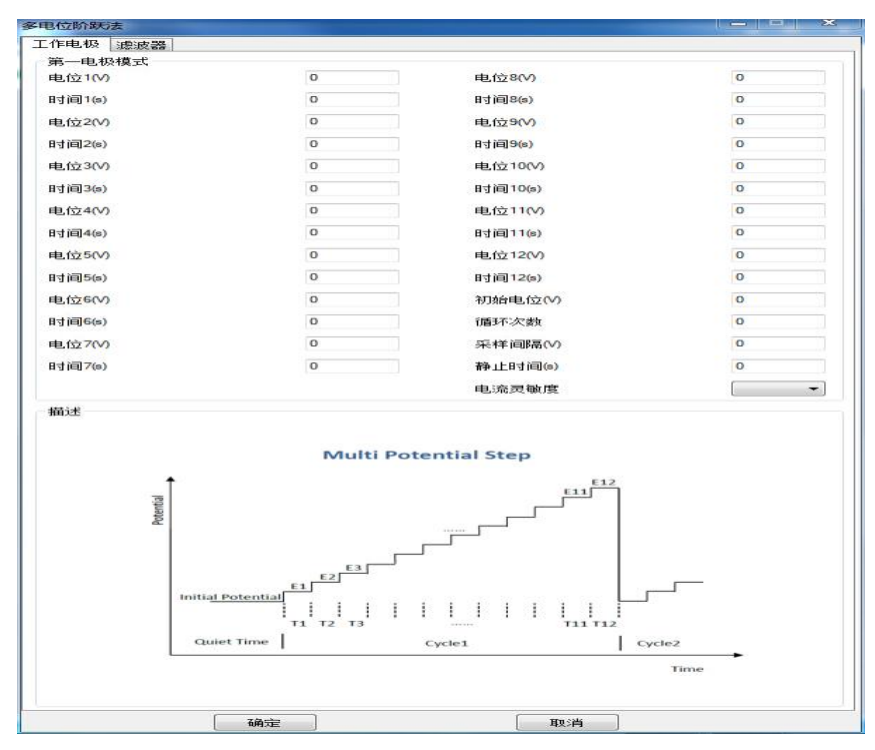

实验参数设置范围及说明:

| 参数                  | 单位   | 范围                      | 参数描述      |
|---------------------|------|-------------------------|-----------|
| 初始电位                | 伏(V) | $-10 \sim 10$           | 初始电位      |
| (Initial Potential) |      |                         |           |
| 循环次数                | 无    | $1 \sim 10^{4}$         | 循环次数      |
| (Number of Cycles)  |      |                         |           |
| 采样间隔                | 秒(s) | $10^{-4} \sim 10$       | 采样间隔 1    |
| (Sample Interval)   |      |                         |           |
| 静止时间                | 秒(V) | $1 \sim 1000$           | 电流采集前静止时间 |
| (Quiet Time)        |      |                         |           |
| 电流灵敏度               | 安(A) | $10^{-12} \sim 10^{-1}$ | 电流灵敏度 2   |
| (Sensitivity)       |      |                         |           |
| 阶跃电位 1~12           | 伏(V) | $-10 \sim 10$           | 阶跃电位 3    |
| (Step Potential)    |      |                         |           |
| 阶跃宽度 1~12           | 秒(s) | $10^{-3} \sim 10^{4}$   | 阶跃宽度 4    |
| (Step Time)         |      |                         |           |

1. 电流采样间隔单位为秒。总的运行时间为阶跃次数与脉冲宽度的乘积,运行时间 与采样间隔共同决定数据点的个数。过多的数据会占用大量的存储空间,并有可 能引起计算机响应缓慢甚至死机,应合理设置参数,避免出现数据量过大。

- 2. 此参数用于选择合适的电流量程。仪器可测量的最大电流为当前电流灵敏度设置 的 10 倍。例如当电流灵敏度设置为 1mA 时, 仪器可记录的最大电流值为 ±10mA,超出此范围将导致电流量程溢出,无法得到正常的实验结果。此时,需 将电流量程更改为 10mA;若发现测得电流远小于 1mA 且噪声较大,需将电流量 程切换为 100μA。电流灵敏度小于 100nA 要加屏蔽箱。
- 3. 阶跃电位可以单独设置。若相邻的两个阶跃电位设置为相同的数值,则电位无变 化。
- 4. 阶跃宽度为每个阶跃电位保持的时间,此参数的最小值为 0.001 秒,若此参数设 置为小于 0.001 秒, 则忽略这个阶跃电位。例如, 当只需要 4 个阶跃电位时, 阶 跃宽度 5~阶跃宽度 12 可以设置为 0。

## *4.11* **差分脉冲伏安法(***Differential Pulse Voltammetry - DPV***);**

差分脉冲伏安法中仪器控制工作电极与参比电极之间的电势由初始电位(Initial Potential)向着终止电位(Final Potentially)以固定的电位增量(Increment Potential) 靠近, 每次变化时施加一定振幅 (Amplitude) 电压阶跃, 阶跃之前和阶 跃之后的电流被采样并作差,记录为电位的函数。电位波形如下图所示:

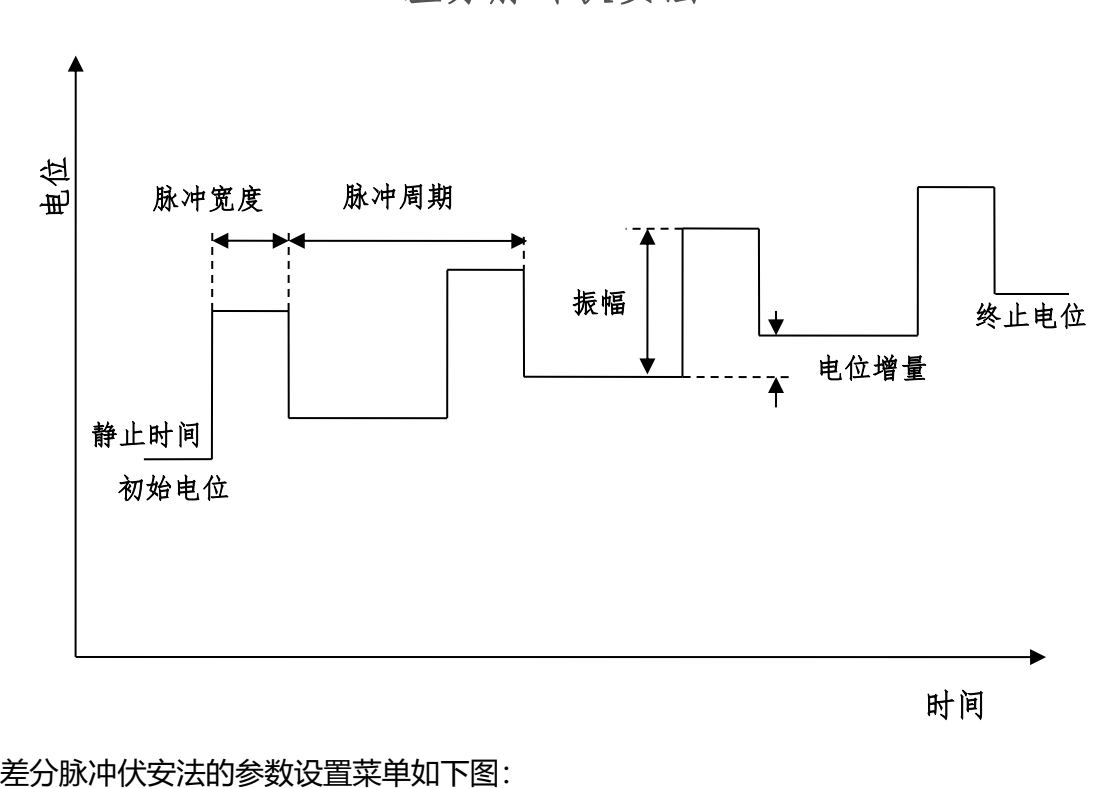

差分脉冲伏安法

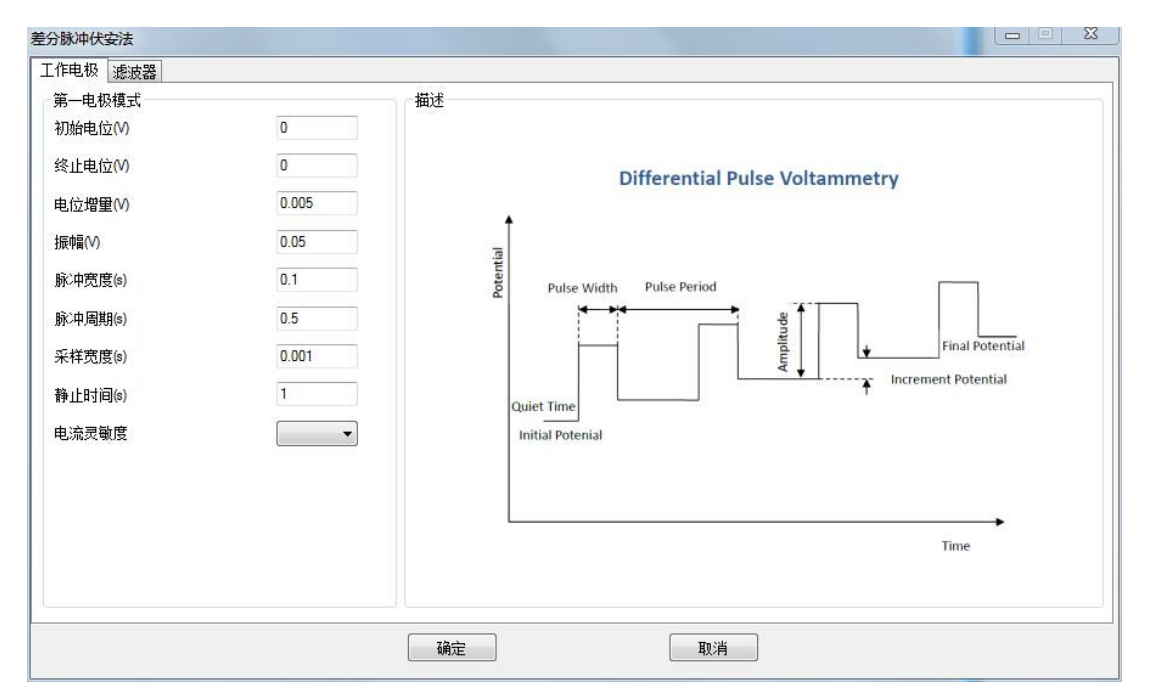

实验参数设置范围及说明:

| 参数                    | 单位   | 范围                         | 参数描述      |
|-----------------------|------|----------------------------|-----------|
| 初始电位                  | 伏(V) | $-10 \sim 10$              | 初始电位      |
| (Initial Potential)   |      |                            |           |
| 终止电位                  | 伏(V) | $-10 \sim 10$              | 终止电位      |
| (Final Potentially)   |      |                            |           |
| 电位增量                  | 伏(V) | $10^{-3}$ ~0.05            | 电位增量1     |
| (Increment Potential) |      |                            |           |
| 振幅                    | 伏(V) | $\pm 10^{-3} \sim \pm 0.5$ | 电位振幅 2    |
| (Amplitude)           |      |                            |           |
| 脉冲宽度                  | 秒(s) | $0.0005 \sim 50$           | 脉冲宽度 3    |
| (Pulse Width)         |      |                            |           |
| 脉冲周期                  | 秒(s) | $10^{-3} \sim 100$         | 脉冲周期 3    |
| (Pulse Period)        |      |                            |           |
| 采样宽度                  | 秒(s) | $0.0001 \sim 10$           | 采样宽度 4    |
| (Pulse Period)        |      |                            |           |
| 静止时间                  | 秒(V) | $0 \sim 10000$             | 电位扫描前静止时间 |
| (Quiet Time)          |      |                            |           |
| 电流灵敏度                 | 安(A) | $10^{-12} \sim 10^{-1}$    | 电流灵敏度 5   |
| (Sensitivity)         |      |                            |           |

- 1. 电位增量始终为正值,根据设置的初始电位和终止电位,仪器会自动调整电位变化 方向。
- 2. 振幅始终为正值,如果振幅较大,相对应的脉冲宽度和脉冲周期应相应增大,以去 除充电电流的影响。
- 3. 脉冲宽度应小于或等于脉冲周期的一半。
- 4. 此参数在目前版本中无效,仪器自动调整为脉冲宽度的一半。
- 5. 仪器可测量的最大电流为当前电流灵敏度设置的 10 倍。例如当电流灵敏度设置为 1mA 时, 仪器可记录的最大电流值为±10mA, 超出此范围将导致电流量程溢出, 无法得到正常的实验结果。此时,需将电流量程更改为 10mA;若发现测得电流远 小于 1mA 且噪声较大, 需将电流量程切换为 100μA。进行差分脉冲实验之前需确 定最大电流不会超出电流量程。电流灵敏度小于 100nA 要加屏蔽箱。

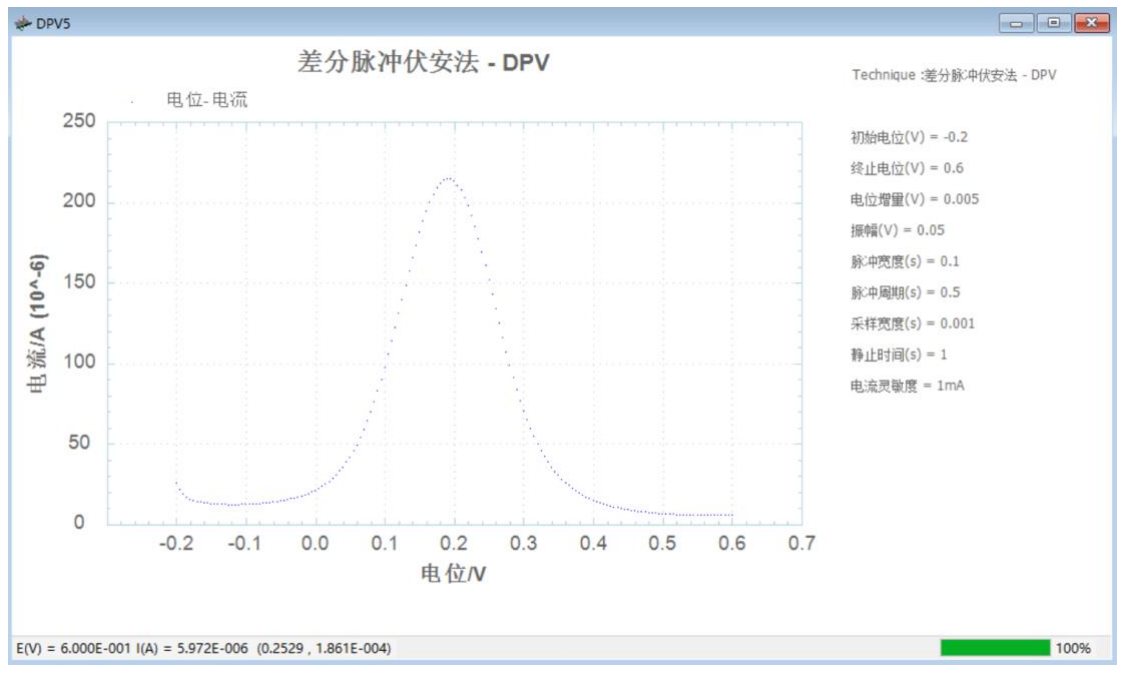

**铁氰化钾测试实验 正扫 振幅为正**

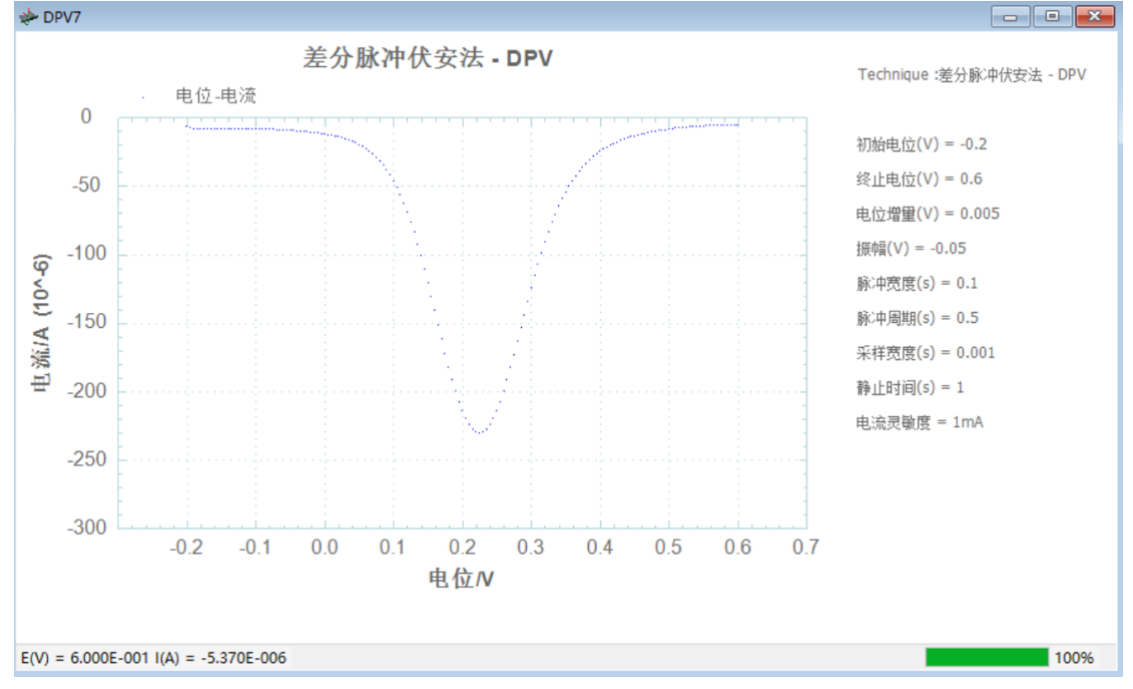

**铁氰化钾测试实验 正扫 振幅为负**

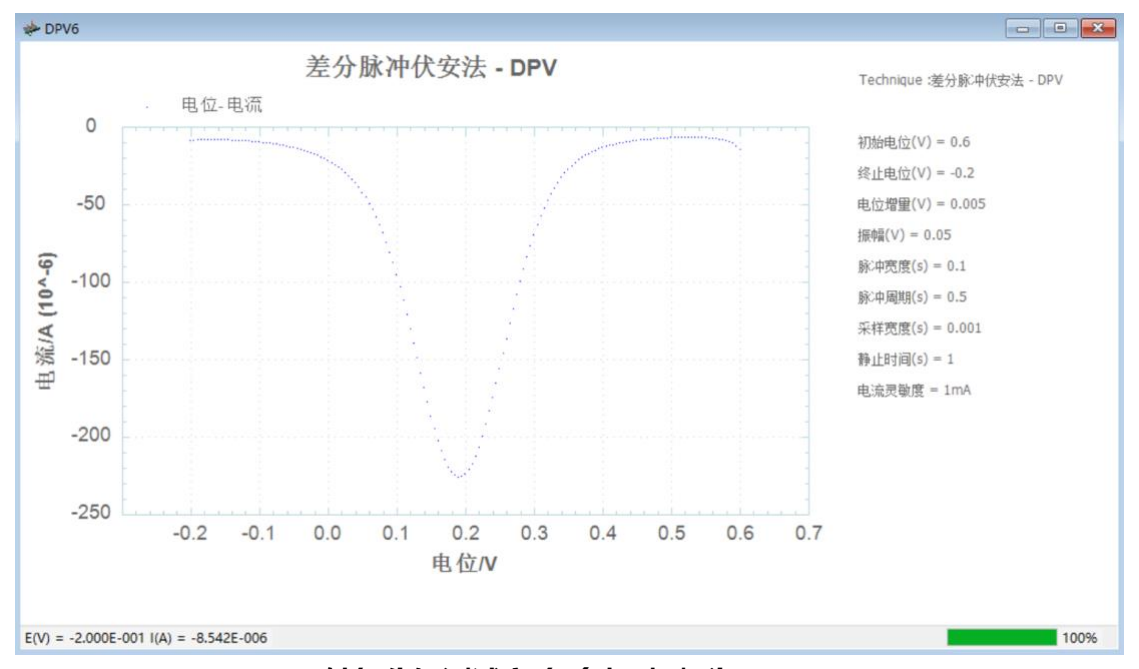

**铁氰化钾测试实验 负扫 振幅为正**

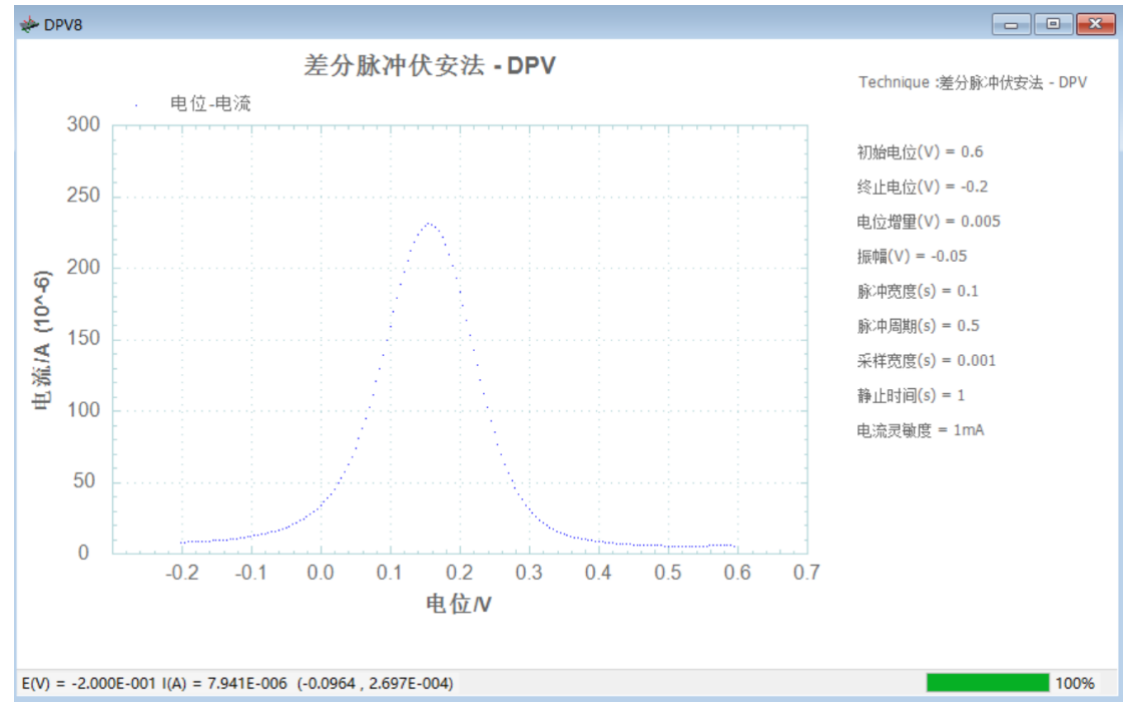

**铁氰化钾测试实验 负扫 振幅为负**

### *4.12* **常规脉冲伏安法(***Normal Pulse Voltammetry - NPV***);**

常规脉冲伏安法中仪器控制工作电极与参比电极之间的电势由初始电位(Initial Potential)以固定的电位增量 (Increment Potential) 阶跃, 经过一个脉冲宽度 (Pulse Width)后返回初始电位,再此阶跃时,阶跃高度变为 2 倍的电位增量,并 再次返回初始电位,以此类推,直到阶跃后的电位达到终止电位(Final Potential)。阶跃之前和阶跃之后的电流被采样并作差,记录为电位的函数。电位波 形如下图所示:

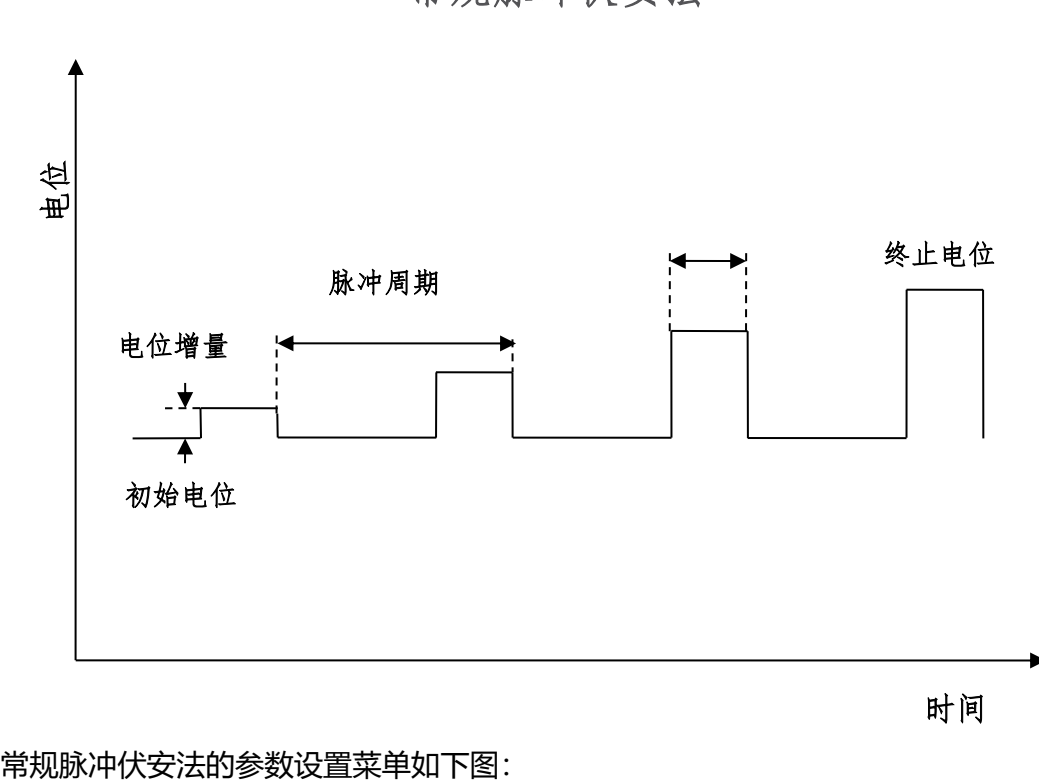

常规脉冲伏安法

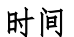

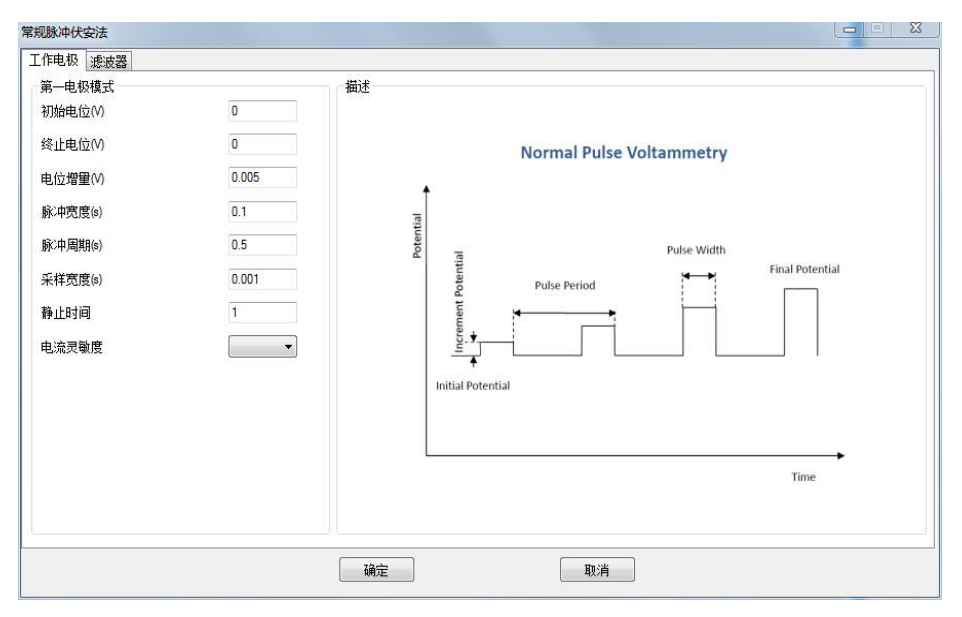

实验参数设置范围及说明:

| 参数                    | 单位   | 范围                      | 参数描述      |
|-----------------------|------|-------------------------|-----------|
| 初始电位                  | 伏(V) | $-10 \sim 10$           | 初始电位      |
| (Initial Potential)   |      |                         |           |
| 终止电位                  | 伏(V) | $-10 \sim 10$           | 终止电位      |
| (Final Potentially)   |      |                         |           |
| 电位增量                  | 伏(V) | $10^{-3} \sim 0.05$     | 电位增量 1    |
| (Increment Potential) |      |                         |           |
| 脉冲宽度                  | 秒(s) | $0.0005 \sim 50$        | 脉冲宽度 2    |
| (Pulse Width)         |      |                         |           |
| 脉冲周期                  | 秒(s) | $10^{-3} \sim 100$      | 脉冲周期 2    |
| (Pulse Period)        |      |                         |           |
| 采样宽度                  | 秒(s) | $0.0001 \sim 10$        | 采样宽度 3    |
| (Pulse Period)        |      |                         |           |
| 静止时间                  | 秒(V) | $0 \sim 10000$          | 电位扫描前静止时间 |
| (Quiet Time)          |      |                         |           |
| 电流灵敏度                 | 安(A) | $10^{-12} \sim 10^{-1}$ | 电流灵敏度 4   |
| (Sensitivity)         |      |                         |           |

1. 电位增量始终为正值,根据设置的初始电位和终止电位,仪器会自动调整电位变 化方向。

2. 脉冲宽度应小于或等于脉冲周期的一半。

- 3. 此参数在目前版本中无效,仪器自动调整为脉冲宽度的一半。
- 4. 仪器可测量的最大电流为当前电流灵敏度设置的 10 倍。例如当电流灵敏度设置为 1mA 时, 仪器可记录的最大电流值为±10mA, 超出此范围将导致电流量程溢 出,无法得到正常的实验结果。此时,需将电流量程更改为 10mA;若发现测得 电流远小于 1mA 且噪声较大,需将电流量程切换为 100μA。进行差分脉冲实验 之前需确定最大电流不会超出电流量程。电流灵敏度小于 100nA 要加屏蔽箱。

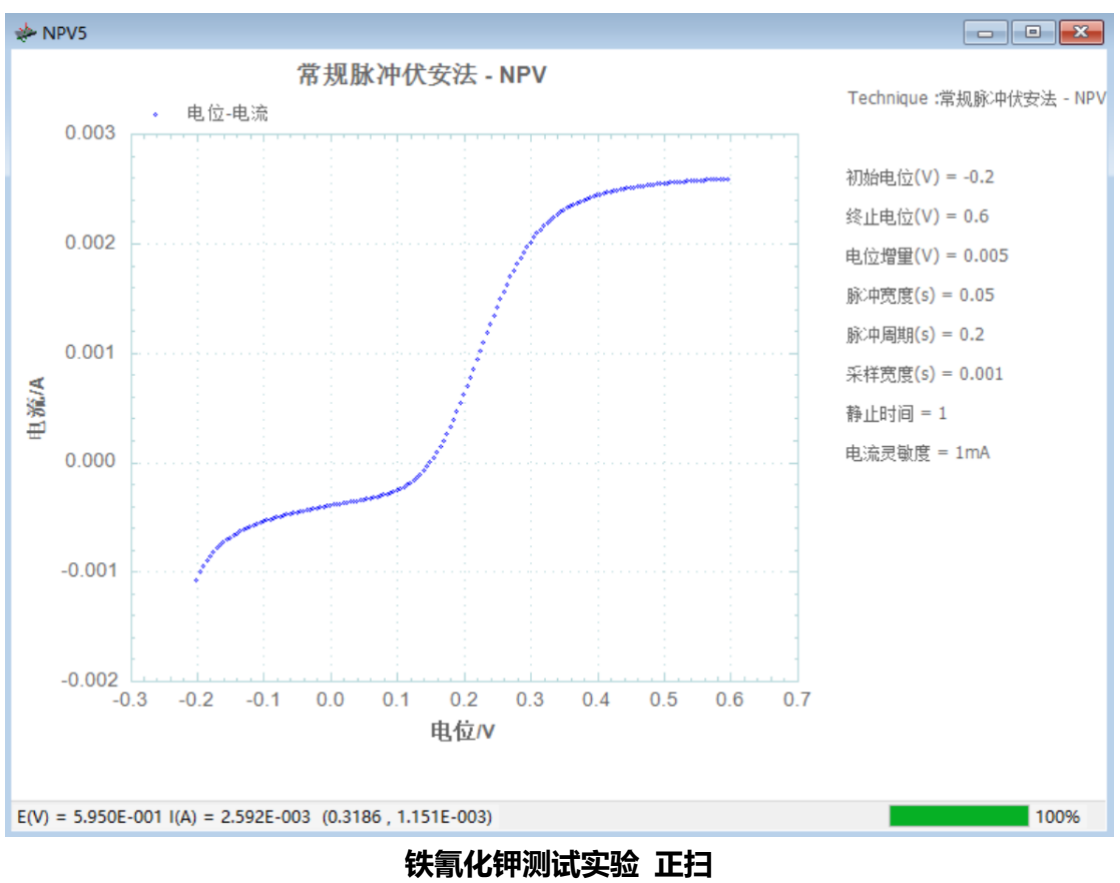

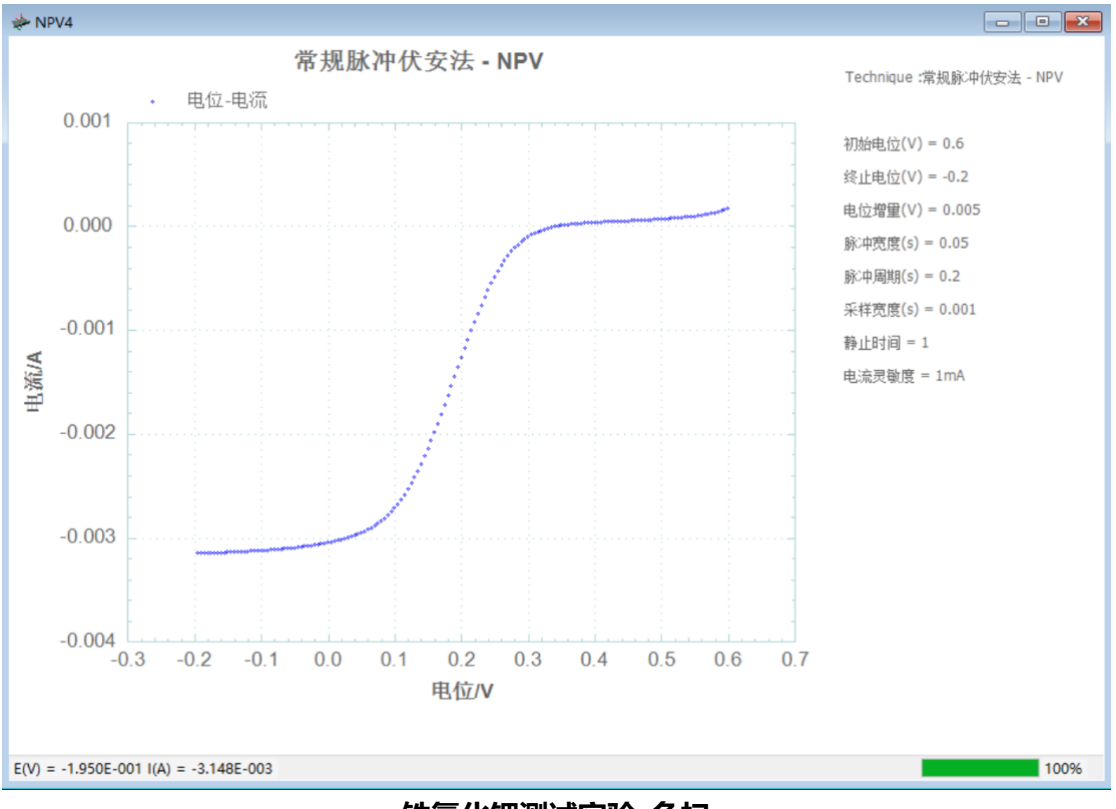

**铁氰化钾测试实验 负扫**

## *4.13* **方波伏安法(***Square Wave Voltammetry - SWV***);**

方波伏安法中仪器控制工作电极与参比电极之间的电势由初始电位(Initial Potential)向着终止电位(Final Potentially)以固定的电位增量(Increment Potential) 靠近,同时施加一定振幅 (Amplitude) 和频率 (Frequency) 的方波, 方波阶跃之前和阶跃之后的电流被采样并作差,记录为电位的函数。电位波形如下图 所示:

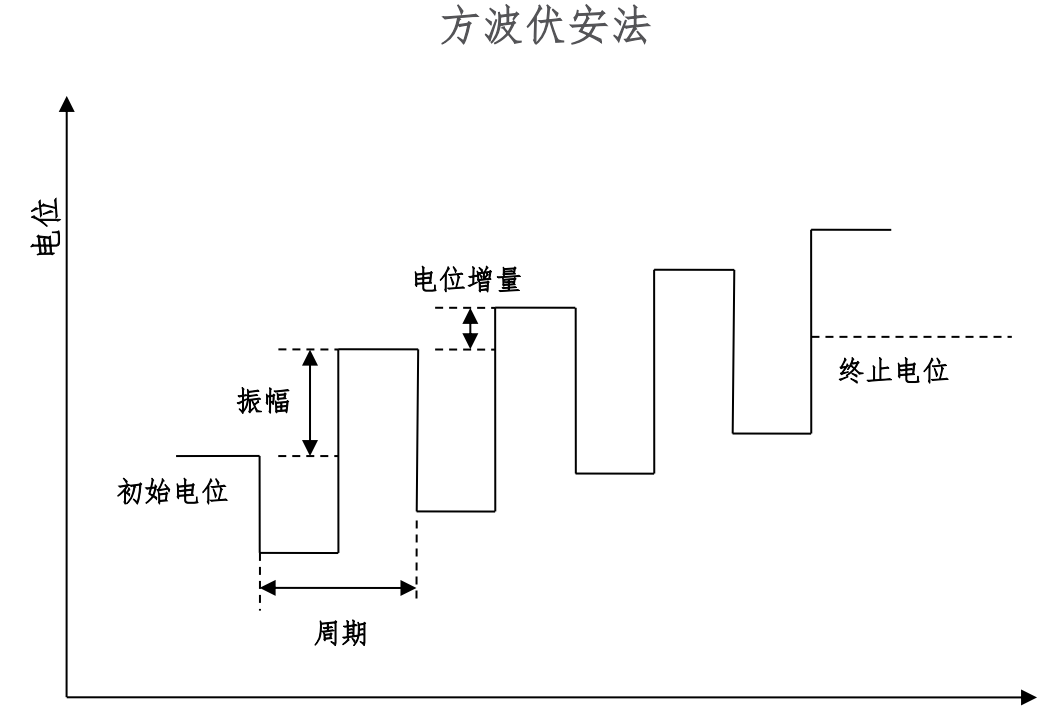

时间

方波伏安法的参数设置菜单如下图:

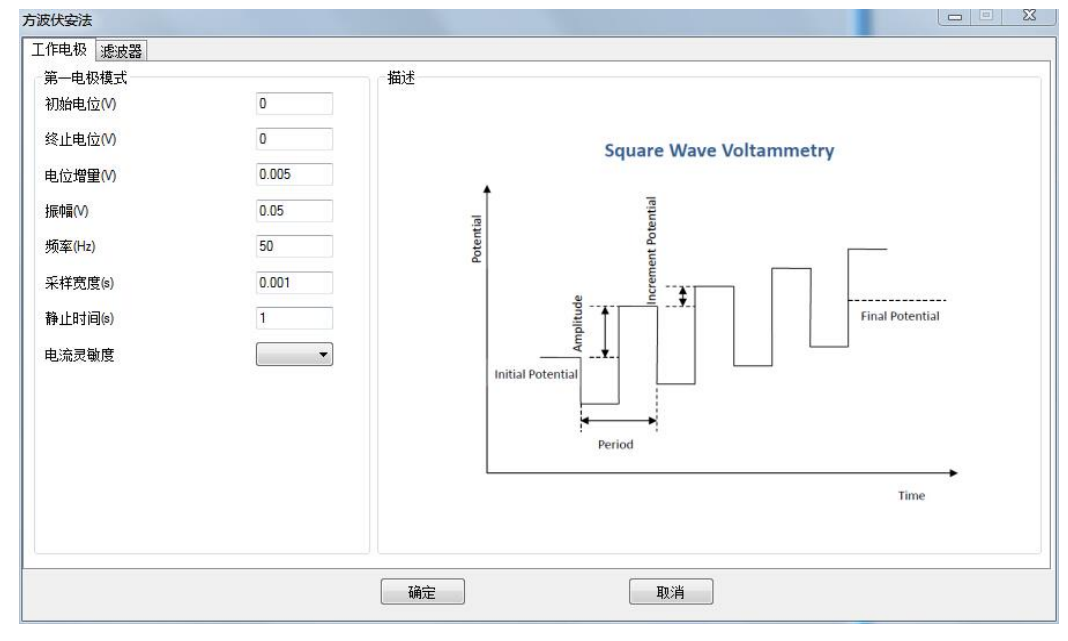

实验参数设置范围及说明:

| 参数                    | 单位     | 范围                      | 参数描述      |
|-----------------------|--------|-------------------------|-----------|
| 初始电位                  | 伏(V)   | $-10 \sim 10$           | 初始电位      |
| (Initial Potential)   |        |                         |           |
| 终止电位                  | 伏(V)   | $-10 \sim 10$           | 终止电位      |
| (Final Potentially)   |        |                         |           |
| 电位增量                  | 伏(V)   | $10^{-3} \sim 0.1$      | 电位增量 1    |
| (Increment Potential) |        |                         |           |
| 振幅                    | 伏(V)   | $10^{-3} \sim 1$        | 电位振幅 2    |
| (Amplitude)           |        |                         |           |
| 频率                    | 赫兹(Hz) | $1 \sim 10^{5}$         | 频率 3      |
| (Frequency)           |        |                         |           |
| 采样宽度                  | 秒(s)   | $0.0001 \sim 10$        | 采样宽度 4    |
| (Pulse Period)        |        |                         |           |
| 静止时间                  | 秒(V)   | $0 \sim 10000$          | 电位扫描前静止时间 |
| (Quiet Time)          |        |                         |           |
| 电流灵敏度                 | 安(A)   | $10^{-12} \sim 10^{-1}$ | 电流灵敏度 5   |
| (Sensitivity)         |        |                         |           |

1. 电位增量始终为正值,根据设置的初始电位和终止电位,仪器会自动调整电位变 化方向。

2. 振幅始终为正值,振幅指由初始电位到阶跃的高电位或低电位之间的电势差。

- 3. 频率与周期互为倒数,每个周期中,共有两个电位阶跃。
- 4. 此参数在目前版本中无效,仪器自动调整为脉冲宽度的一半。
- 5. 仪器可测量的最大电流为当前电流灵敏度设置的 10 倍。例如当电流灵敏度设置为 1mA 时, 仪器可记录的最大电流值为±10mA, 超出此范围将导致电流量程溢 出,无法得到正常的实验结果。此时,需将电流量程更改为 10mA;若发现测得 电流远小于 1mA 且噪声较大,需将电流量程切换为 100μA。进行差分脉冲实验 之前需确定最大电流不会超出电流量程。电流灵敏度小于 100nA 要加屏蔽箱。
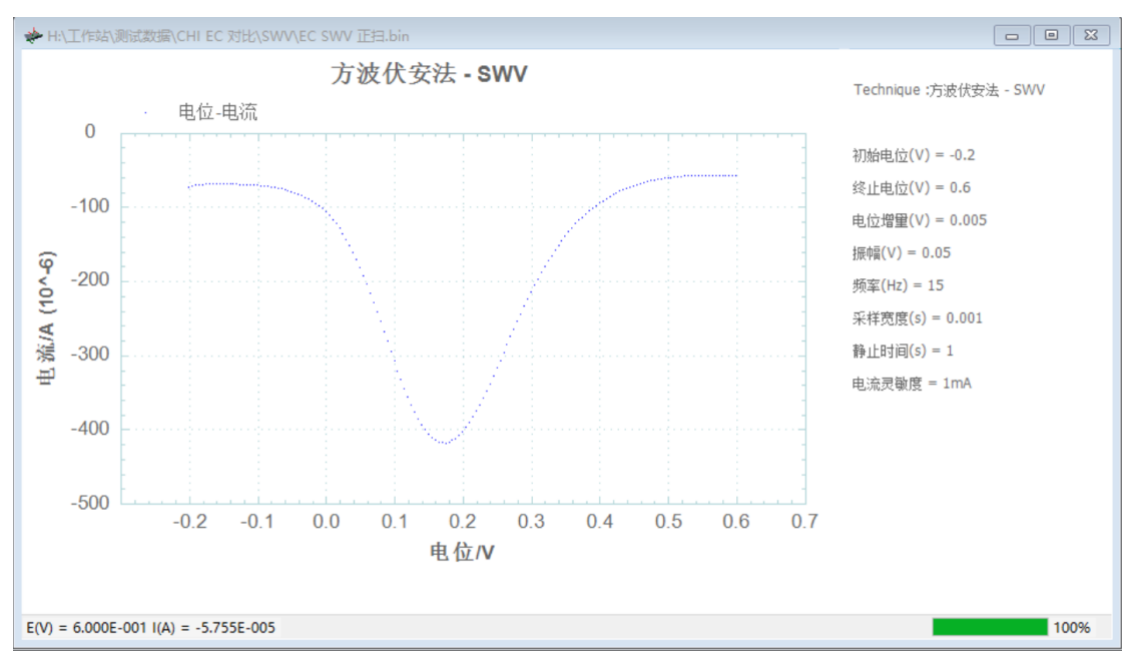

**铁氰化钾测试实验 正扫**

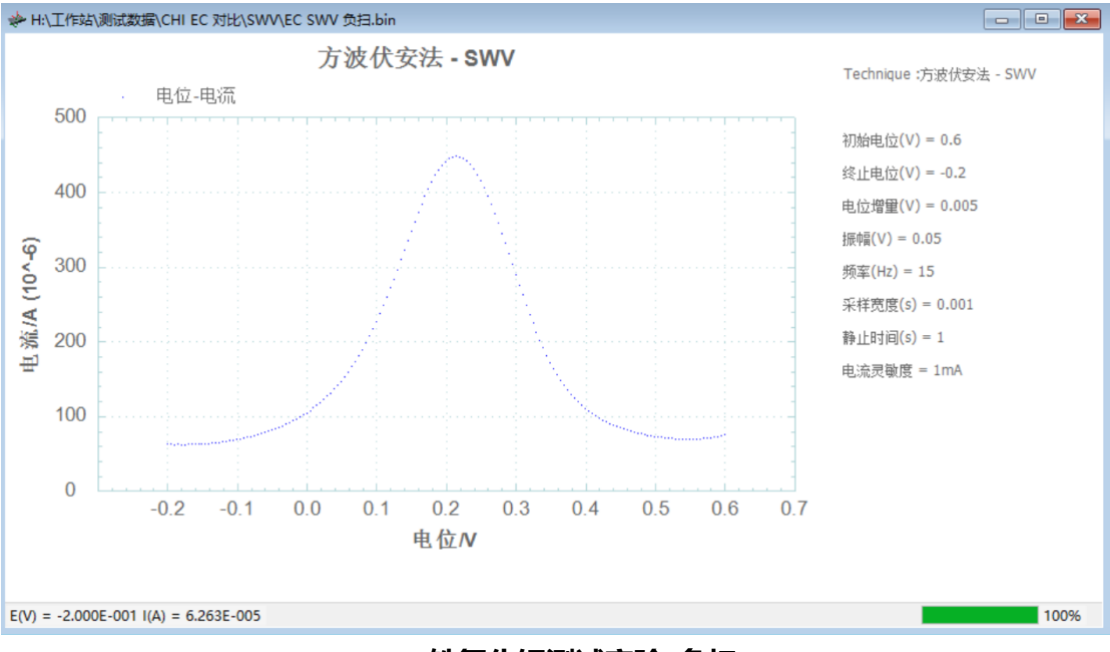

**铁氰化钾测试实验 负扫**

### *4.14* **差分常规脉冲伏安法(***Differential Normal Pulse Voltammetry - DNPV***);**

差分常规脉冲伏安法中仪器控制工作电极与参比电极之间的电势由初始电位 (Initial Potential)开始,每个周期内施加两个连续的电位阶跃,第一个电位阶跃高 度以固定的电位增量(Increment Potential)增长,第二个电位阶跃高度固定为振幅 (Amplitude), 两个阶跃完成后, 电位回到初始电位。两次阶跃的电流被采样并作 差,记录为第一次阶跃电位的函数。电位波形如下图所示:

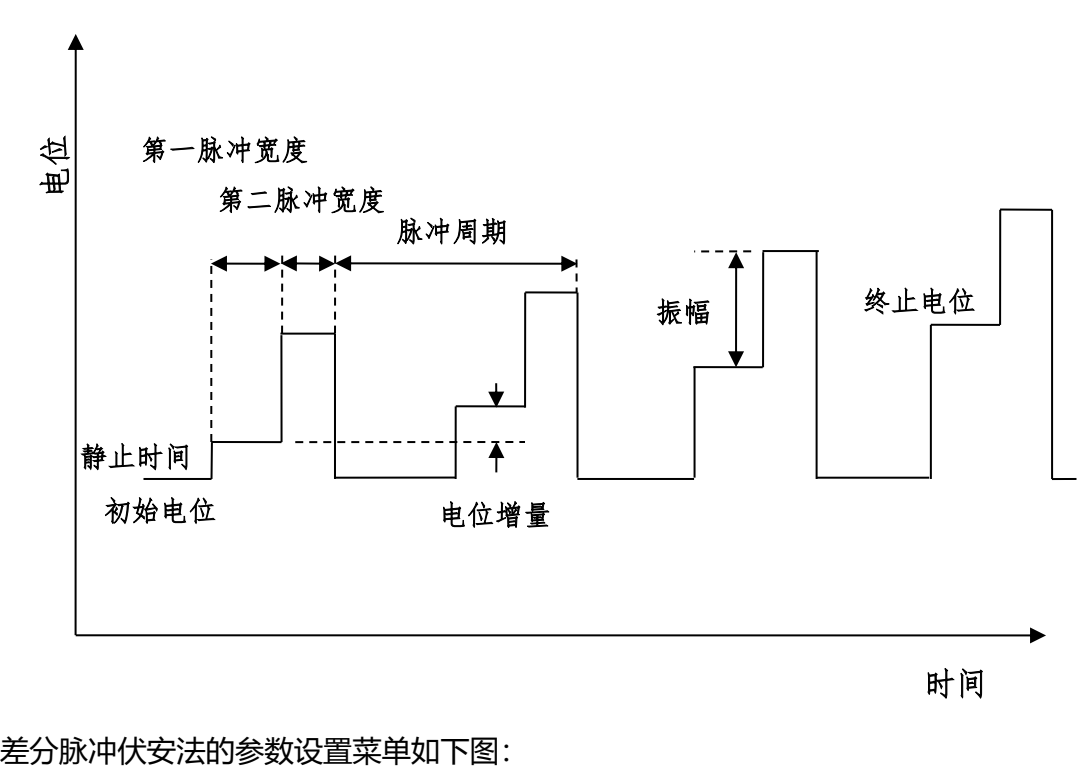

差分常规脉冲伏安法

时间

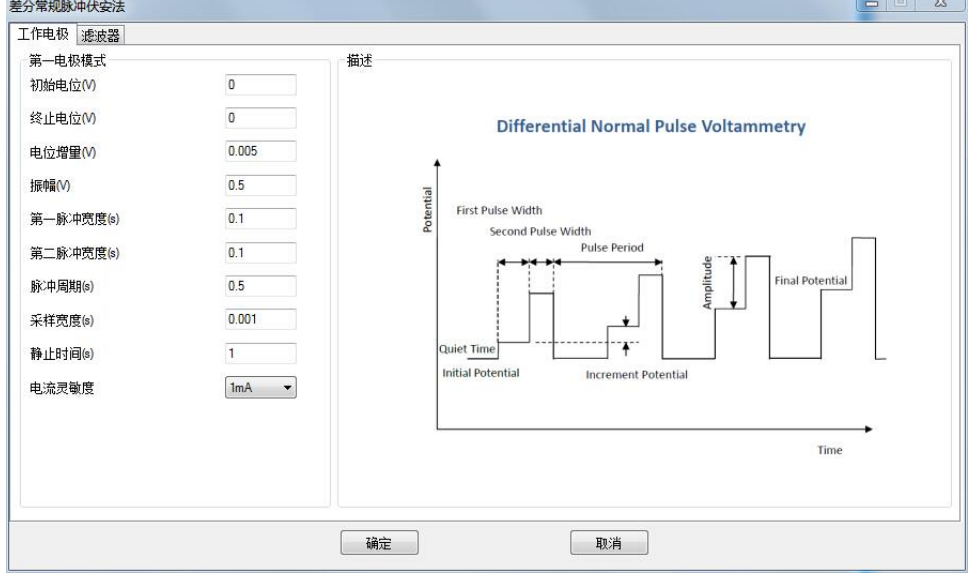

实验参数设置范围及说明:

| 参数                    | 单位   | 范围                      | 参数描述      |
|-----------------------|------|-------------------------|-----------|
| 初始电位                  | 伏(V) | $-10 \sim 10$           | 初始电位      |
| (Initial Potential)   |      |                         |           |
| 终止电位                  | 伏(V) | $-10 \sim 10$           | 终止电位      |
| (Final Potentially)   |      |                         |           |
| 电位增量                  | 伏(V) | $10^{-3} \sim 0.1$      | 电位增量 1    |
| (Increment Potential) |      |                         |           |
| 振幅                    | 伏(V) | $10^{-3} \sim 1$        | 电位振幅 2    |
| (Amplitude)           |      |                         |           |
| 脉冲宽度 1                | 秒(s) | $0.0005 \sim 50$        | 脉冲宽度 3    |
| (First Pulse Width)   |      |                         |           |
| 脉冲宽度 2                | 秒(s) | $0.0005 \sim 50$        | 脉冲宽度 3    |
| (Second Pulse Width)  |      |                         |           |
| 脉冲周期                  | 秒(s) | $10^{-3} \sim 100$      | 脉冲周期 3    |
| (Pulse Period)        |      |                         |           |
| 采样宽度                  | 秒(s) | $0.0001 \sim 10$        | 采样宽度 4    |
| (Pulse Period)        |      |                         |           |
| 静止时间                  | 秒(V) | $0 \sim 10000$          | 电位扫描前静止时间 |
| (Quiet Time)          |      |                         |           |
| 电流灵敏度                 | 安(A) | $10^{-12} \sim 10^{-1}$ | 电流灵敏度 5   |
| (Sensitivity)         |      |                         |           |

- 1. 电位增量始终为正值,根据设置的初始电位和终止电位, 仪器会自动调整电位变 化方向。
- 2. 振幅始终为正值,如果振幅较大,相对应的脉冲宽度和脉冲周期应相应增大,以 去除充电电流的影响。
- 3. 脉冲宽度应小于脉冲周期的一半,两个脉冲宽度可以不同。
- 4. 此参数在目前版本中无效,仪器自动调整为脉冲宽度的一半。
- 5. 仪器可测量的最大电流为当前电流灵敏度设置的 10 倍。例如当电流灵敏度设置为 1mA 时, 仪器可记录的最大电流值为±10mA, 超出此范围将导致电流量程溢 出,无法得到正常的实验结果。此时,需将电流量程更改为 10mA;若发现测得 电流远小于 1mA 且噪声较大,需将电流量程切换为 100μA。进行差分脉冲实验 之前需确定最大电流不会超出电流量程。电流灵敏度小于 100nA 要加屏蔽箱。

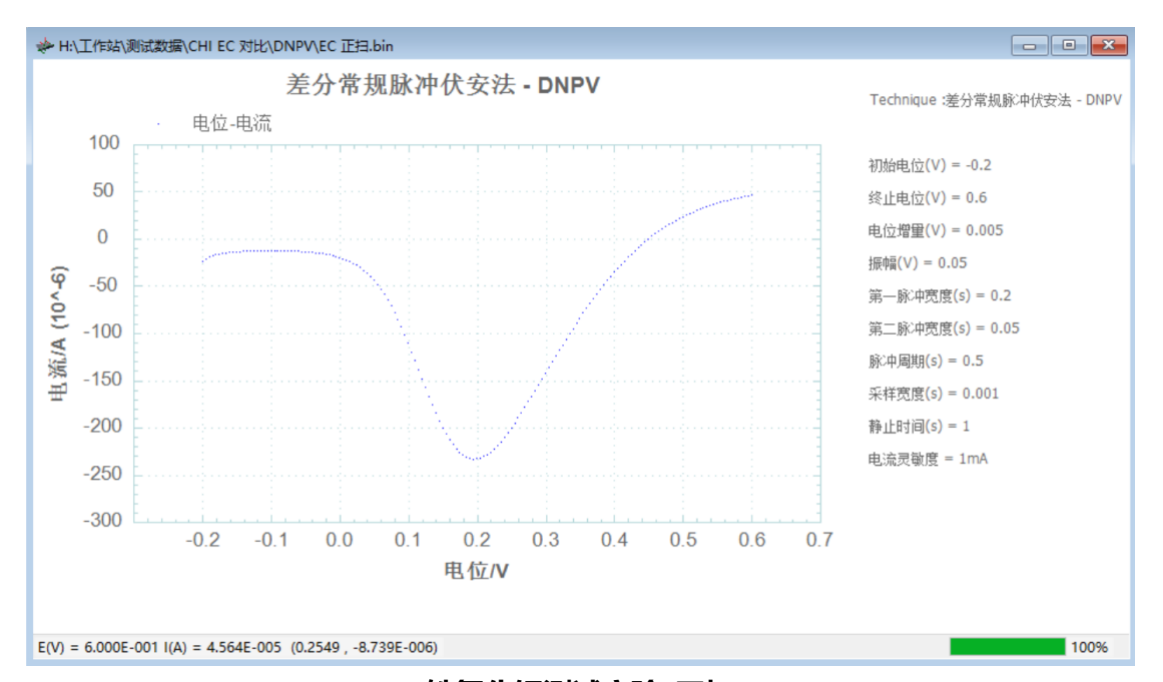

**铁氰化钾测试实验 正扫**

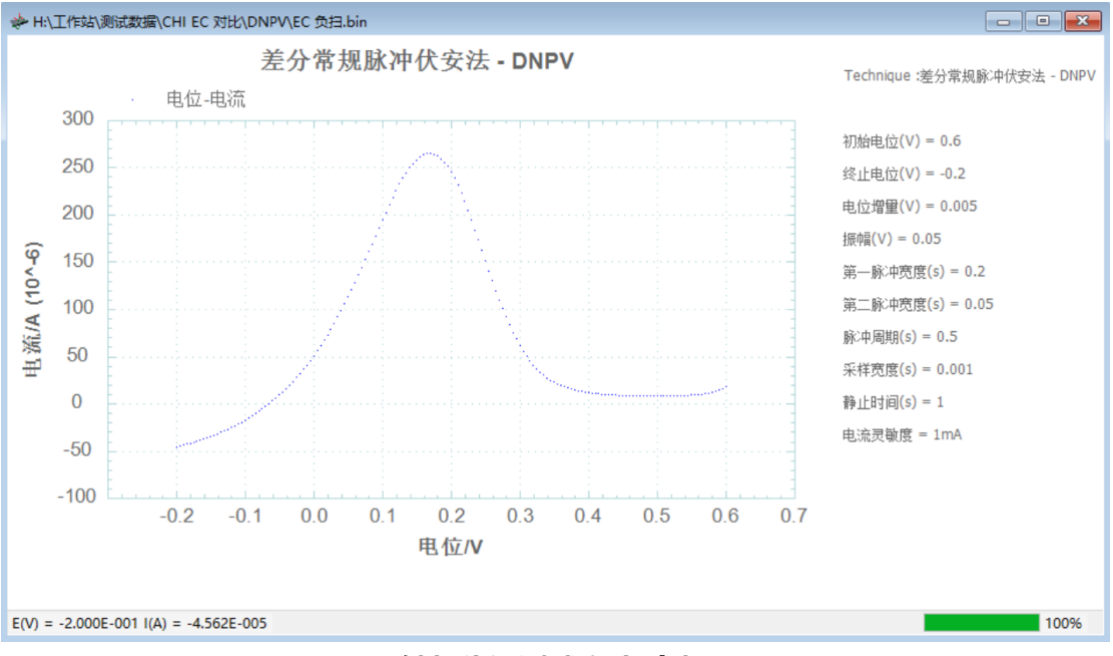

**铁氰化钾测试实验 负扫**

# *4.15* **差分脉冲电流法(***Differential Pulse Amperometry- DPA***);**

差分脉冲电流法中仪器控制工作电极与参比电极之间的电势由初始电位(Initial Potential)开始, 先阶跃到清洗电位(Cleaning Potential), 然后是两个脉冲电位 (Pulse Potential), 在每个脉冲电位后半部进行电流采样并作差, 记录为时间的函 数。电位波形如下图所示:

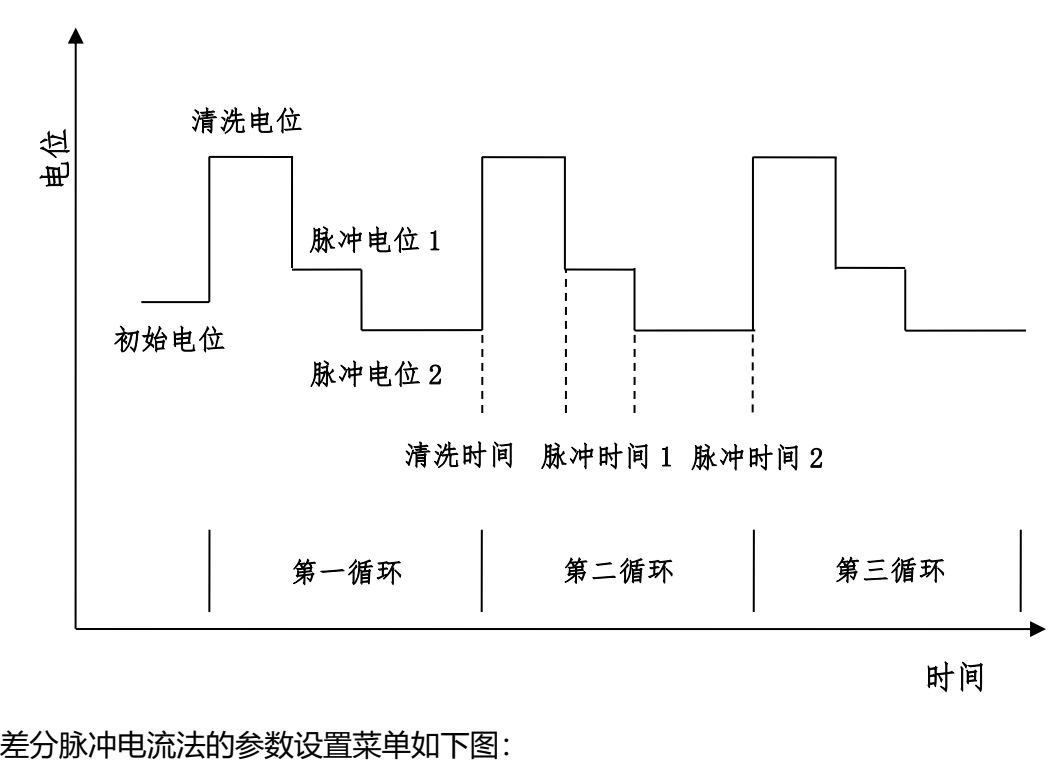

差分脉冲电流法

时间

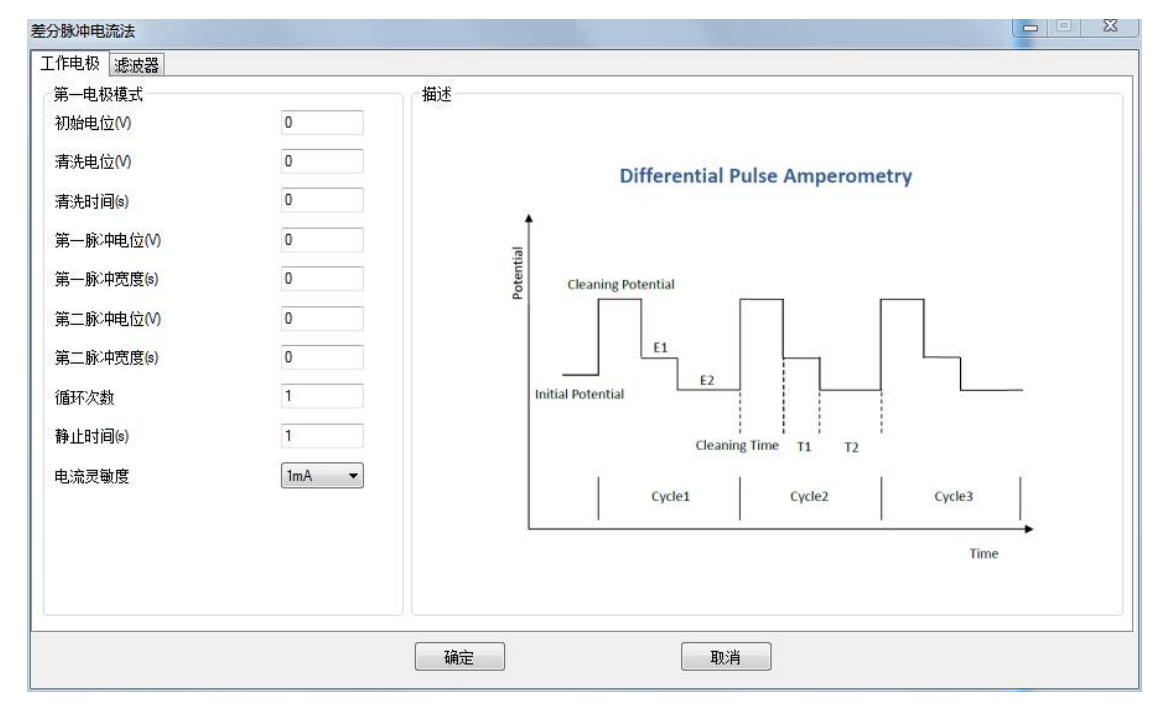

实验参数设置范围及说明:

| 参数                       | 单位   | 范围                      | 参数描述        |
|--------------------------|------|-------------------------|-------------|
| 初始电位                     | 伏(V) | $-10 \sim 10$           | 初始电位        |
| (Initial Potential)      |      |                         |             |
| 清洗电位                     | 伏(V) | $-10 \sim 10$           | 清洗电位        |
| (Cleaning Potentially)   |      |                         |             |
| 清洗时间                     | 秒(s) | $0 \sim 100$            | 清洗电位保持时间 1  |
| (Cleaning Time)          |      |                         |             |
| 脉冲电位 1                   | 伏(V) | $-10 \sim 10$           | 脉冲电位 1      |
| (First Pulse Potential)  |      |                         |             |
| 脉冲宽度 1                   | 秒(s) | $0.0005 \sim 100$       | 脉冲电位 1 保持时间 |
| (First Pulse Width)      |      |                         |             |
| 脉冲电位 2                   | 伏(V) | $-10 \sim 10$           | 脉冲电位 2      |
| (Second Pulse Potential) |      |                         |             |
| 脉冲宽度 2                   | 秒(s) | $0.0005 \sim 100$       | 脉冲电位 2 保持时间 |
| (Second Pulse Width)     |      |                         |             |
| 循环次数                     | 无    | $1 \sim 100000$         | 循环次数        |
| (Number of Cycles)       |      |                         |             |
| 静止时间                     | 秒(V) | $0 \sim 10000$          | 电位扫描前静止时间   |
| (Quiet Time)             |      |                         |             |
| 电流灵敏度                    | 安(A) | $10^{-12} \sim 10^{-1}$ | 电流灵敏度 2     |
| (Sensitivity)            |      |                         |             |

1. 清洗时间可以设置为 0,此时不施加清洗电位,直接施加脉冲电位 1.

- 2. 仪器可测量的最大电流为当前电流灵敏度设置的 10 倍。例如当电流灵敏度设置为 1mA 时, 仪器可记录的最大电流值为±10mA, 超出此范围将导致电流量程溢 出,无法得到正常的实验结果。此时,需将电流量程更改为 10mA;若发现测得 电流远小于 1mA 且噪声较大,需将电流量程切换为 100μA。进行差分脉冲实验 之前需确定最大电流不会超出电流量程。电流灵敏度小于 100nA 要加屏蔽箱。
- 3. 两个脉冲电位必须具有一定的差值,此差值不得小于 1mV。

### *4.16* **双差分脉冲电流法(***Double Differential Pulse Amperometry- DDPA***);**

差分脉冲电流法中仪器控制工作电极与参比电极之间的电势由初始电位(Initial Potential)开始, 先阶跃到清洗电位(Cleaning Potential), 然后是两个脉冲电位 (Pulse Potential), 再阶跃到第二个清洗电位, 再接着两个脉冲电位。在每个脉冲 电位后半部进行电流采样并作差,记录为时间的函数。电位波形如下图所示:

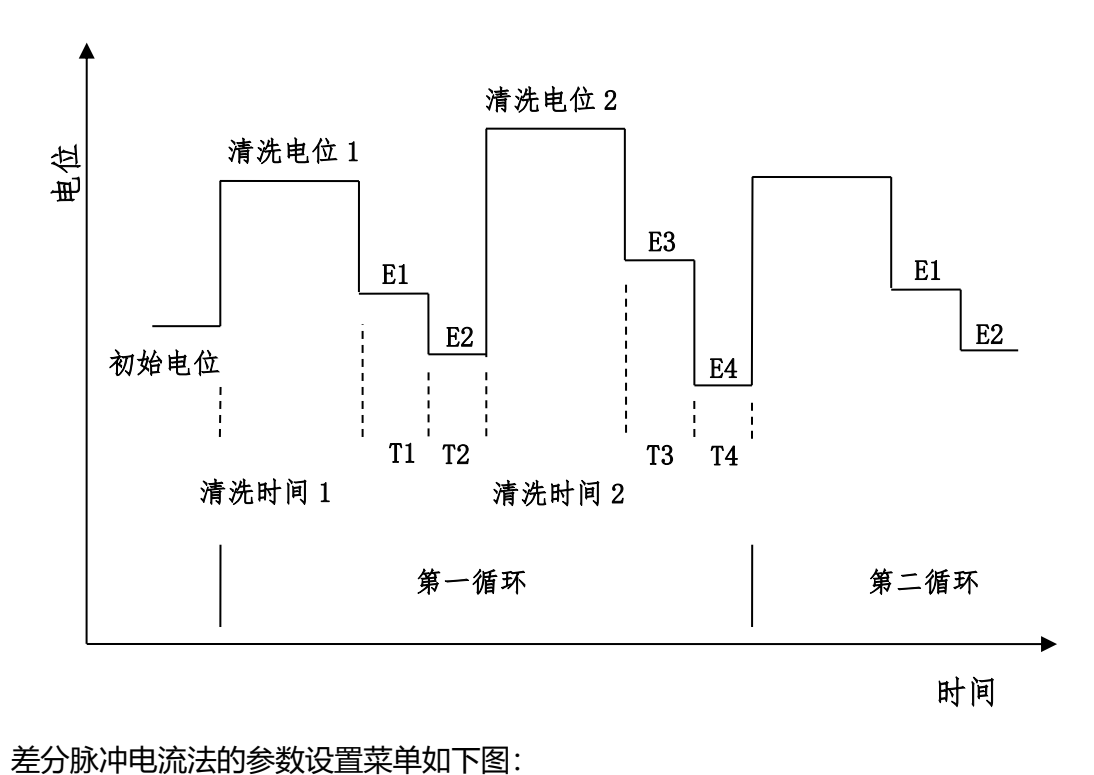

双差分脉冲电流法

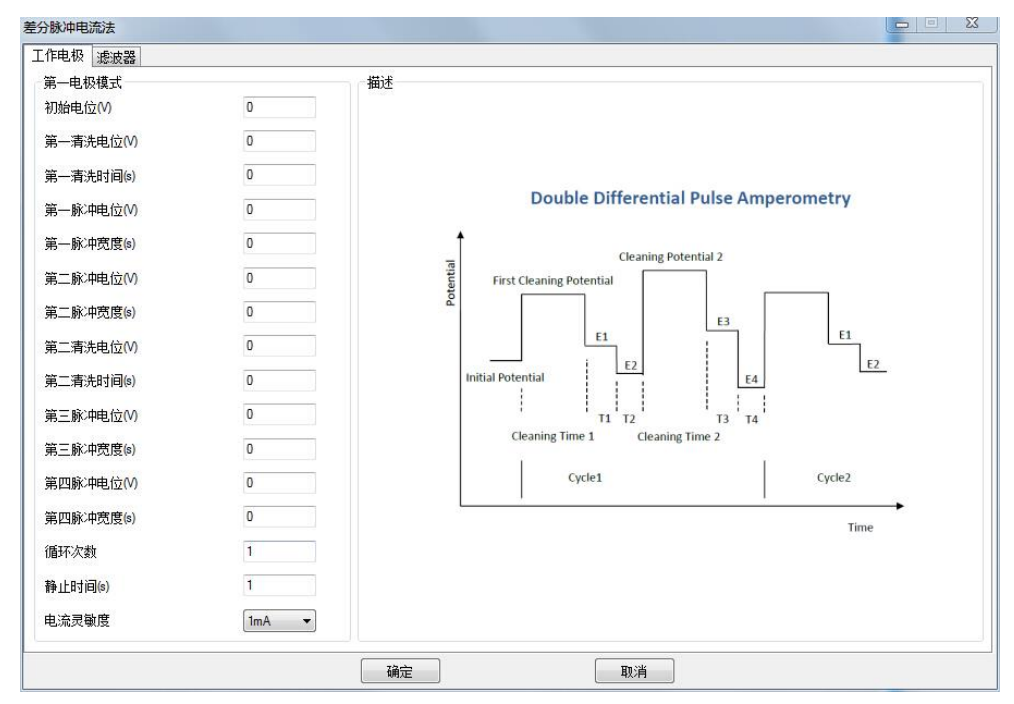

实验参数设置范围及说明:

| 参数                       | 单位   | 范围                      | 参数描述        |
|--------------------------|------|-------------------------|-------------|
| 初始电位                     | 伏(V) | $-10 \sim 10$           | 初始电位        |
| (Initial Potential)      |      |                         |             |
| 清洗电位 1                   | 伏(V) | $-10 \sim 10$           | 清洗电位 1      |
| (Cleaning Potentially)   |      |                         |             |
| 清洗时间 1                   | 秒(s) | $0 \sim 100$            | 清洗电位保持时间 11 |
| (Cleaning Time)          |      |                         |             |
| 脉冲电位 1                   | 伏(V) | $-10 \sim 10$           | 脉冲电位 1      |
| (First Pulse Potential)  |      |                         |             |
| 脉冲宽度 1                   | 秒(s) | $0.0005 - 100$          | 脉冲电位 1 保持时间 |
| (First Pulse Width)      |      |                         |             |
| 脉冲电位 2                   | 伏(V) | $-10 \sim 10$           | 脉冲电位 2      |
| (Second Pulse Potential) |      |                         |             |
| 脉冲宽度 2                   | 秒(s) | $0.0005 - 100$          | 脉冲电位 2 保持时间 |
| (Second Pulse Width)     |      |                         |             |
| 清洗电位 2                   | 伏(V) | $-10 \sim 10$           | 清洗电位 1      |
| (Cleaning Potentially)   |      |                         |             |
| 清洗时间 2                   | 秒(s) | $0 \sim 100$            | 清洗电位保持时间 11 |
| (Cleaning Time)          |      |                         |             |
| 脉冲电位 3                   | 伏(V) | $-10 \sim 10$           | 脉冲电位 1      |
| (First Pulse Potential)  |      |                         |             |
| 脉冲宽度 3                   | 秒(s) | $0.0005 \sim 100$       | 脉冲电位 1 保持时间 |
| (First Pulse Width)      |      |                         |             |
| 脉冲电位 4                   | 伏(V) | $-10 \sim 10$           | 脉冲电位 2      |
| (Second Pulse Potential) |      |                         |             |
| 脉冲宽度 4                   | 秒(s) | $0.0005 \sim 100$       | 脉冲电位 2 保持时间 |
| (Second Pulse Width)     |      |                         |             |
| 循环次数                     | 无    | $1 \sim 100000$         | 循环次数        |
| (Number of Cycles)       |      |                         |             |
| 静止时间                     | 秒(V) | $0 \sim 10000$          | 电位扫描前静止时间   |
| (Quiet Time)             |      |                         |             |
| 电流灵敏度                    | 安(A) | $10^{-12} \sim 10^{-1}$ | 电流灵敏度       |
| (Sensitivity)            |      |                         |             |

1. 清洗时间可以设置为 0, 此时不施加清洗电位, 直接施加脉冲电位 1 或 3。

2. 两个脉冲电位必须具有一定的差值,此差值不得小于 1mV。

# *4.17* **三脉冲电流法(***Triple Differential Pulse Amperometry-*

# *TPA***);**

三脉冲电流法中仪器控制工作电极与参比电极之间的电势由初始电位(Initial Potential)开始,连续阶跃三个脉冲电位,在第三个脉冲电位后半部进行电流采样, 记录为时间的函数。这个过程可以循环进行多次。电位波形如下图所示:

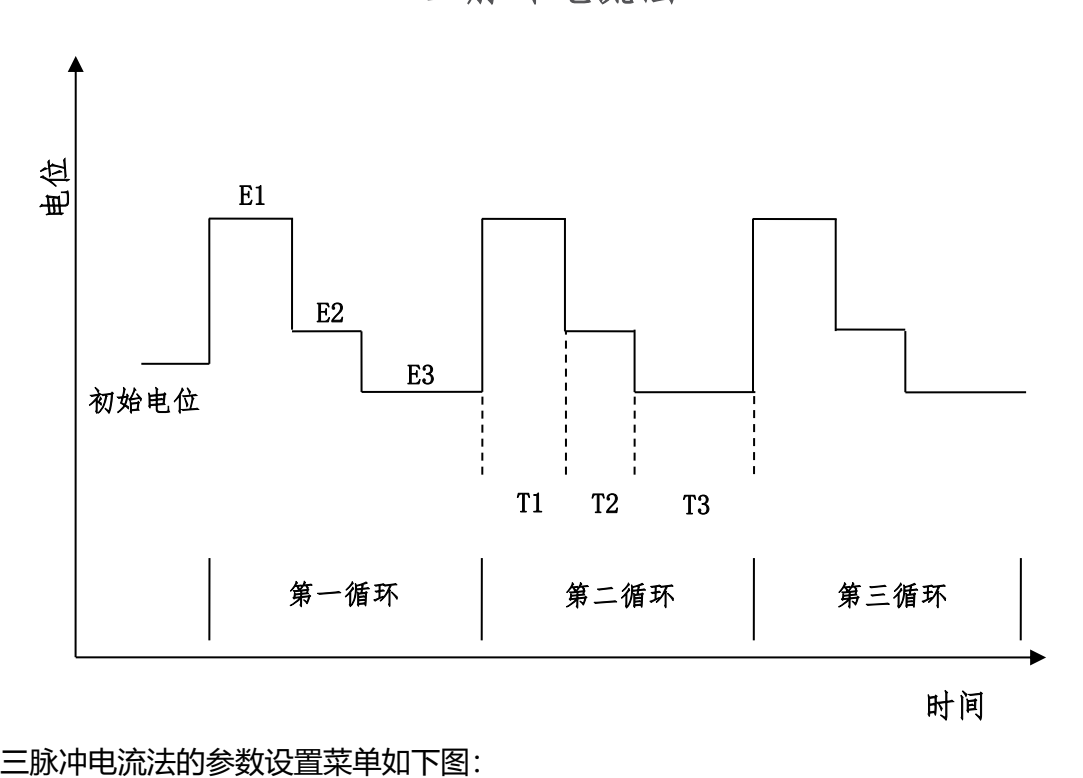

三脉冲电流法

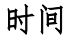

三脉冲电流法 工作电极 滤波器 第一电极模式 描述 初始电位(V)  $\overline{0}$  $\pmb{0}$ 终止电位(V) **Triple Pulse Amperometry**  $\overline{0}$ 第一脉冲电位(V)  $\overline{\mathbf{0}}$ 第一脉冲宽度(s) Potential 第二脉冲电位(V)  $\overline{\mathbf{0}}$ 第二脉冲宽度(s)  $\overline{\mathfrak{o}}$ 第三脉冲电位(V)  $\overline{\mathbf{0}}$  $\overline{\mathbf{0}}$ **Initial Potential** 第三脉冲宽度 (s) 电位增量(V)  $\overline{\mathbf{0}}$  $T1$  $T<sub>2</sub>$  $T<sup>3</sup>$ 循环次数  $\overline{1}$ Cycle1 Cycle2 Cycle3  $\overline{1}$ 静止时间(s) 电流灵敏度 Time  $\boxed{1mA}$   $\rightarrow$ | 确定 | 取消 |

实验参数设置范围及说明:

| 参数                       | 单位   | 范围                          | 参数描述        |
|--------------------------|------|-----------------------------|-------------|
| 初始电位                     | 伏(V) | $-10 \sim 10$               | 初始电位        |
| (Initial Potential)      |      |                             |             |
| 终止电位                     | 伏(V) | $-10 \sim 10$               | 终止电位        |
| (Final Potentially)      |      |                             |             |
| 脉冲电位 1                   | 伏(V) | $-10 \sim 10$               | 脉冲电位 1      |
| (First Pulse Potential)  |      |                             |             |
| 脉冲宽度 1                   | 秒(s) | $0.0005 \sim 100$           | 脉冲电位 1 保持时间 |
| (First Pulse Width)      |      |                             |             |
| 脉冲电位 2                   | 伏(V) | $-10 \sim 10$               | 脉冲电位 2      |
| (Second Pulse Potential) |      |                             |             |
| 脉冲宽度 2                   | 秒(s) | $0.0005 \sim 100$           | 脉冲电位 2 保持时间 |
| (Second Pulse Width)     |      |                             |             |
| 脉冲电位 3                   | 伏(V) | $-10 \sim 10$               | 脉冲电位 3      |
| (Third Pulse Potential)  |      |                             |             |
| 脉冲宽度 3                   | 秒(s) | $0.0005 \sim 100$           | 脉冲电位 3 保持时间 |
| (Third Pulse Width)      |      |                             |             |
| 电位增量                     | 伏(V) | $10^{-4}$ ~ 5 <sup>-1</sup> | 电位阶梯的高度1    |
| (Increment Potential)    |      |                             |             |
| 循环次数                     | 无    | $1 \sim 100000$             | 循环次数        |
| (Number of Cycles)       |      |                             |             |
| 静止时间                     | 秒(V) | $0 \sim 10000$              | 电位扫描前静止时间   |
| (Quiet Time)             |      |                             |             |
| 电流灵敏度                    | 安(A) | $10^{-12}$ ~ $10^{-1}$      | 电流灵敏度 1     |
| (Sensitivity)            |      |                             |             |

- 1. 仪器可测量的最大电流为当前电流灵敏度设置的 10 倍。例如当电流灵敏度设置为 1mA 时, 仪器可记录的最大电流值为±10mA, 超出此范围将导致电流量程溢 出,无法得到正常的实验结果。此时,需将电流量程更改为 10mA;若发现测得 电流远小于 1mA 且噪声较大,需将电流量程切换为 100μA。进行差分脉冲实验 之前需确定最大电流不会超出电流量程。电流灵敏度小于 100nA 要加屏蔽箱。
- 2. 两个脉冲电位必须具有一定的差值,此差值不得小于 1mV。

# *4.18* **计时电位法(***Chronopotentiometry - CP***);**

计时电位法中,仪器控制两个恒定的电流(Cathodic Current 和 Anodic Current)通过工作电极,以特定时间间隔(Sample Interval)采集工作电极与参比 电极之间的电势差,并将电势差记录为时间的函数并显示。电流控制波形如图:

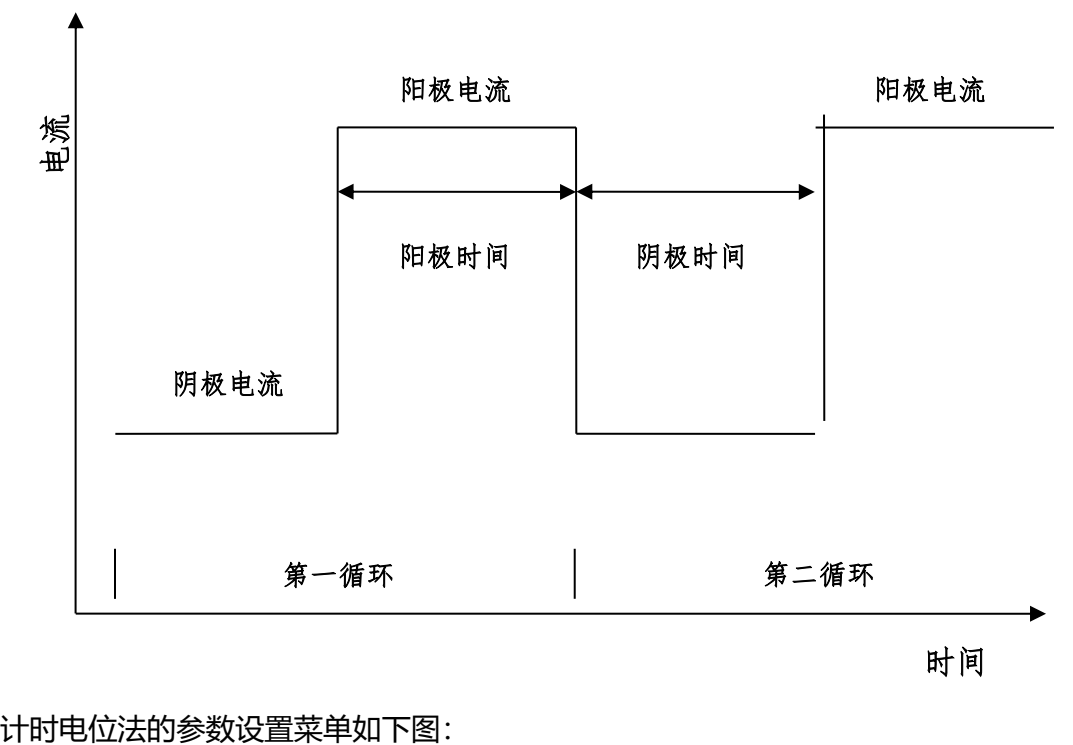

计时电位法

时间

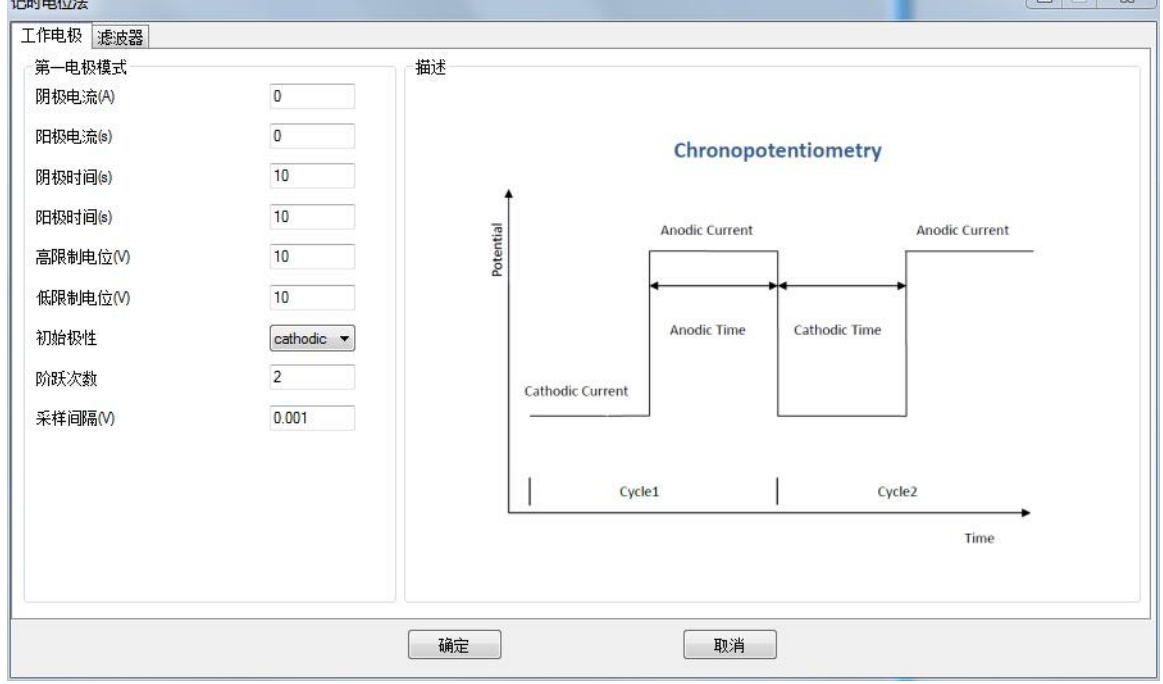

实验参数设置范围及说明:

| 参数                     | 单位   | 范围                    | 参数描述           |
|------------------------|------|-----------------------|----------------|
| 阳极电流                   | 安(A) | $10^{-9} \sim 0.5$    | 阳极电流 1         |
| (Anodic Current)       |      |                       |                |
| 阴极电流                   | 安(A) | $10^{-9} \sim 0.5$    | 阴极电流 1         |
| (Cathodic Current)     |      |                       |                |
| 阳极时间                   | 秒(s) | $10^{-3} \sim 10^{5}$ | 阳极电流时间         |
| (Anodic Time)          |      |                       |                |
| 阴极时间                   | 秒(s) | $10^{-3} \sim 10^{5}$ | 阴极电流时间         |
| (Cathodic Time)        |      |                       |                |
| 高电位限制                  | 伏(V) | $-10 \sim 10$         | 最高电位限制 2       |
| (High Limit Potential) |      |                       |                |
| 低电位限制                  | 伏(V) | $-10 \sim 10$         | 最低电位限制 2       |
| (Low Limit Potential)  |      |                       |                |
| 初始极性                   | 无    | 无                     | 初始电流极性         |
| (Initial Polarity)     |      |                       |                |
| 采样间隔                   | 秒(s) | $10^{-5}$ ~ 100       | 电压采样间隔 3       |
| (Sample Interval)      |      |                       |                |
| 循环次数                   | 无    | $1 \sim 50000$        | 循环周期个数 3       |
| (Number of Cycles)     |      |                       |                |
| 换电位切换还是时间切             |      |                       | 选择按时间切换阴极阳极就按阴 |
| 换                      |      |                       | 极阳极时间进行切换,选择电位 |
|                        |      |                       | 切换就按高低限制电位进行切  |
|                        |      |                       | 换。             |

1. 电流单位为安培。阳极电流与阴极电流方向相反,填写参数时无需加正负号。

2. 最高电位限制和最低电位限制为保护电极和溶液,仪器检测到工作电极和参比电极 之间的电位达到最高限制或最低限制时,自动改变电流方向。

3. 一个阴极电流时间加一个阳极电流时间为一个周期,周期个数、周期以及电压采样 间隔共同确定数据点数。

## *4.19* **电流扫描计时电位法(***Chronopotentiometry with Current Ramp-*

#### *CPCR***);**

计时电位法中, 仪器控制流过工作电极的电流由初始电流 (Initial Current) 以设 定的扫描速度(Scan Rate)向终止电流(Final Current)扫描,同时以设定的采样 间隔(Sample Interval)对电势进行采样,记录为时间的函数。电流控制波形如图:

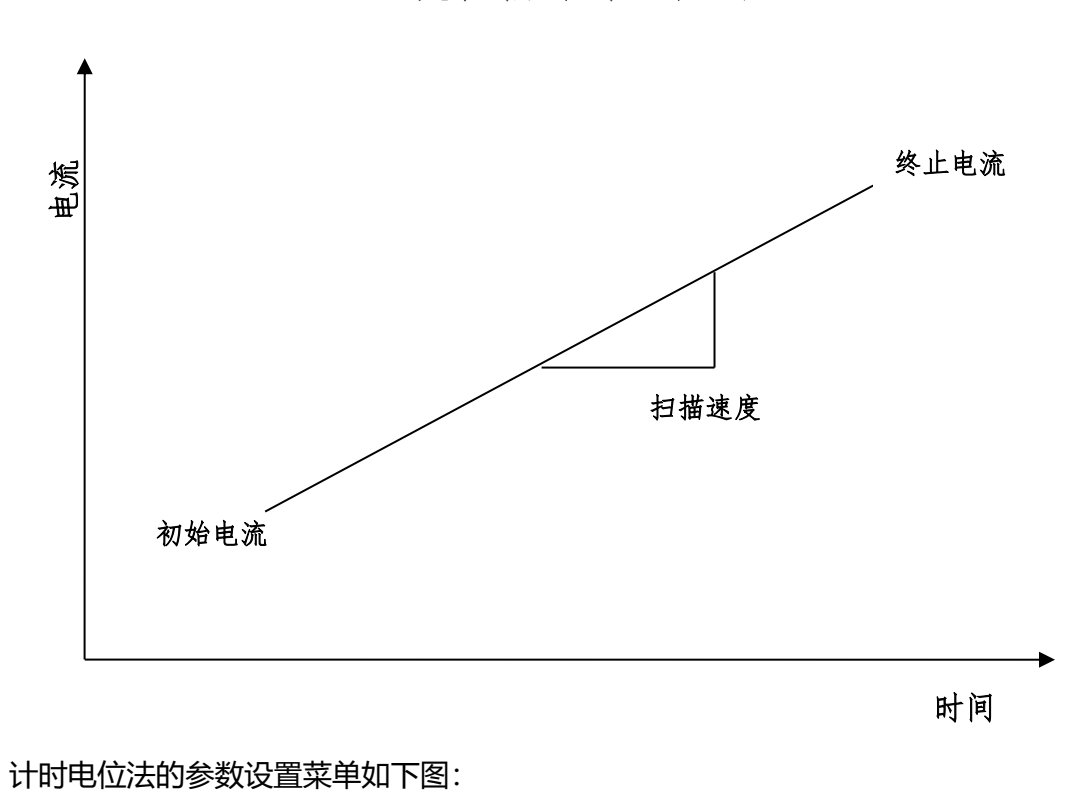

电流扫描计时电位法

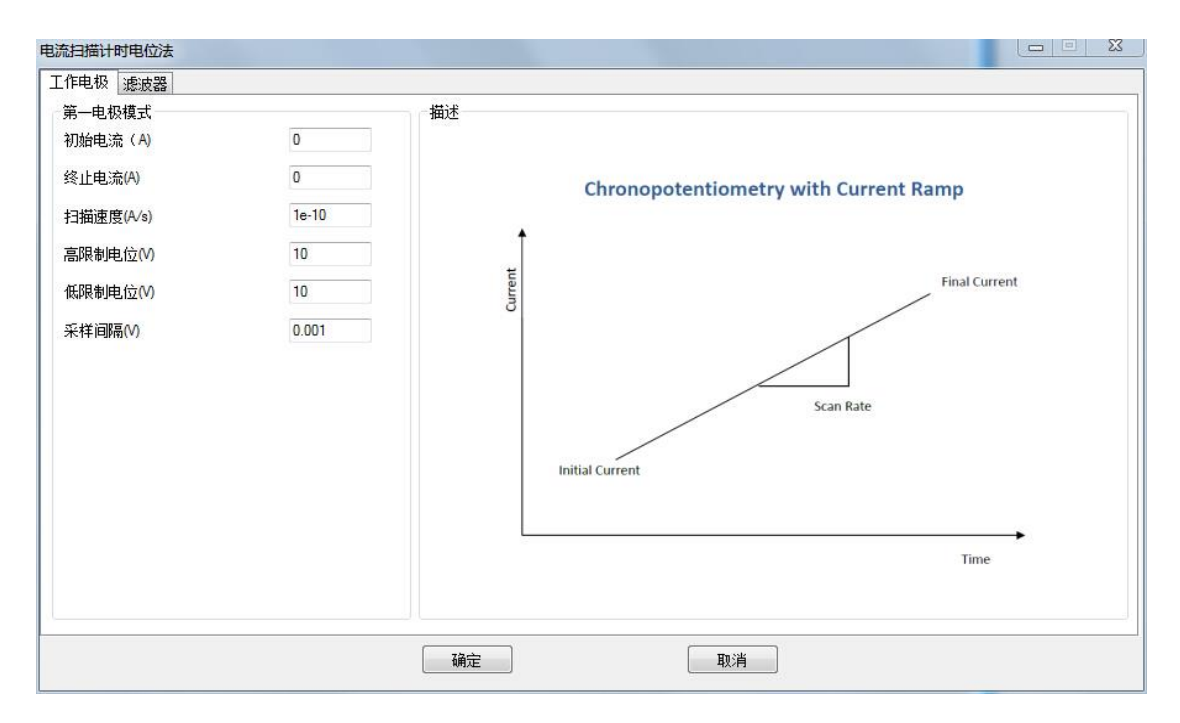

#### 实验参数设置范围及说明:

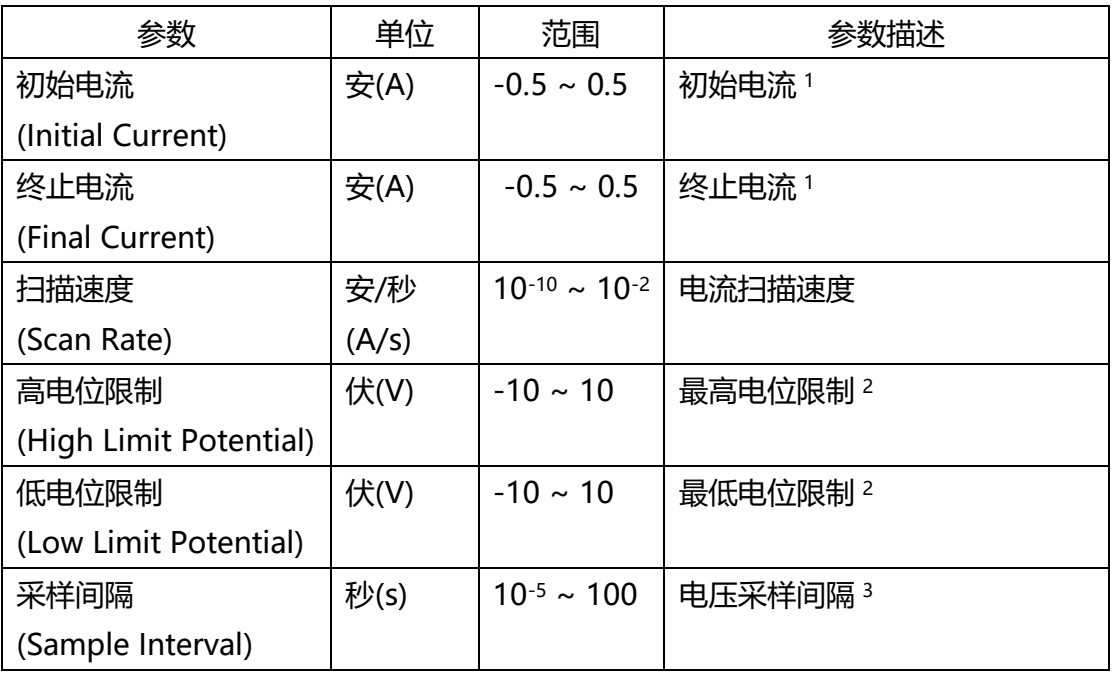

1. 电流单位为安培。阳极电流为正,阴极电流为负,需要在数值前标明符号。

2. 最高电位限制限制和最低电位限制为保护电极和溶液,仪器检测到工作电极和参 比电极之间的电位达到最高限制或最低限制时,自动停止实验

3. 采样间隔为时间,单位为秒。

# *4.20* **多电流阶跃法(***Multi Current Steps - ISTEP***);**

多电流阶跃方法中,仪器控制连续施加多个阶跃电流(最多 12 个)并以设定的时 间间隔 (Sample Interval) 记录电势随时间变化情况, 可以单独设定每个阶跃的电流 和时间。电流阶跃过程可以有多个循环。电流控制波形如图所示:

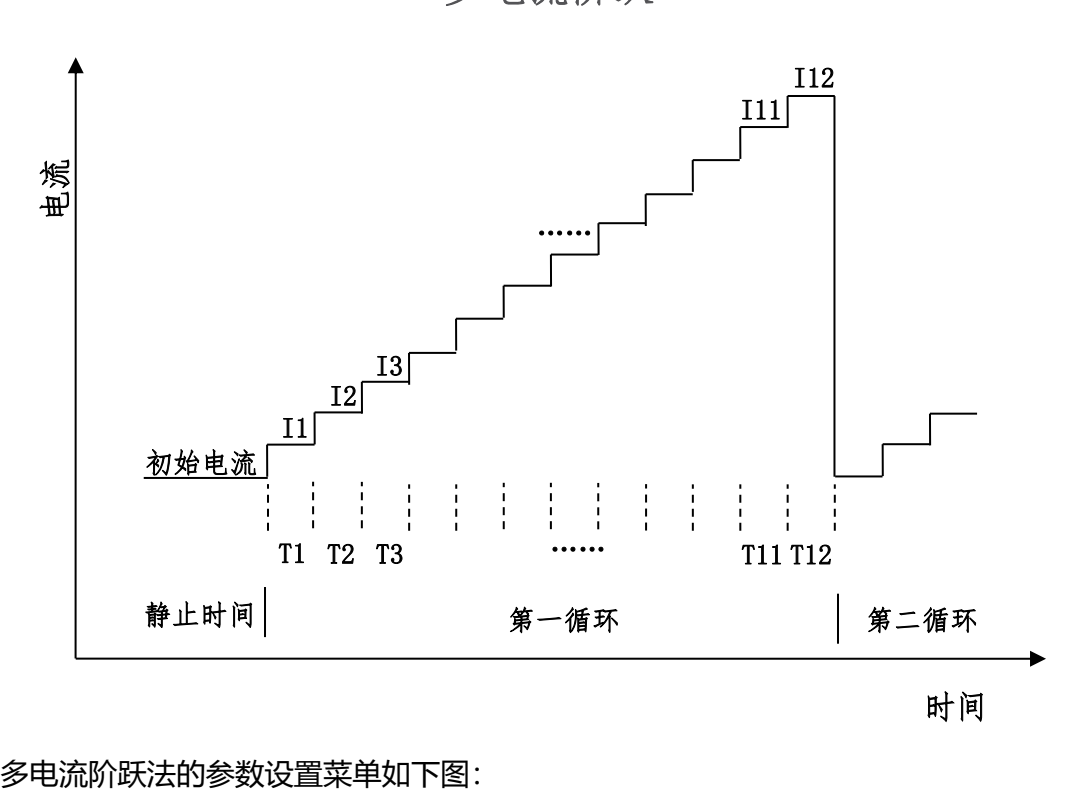

多电流阶跃

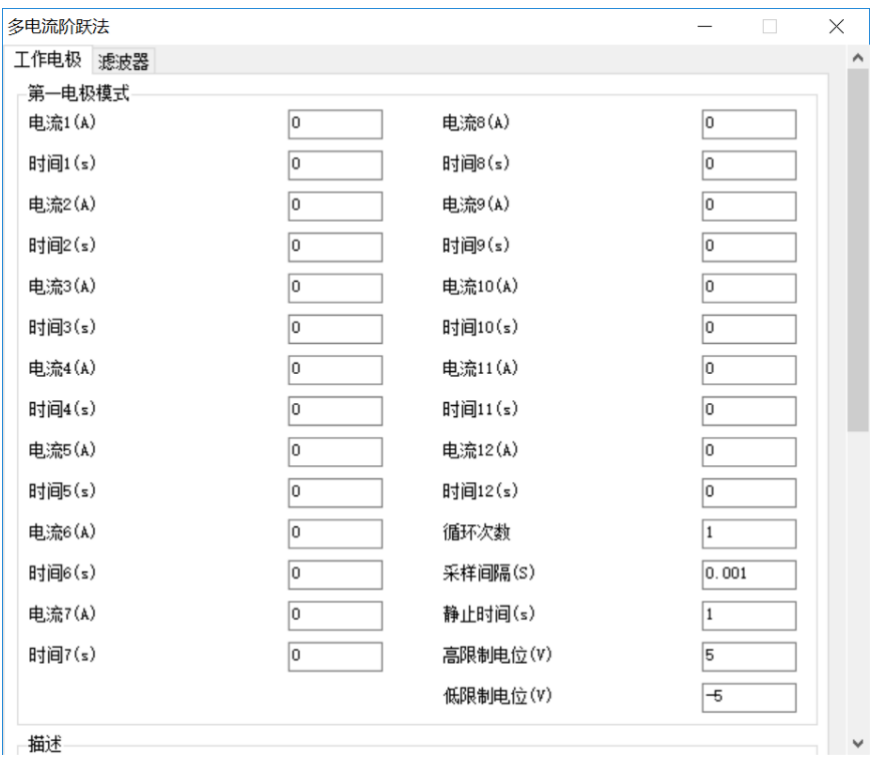

## 实验参数设置范围及说明:

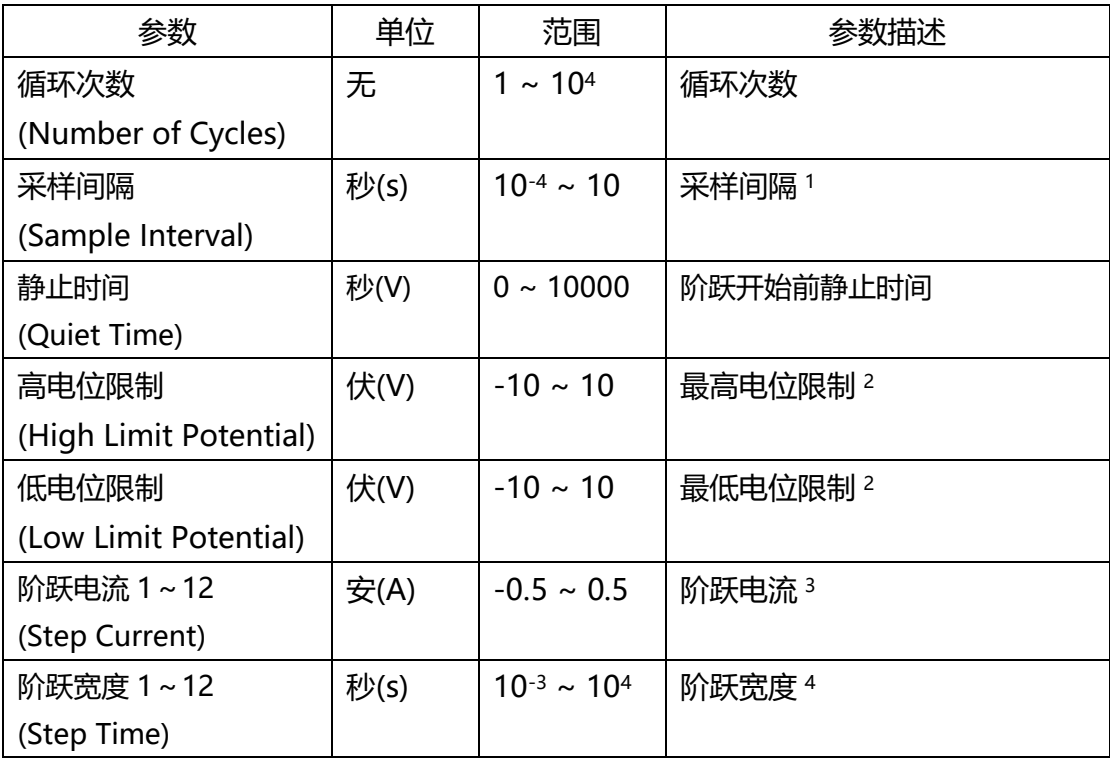

1. 电位采样间隔单位为秒。总的运行时间为脉冲宽度之和与循环次数的乘积,运行 时间与采样间隔共同决定数据点的个数。过多的数据会占用大量的存储空间,并 有可能引起计算机响应缓慢甚至死机,应合理设置参数,避免出现数据量过大。

- 2. 最高电位限制限制和最低电位限制为保护电极和溶液,仪器检测到工作电极和参 比电极之间的电位达到最高限制或最低限制时,自动停止实验
- 3. 阶跃电流可以单独设置。若相邻的两个阶跃电流设置为相同的数值,则电流无变 化。
- 4. 阶跃宽度为每个阶跃电流保持的时间,此参数的最小值为 0.001 秒,若此参数设 置为小于 0.001 秒, 则忽略这个阶跃电流。例如, 当只需要 4 个阶跃电流时, 阶 跃宽度 5~阶跃宽度 12 可以设置为 0。
- 5. 电流灵敏度小于 100nA 要加屏蔽箱。

# *4.21* **交流伏安法(***A.C. Voltammetry - ACV***);**

交流伏安法中仪器控制工作电极与参比电极之间的电势由初始电位(Initial Potential)向着终止电位(Final Potentially)以固定的电位增量(Increment Potential) 靠近, 同时施加一个设定频率 (Frequency) 和振幅 (Amplitude) 正弦 波,交流信号施加的同时进行电流采样并分析,电流的幅值和相位记录为电位的函 数。电位波形如下图所示:

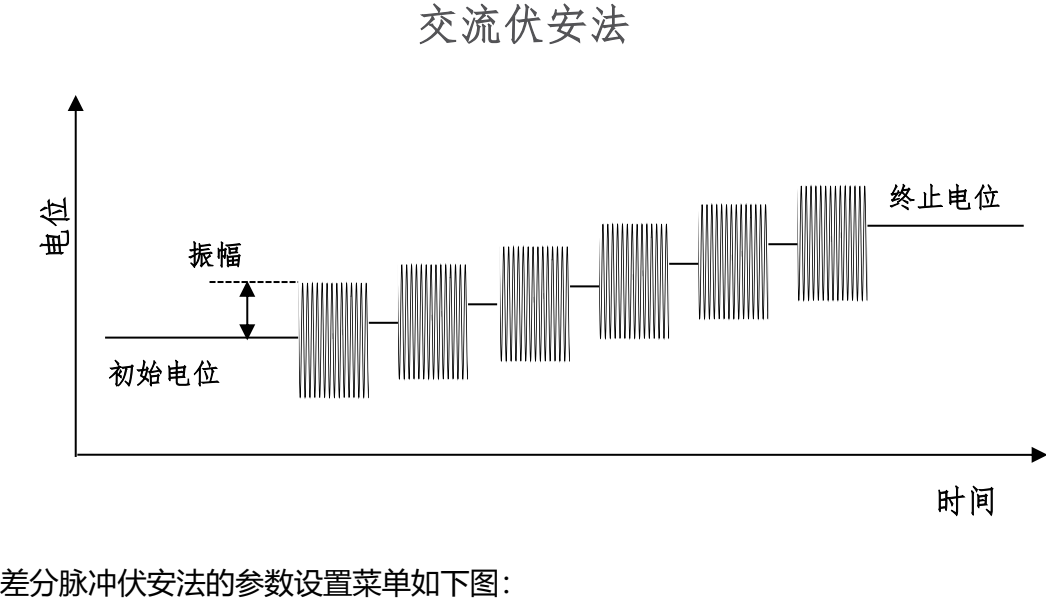

时间

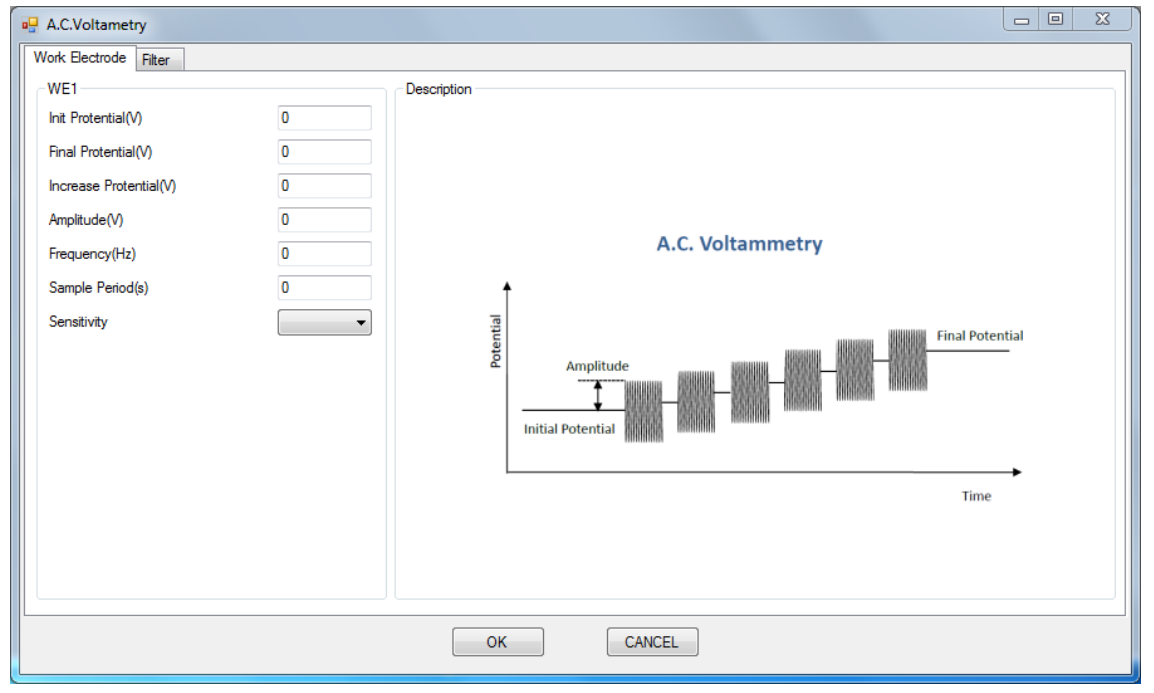

实验参数设置范围及说明:

| 参数                    | 单位     | 范围                      | 参数描述      |
|-----------------------|--------|-------------------------|-----------|
| 初始电位                  | 伏(V)   | ±10V                    | 初始电位      |
| (Initial Potential)   |        |                         |           |
| 终止电位                  | 伏(V)   | ±10V                    | 终止电位      |
| (Final Potentially)   |        |                         |           |
| 电位增量                  | 伏(V)   | $0.001 - 0.05$          | 电位增量1     |
| (Increment Potential) |        |                         |           |
| 振幅                    | 伏(V)   | $10^{-3} \sim 0.5$      | 电位振幅 2    |
| (Amplitude)           |        |                         |           |
| 频率                    | 赫兹(Hz) | $0.1 - 10000$           | 频率 3      |
| (Frequency)           |        |                         |           |
| 采样时间                  | 秒(s)   | $0.1 - 50$              | 采样的时间长度 4 |
| (Sample Period)       |        |                         |           |
| 电流灵敏度                 | 安(A)   | $10^{-12} \sim 10^{-1}$ | 电流灵敏度 5   |
| (Sensitivity)         |        |                         |           |

- 1. 电位增量始终为正值,根据设置的初始电位和终止电位,仪器会自动调整电位变 化方向。
- 2. 振幅始终为正值,振幅指由初始电位到阶跃的电位最大值或电位最小值之间的电 势差。
- 3. 频率与周期互为倒数。
- 4. 在每一个基准电位处的交流信号施加以及采样的时间,此参数与设定的交流频率 有关,应该保证足够的采样时间,使仪器能够采集的多个完整的交流振荡周期。
- 5. 仪器可测量的最大电流为当前电流灵敏度设置的 10 倍。例如当电流灵敏度设置为 1mA 时, 仪器可记录的最大电流值为±10mA, 超出此范围将导致电流量程溢 出,无法得到正常的实验结果。此时,需将电流量程更改为 10mA;若发现测得 电流远小于 1mA 且噪声较大,需将电流量程切换为 100μA。进行差分脉冲实验 之前需确定最大电流不会超出电流量程。

### *4.22* **二次谐波交流伏安法(***Second Harmonic A.C. Voltammetry - SHACV***);**

二次谐波交流伏安法中仪器控制工作电极与参比电极之间的电势由初始电位 (Initial Potential)向着终止电位(Final Potentially)以固定的电位增量 (Increment Potential) 靠近,同时施加一个设定频率 (Frequency) 和振幅 (Amplitude)正弦波, 交流信号施加的同时进行电流采样并对电流信号中的二次谐 波进行分析,电流的幅值和相位记录为电位的函数。电位波形如下图所示:

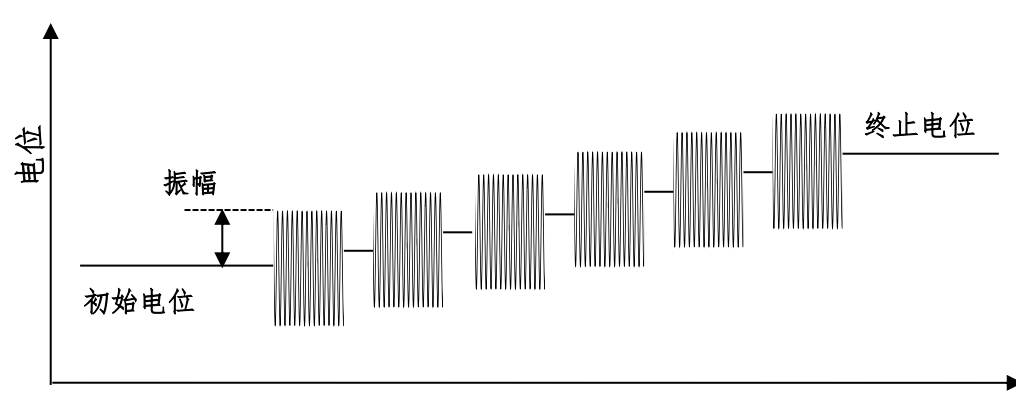

二次谐波交流伏安法

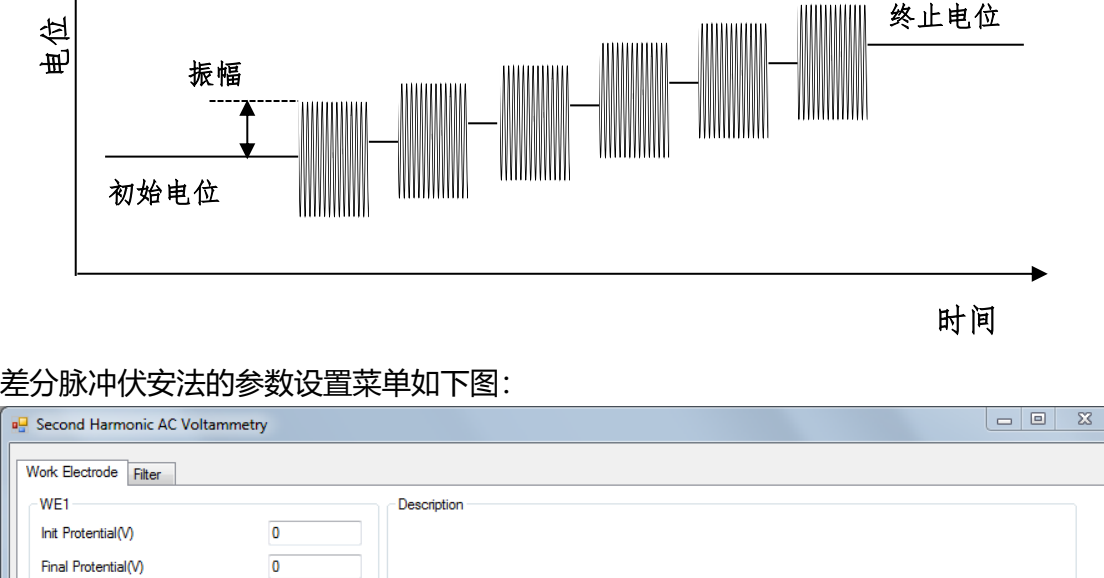

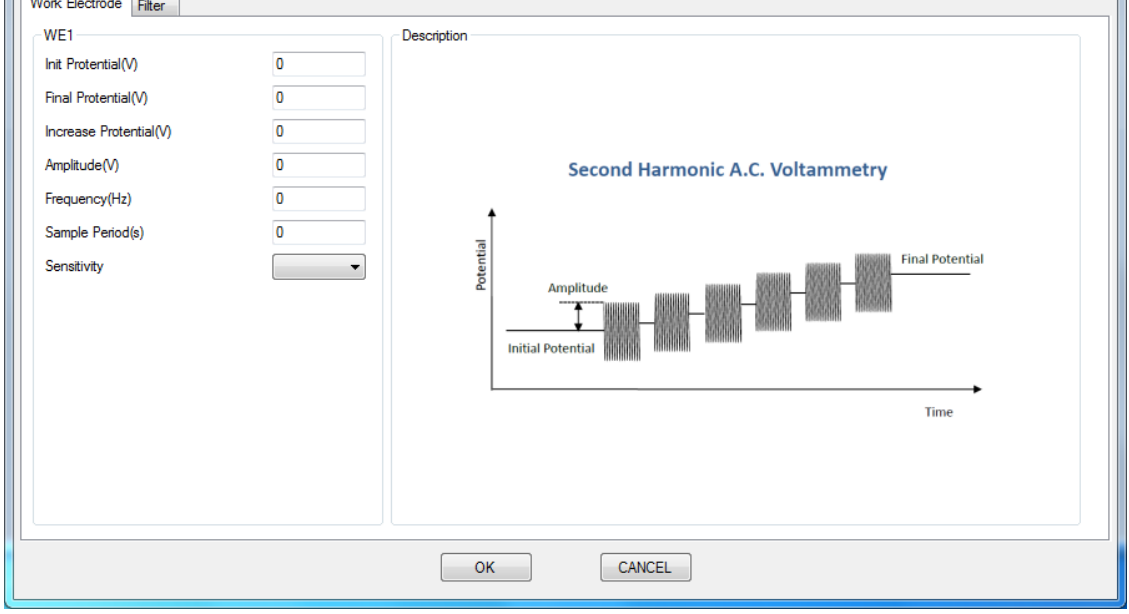

实验参数设置范围及说明:

| 参数                    | 单位     | 范围                      | 参数描述      |
|-----------------------|--------|-------------------------|-----------|
| 初始电位                  | 伏(V)   | ±10                     | 初始电位      |
| (Initial Potential)   |        |                         |           |
| 终止电位                  | 伏(V)   | ±10                     | 终止电位      |
| (Final Potentially)   |        |                         |           |
| 电位增量                  | 伏(V)   | $10^{-3} \sim 0.05$     | 电位增量1     |
| (Increment Potential) |        |                         |           |
| 振幅                    | 伏(V)   | $10^{-3} \sim 0.5$      | 电位振幅 2    |
| (Amplitude)           |        |                         |           |
| 频率                    | 赫兹(Hz) | $0.1 \sim 5000$         | 频率 3      |
| (Frequency)           |        |                         |           |
| 采样时间                  | 秒(s)   | $0.1 \sim 50$           | 采样的时间长度 4 |
| (Sample Period)       |        |                         |           |
| 电流灵敏度                 | 安(A)   | $10^{-12} \sim 10^{-1}$ | 电流灵敏度 5   |
| (Sensitivity)         |        |                         |           |

- 1. 电位增量始终为正值,根据设置的初始电位和终止电位,仪器会自动调整电位变 化方向。
- 2. 振幅始终为正值,振幅指由初始电位到阶跃的电位最大值或电位最小值之间的电 势差。
- 3. 频率与周期互为倒数。
- 4. 在每一个基准电位处的交流信号施加以及采样的时间,此参数与设定的交流频率 有关,应该保证足够的采样时间,使仪器能够采集的多个完整的交流振荡周期。
- 5. 仪器可测量的最大电流为当前电流灵敏度设置的 10 倍。例如当电流灵敏度设置为 1mA 时, 仪器可记录的最大电流值为±10mA, 超出此范围将导致电流量程溢 出,无法得到正常的实验结果。此时,需将电流量程更改为 10mA;若发现测得 电流远小于 1mA 且噪声较大,需将电流量程切换为 100μA。进行差分脉冲实验 之前需确定最大电流不会超出电流量程。

## *4.23* **交流阻抗法(***A.C. Impedance - IMP***);**

交流阻抗法中仪器控制工作电极与参比电极之间的基准电位保持在偏置电位 (Offset Potential), 并在基准电位上施加一个设定振幅(Amplitude)的正弦波, 正弦波的频率由设定的初始频率(Initial Frequency)向终止频率(Final Frequency)扫描。施加的电位和工作电极的电流被同时采集并处理,系统的阻抗和 相位等信息被记录为频率的函数。电位波形如下图所示:

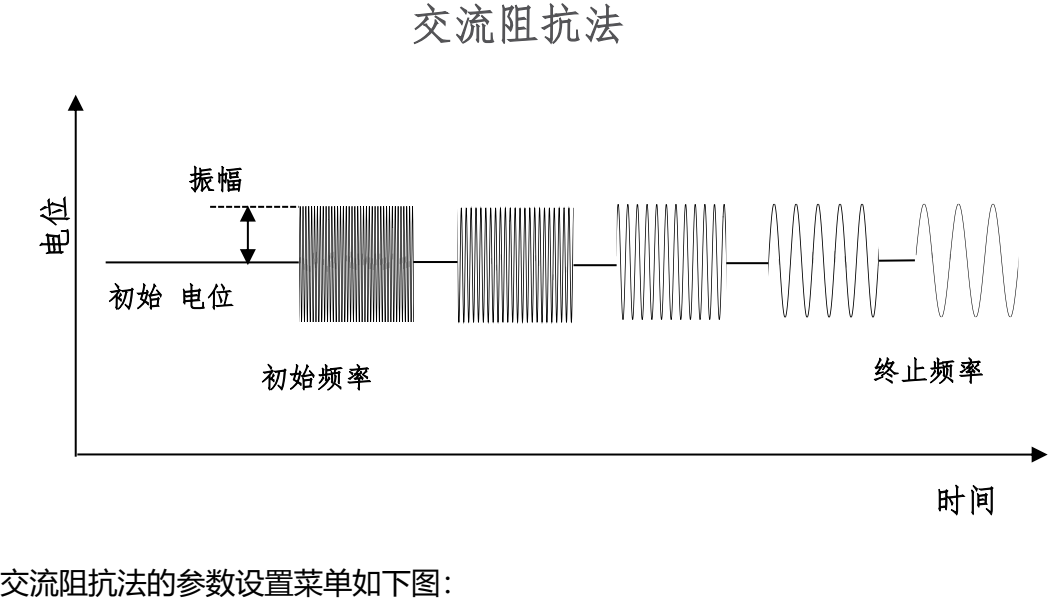

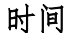

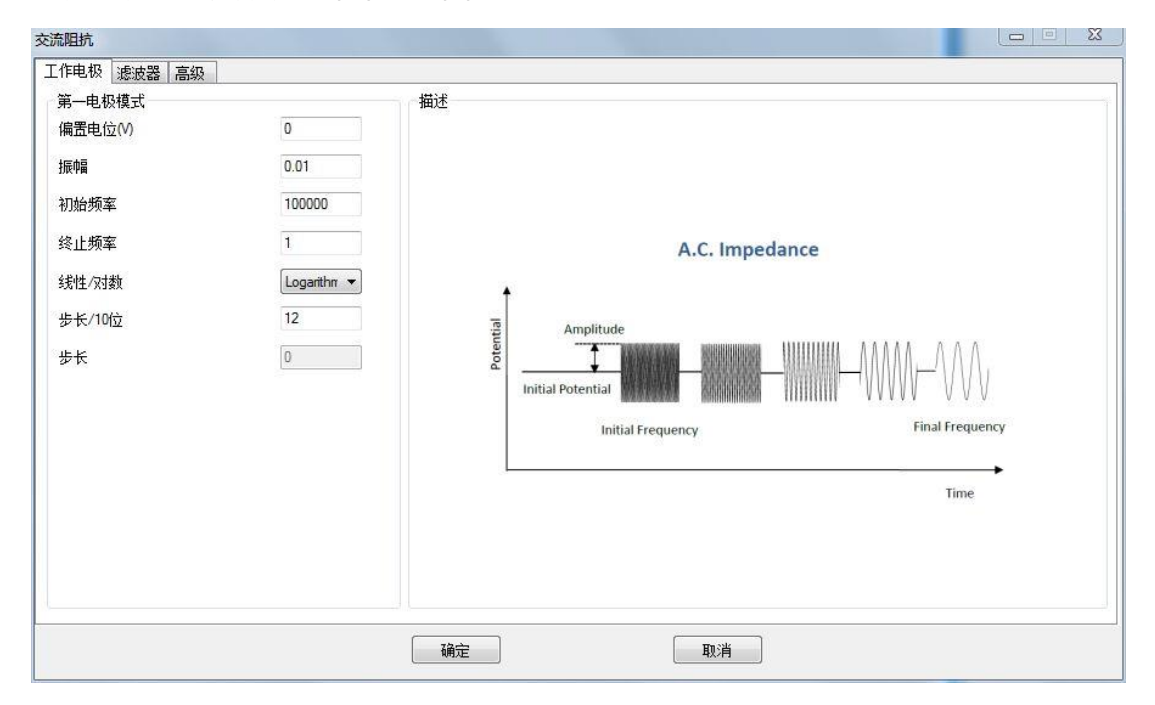

实验参数设置范围及说明:

| 参数                  | 单位     | 范围                        | 参数描述          |
|---------------------|--------|---------------------------|---------------|
| 偏置电位                | 伏(V)   | ±10                       | 基准电位          |
| (Offset Potential)  |        |                           |               |
| 振幅                  | 伏(V)   | $10^{-3} \sim 1$          | 电位振幅 1        |
| (Amplitude)         |        |                           |               |
| 初始频率                | 赫兹(Hz) | $10\mu \sim 10^6$         | 初始频率 2        |
| (Initial Frequency) |        |                           |               |
| 终止频率                | 赫兹(Hz) | $10\mu$ ~ 10 <sup>6</sup> | 终止频率 2        |
| (Final Frequency)   |        |                           |               |
|                     |        |                           |               |
| 每十倍频率采样点            | 无      | 1.<br>~100                | 设置频率变化 10 倍的采 |
| (Steps/Decade)      |        |                           | 样点数 4         |
|                     |        |                           |               |
| 电流灵敏度               | 安(A)   | $10^{-12} \sim 10^{-1}$   | 电流灵敏度 6       |
| (Sensitivity)       |        |                           |               |

1. 电位振幅指正弦波信号最大值与最小值之差的一半。

2. 习惯上,初始频率高于终止频率。

3. 频率扫描的方式,对数形式。

4. 此参数为"Logarithmic", 用于设定频率每变化 10 倍, 选取的频率点数。

- 5. 电流灵敏度的选择在参数设置界面的"Advance"选项卡中。此方法中,可以针 对不同的频率范围,设定不同的电流灵敏度。如设置为"Auto",在进行此频段 的频率扫描之前,仪器先用此频段的中间频率进行量程测试,已选取合适的量 程。如自动选取量程的测试结果不理想,可以手动选取合适的量程。
- 6. 交流阻抗法中,低通滤波器的设置会产生较大的影响,尤其是在高频段,应设置 为 "Auto"或 "None"。

**说明(适用所有阻抗法 ACV、SHACV 等等):交流阻抗范围 5Ω-100MΩ。**

**10-5Hz-1000Hz 施加波形幅度 1mv-1V。**

**1000Hz-100KHz 施加波形幅度 1mv-200mV。**

**100KHz-1MHz 施加波形幅度 1mv-50mV。**

**例子:锂离子半电池阻抗测量,先测开路电位,再把开路电位值填入偏置电位**

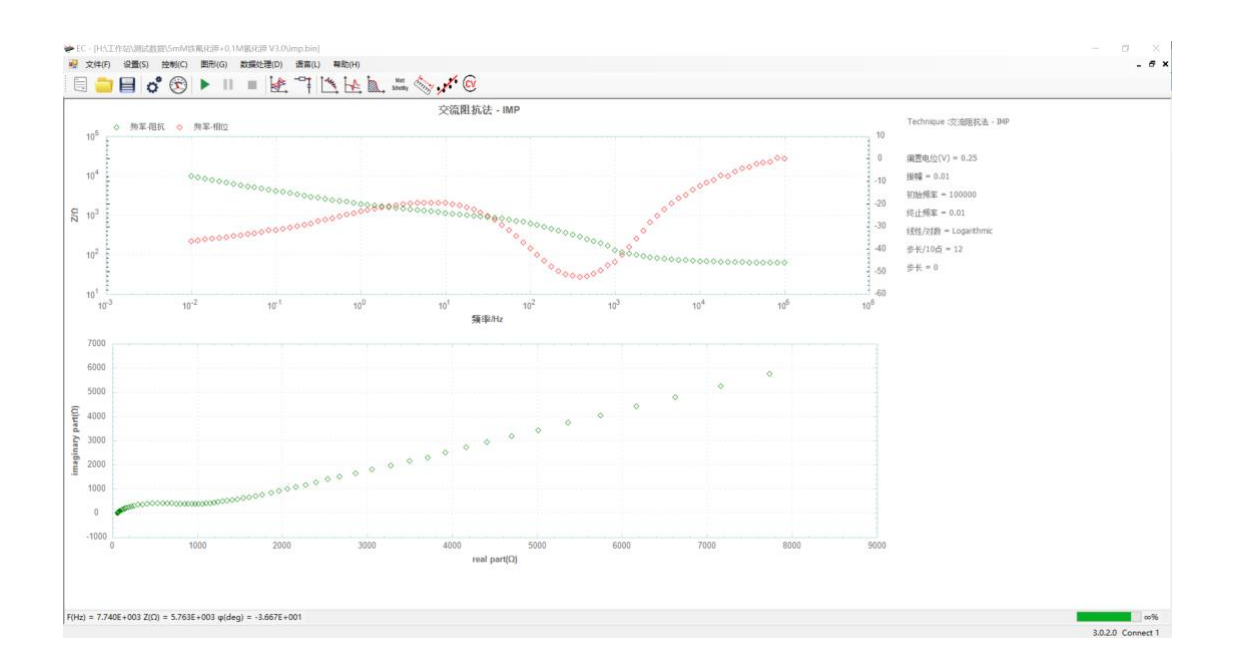

# 备注:

Imp 保存时出现 imp.bin, imp.txt, imp\_z zview.txt 三个文件.bin 文件为二进制 数据文件,用于工作站实验载入。

.txt 为实验相关参数与数据文件, 其中数据依次为频率、振幅、实部、虚部。 zview.txt 文件保存的三列数据分别为频率、实部、虚部。可以直接通过 ZSimWin 或 ZView2 进行拟合交流阻抗谱。

ZSimWin 通过菜单栏 File 点击 Open 选项,载入实验保存文件( zview.txt)进 行交流阻抗谱拟合。

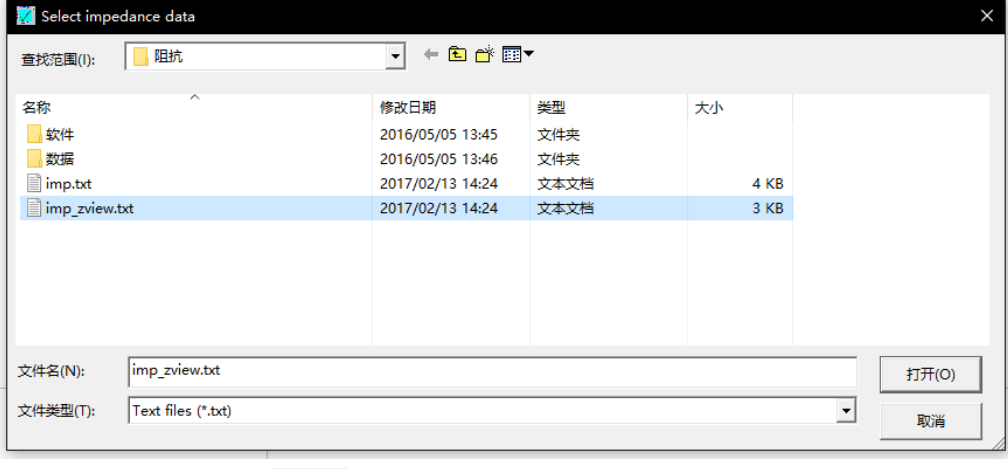

若使用 ZView2 点击  $\overline{\mathbb{Z}}$  弹出如下对话框, 点击需要拟合的数据文件, 点击  $\triangleright$  $\mathbb{I}$ 选择文件,点击 ok 确认,数据导入到软件中,如图所示。

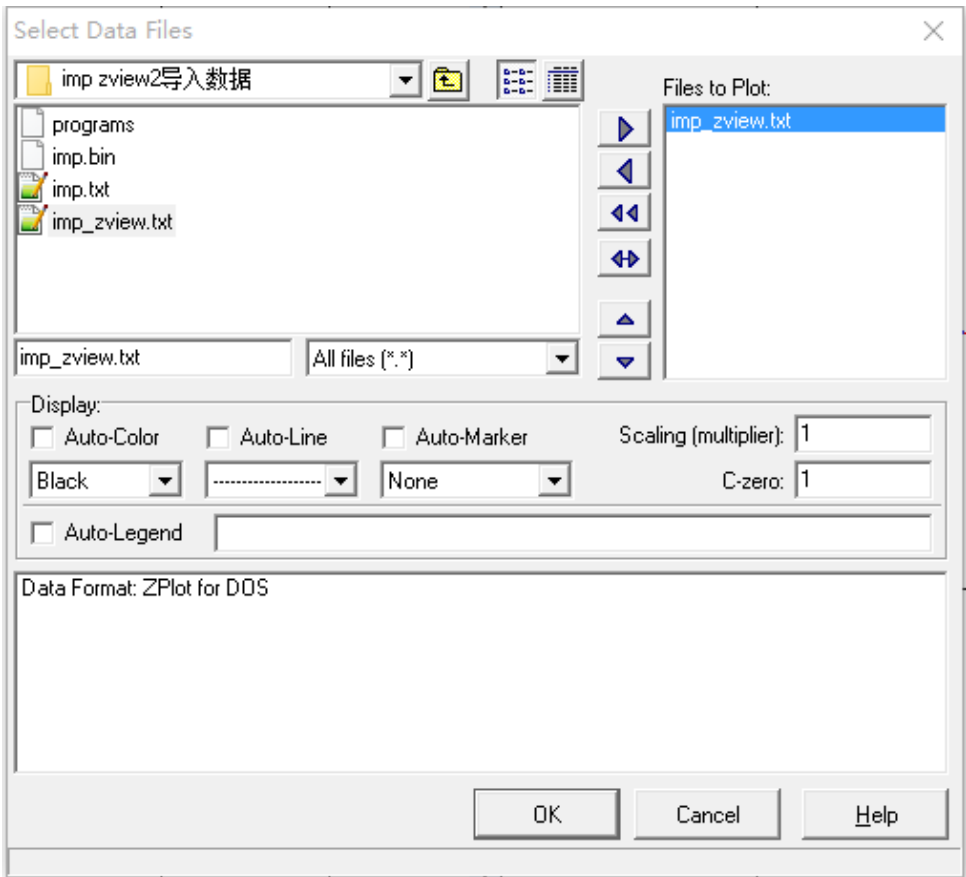

ZView2 需要选择文件后在图标栏勾选 Fit,点击右侧的矩形框的下三角,选中需 要优化的数据文件。这是必要的步骤,因为软件默认不选择任何数据。

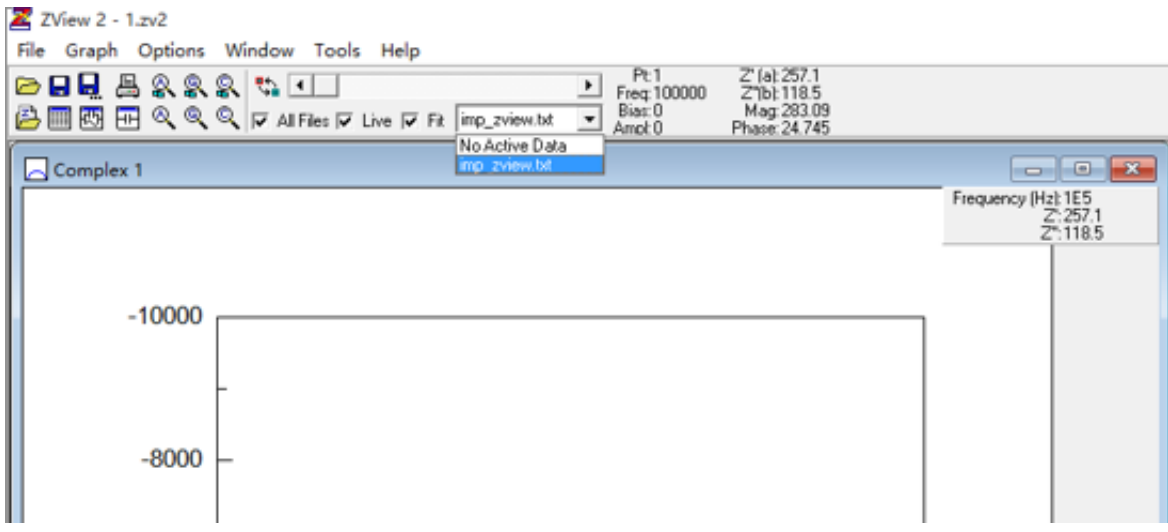

# *4.24* **交流阻抗***-***时间法(***A.C. Impedance - Time - IMPT***);**

交流阻抗-时间法中仪器控制工作电极与参比电极之间的基准电位保持在偏置电位 (Offset Potential), 并在基准电位上连续的施加设定振幅 (Amplitude) 和设定频 率(Frequency)的正弦波,施加的电位和工作电极的电流被同时采集并处理,系统 的阻抗和相位等信息被记录为时间的函数。电位波形如下图所示:

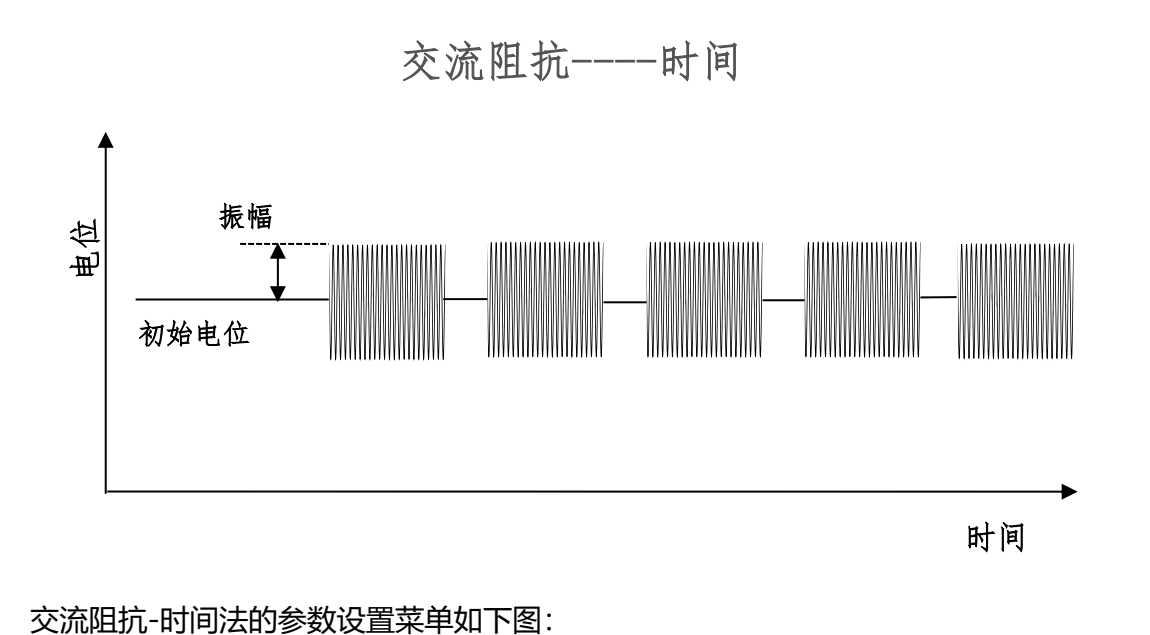

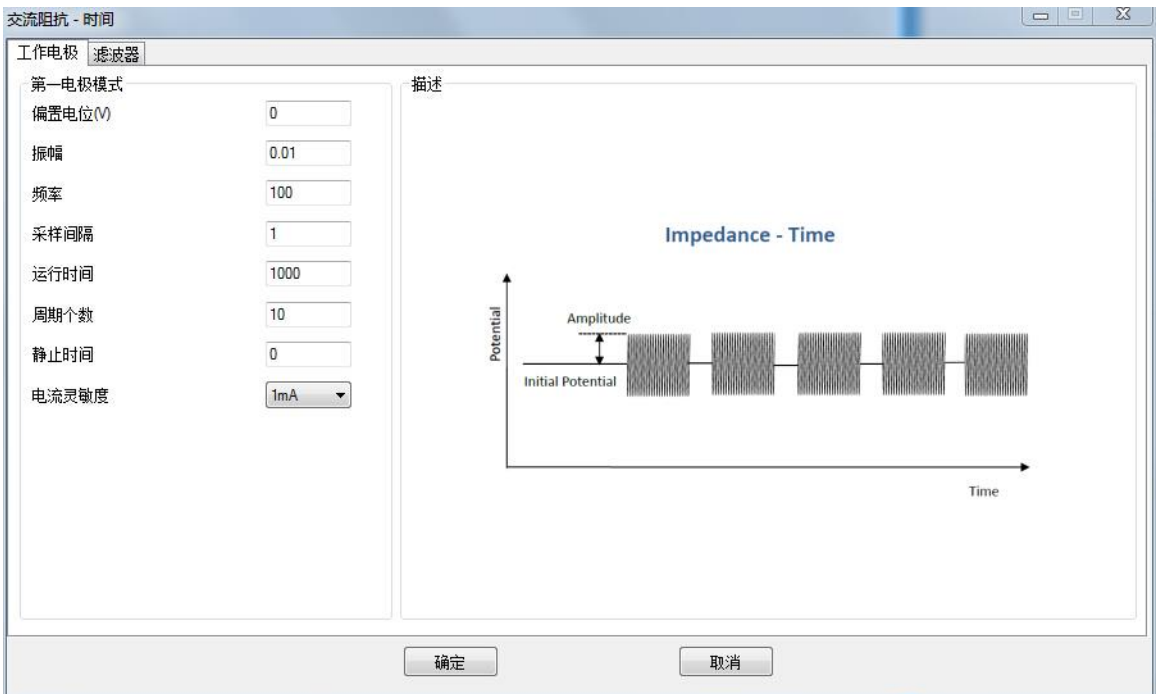

实验参数设置范围及说明:

| 参数                 | 单位     | 范围                            | 参数描述            |
|--------------------|--------|-------------------------------|-----------------|
| 偏置电位               | 伏(V)   | ±10                           | 基准电位            |
| (Offset Potential) |        |                               |                 |
| 振幅                 | 伏(V)   | $10^{-3} \sim 1$              | 电位振幅            |
| (Amplitude)        |        |                               |                 |
| 频率                 | 赫兹(Hz) | $0.0001 \sim 10^5$            | 频率              |
| (Frequency)        |        |                               |                 |
| 采样间隔               | 秒(s)   | $1 \sim 20000$                | 测量的时间间隔 1       |
| (Sample Interval)  |        |                               |                 |
| 运行时间               | 秒(s)   | $1 \sim 500000$               | 实验运行时间 2        |
| (Run Time)         |        |                               |                 |
| 周期个数               | 无      | $\mathbf{1}$<br>$~\sim~100$   | 频率低于 1000Hz 时的周 |
| (Cycles)           |        |                               | 期数 3            |
| 静止时间               | 秒(V)   | $0 \sim 10000$                | 实验开始前静止时间       |
| (Quiet Time)       |        |                               |                 |
| 电流灵敏度              | 安(A)   | $10^{-12}$ ~ 10 <sup>-1</sup> | 电流灵敏度 4         |
| (Sensitivity)      |        |                               |                 |

1. 每隔多长时间进行一次测量,一次测量是指一次完整的施加-采样-分析过程。这 个参数应该与频率以及周期个数相匹配,应大于完成设定周期个数波形所需要时 间。

2. 实验运行的总时间。

3. 当设定的频率大于 1000Hz 的时候, 周期个数由仪器自动设定, 完成一次测量所 需要时间小于 50ms。当频率小于 1000Hz 时, 施加的周期个数由此参数设定。

- 4. 交流阻抗测试中,无法直接看到电流大小,若实验结果不正常,请尝试调整电流 灵敏度。
- 5. 交流阻抗法中,低通滤波器的设置会产生较大的影响,尤其是在高频段,应设置 为"Auto"或"None"。

## *4.25* **交流阻抗***-***电位法(***A.C. Impedance - Potential - IMPE***);**

交流阻抗-电位法中仪器控制工作电极与参比电极之间的基准电位由初始电位 (Initial Potential)已设定的电位增量(Increment Potential)向终止电位(Final Potential)扫描, 并在基准电位上施加设定振幅 (Amplitude) 和设定频率 (Frequency)的正弦波,施加的电位和工作电极的电流被同时采集并处理,系统的 阻抗和相位等信息被记录为电位的函数。电位波形如下图所示:

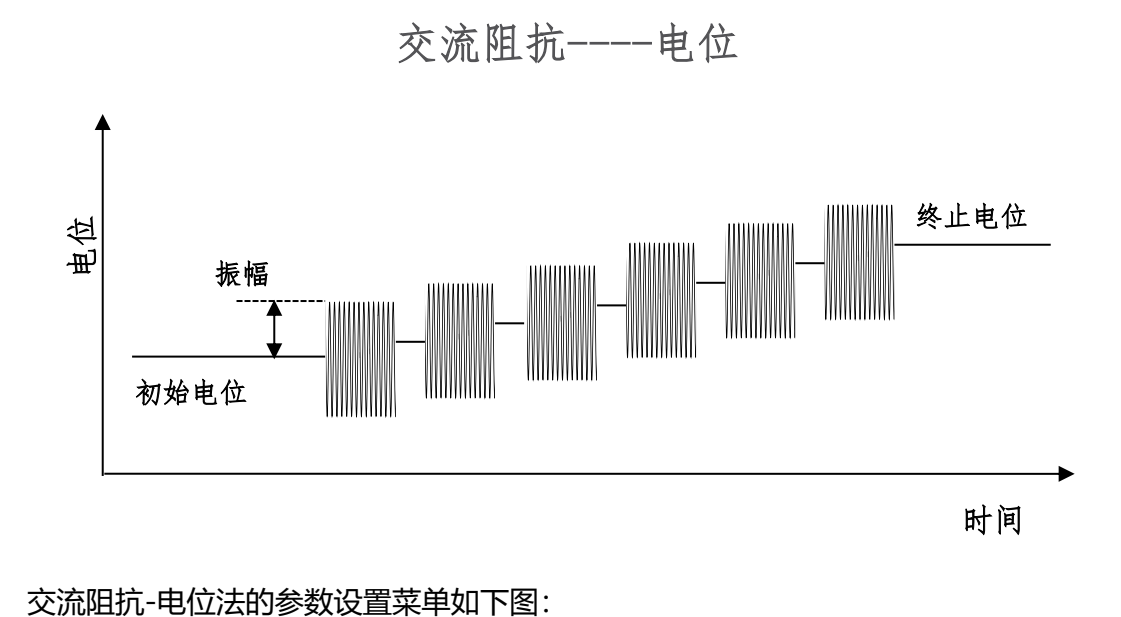

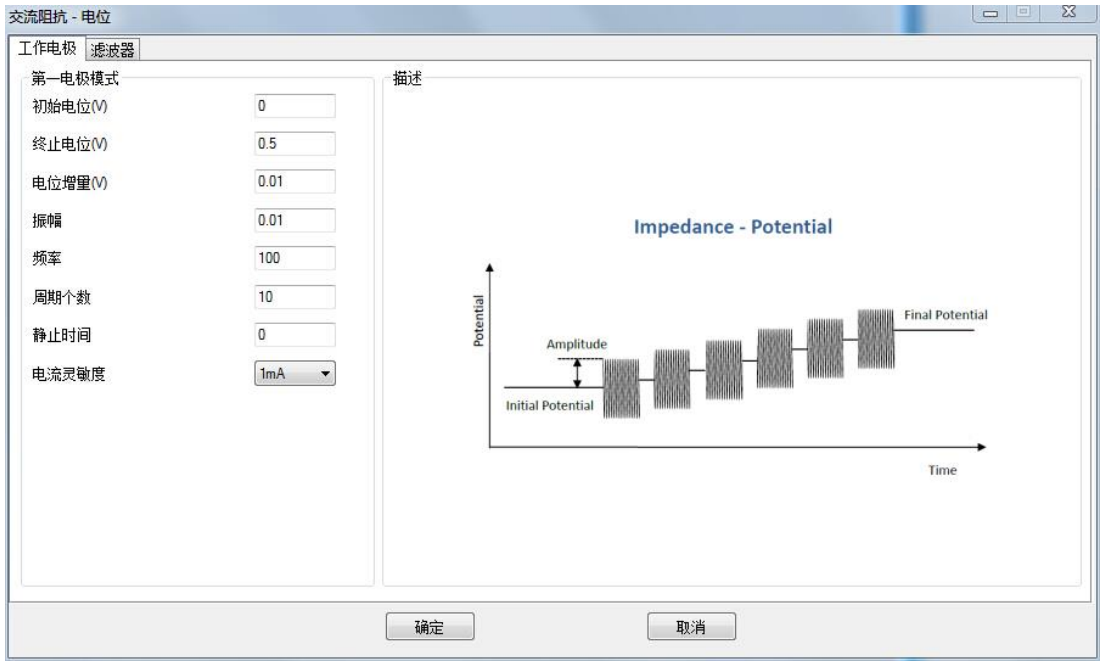

实验参数设置范围及说明:

| 参数                    | 单位     | 范围                      | 参数描述            |
|-----------------------|--------|-------------------------|-----------------|
| 初始电位                  | 伏(V)   | ±10                     | 初始电位            |
| (Initial Potential)   |        |                         |                 |
| 终止电位                  | 伏(V)   | ±10                     | 终止电位            |
| (Final Potentially)   |        |                         |                 |
| 电位增量                  | 伏(V)   | $10^{-3} \sim 0.25$     | 电位增量 1          |
| (Increment Potential) |        |                         |                 |
| 振幅                    | 伏(V)   | $10^{-3} \sim 1$        | 电位振幅 2          |
| (Amplitude)           |        |                         |                 |
| 频率                    | 赫兹(Hz) | $0.0001 \sim 10^5$      | 频率              |
| (Frequency)           |        |                         |                 |
| 周期个数                  | 无      | 1<br>~100               | 频率低于 1000Hz 时的周 |
| (Cycles)              |        |                         | 期数 3            |
| 静止时间                  | 秒(V)   | $0 \sim 10000$          | 实验开始前静止时间       |
| (Quiet Time)          |        |                         |                 |
| 电流灵敏度                 | 安(A)   | $10^{-12} \sim 10^{-1}$ | 电流灵敏度 4         |
| (Sensitivity)         |        |                         |                 |

- 1. 每隔多长时间进行一次测量,一次测量是指一次完整的施加-采样-分析过程。这 个参数应该与频率以及周期个数相匹配,应大于完成设定周期个数波形所需要时 间。
- 2. 电位振幅指正弦波信号最大值与最小值之差的一半。
- 3. 当设定的频率大于 1000Hz 的时候, 周期个数由仪器自动设定, 完成一次测量所 需要时间小于 50ms。当频率小于 1000Hz 时, 施加的周期个数由此参数设定。
- 4. 交流阻抗测试中,无法直接看到电流大小,若实验结果不正常,请尝试调整电流 灵敏度。
- 5. 交流阻抗法中,低通滤波器的设置会产生较大的影响,尤其是在高频段,应设置 为"Auto"或"None"。

## *4.26* **溶出伏安法(***Stripping Voltammetry Analysis -SVA***);**

溶出伏法(stripping voltammetry)包含电解富集和电解溶出两个过程,富集过 程电化学分析仪控制电极电位根据需要设置富集电位(Deposition Potential)经过设 置的富集时间(Deposition Time)完成富集。进行电解溶出时电化学分析仪控制电极 电位由初始电位(Initial Potential)开始,以特定的斜率(Scan Rate 扫描速度)向 终止电位(Final Potential)连续扫描。电位扫描波形如下图所示:

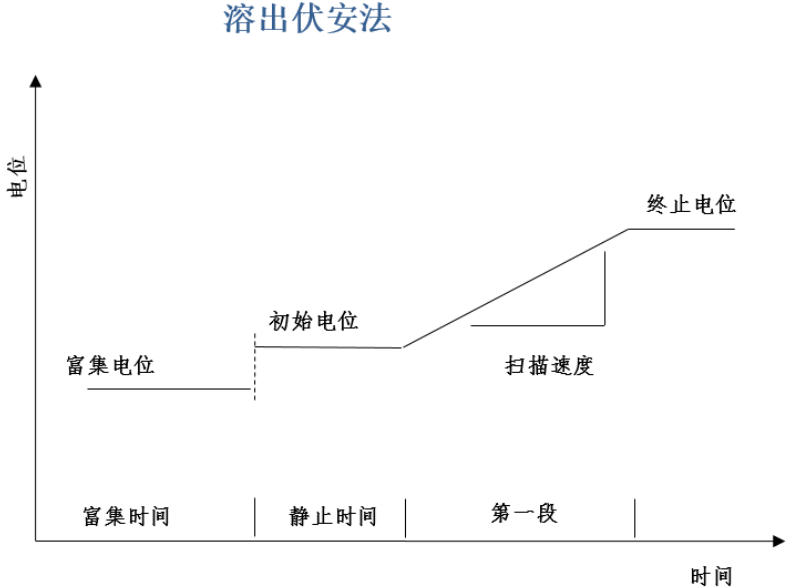

### 溶出伏安法的参数设置菜单如下图:

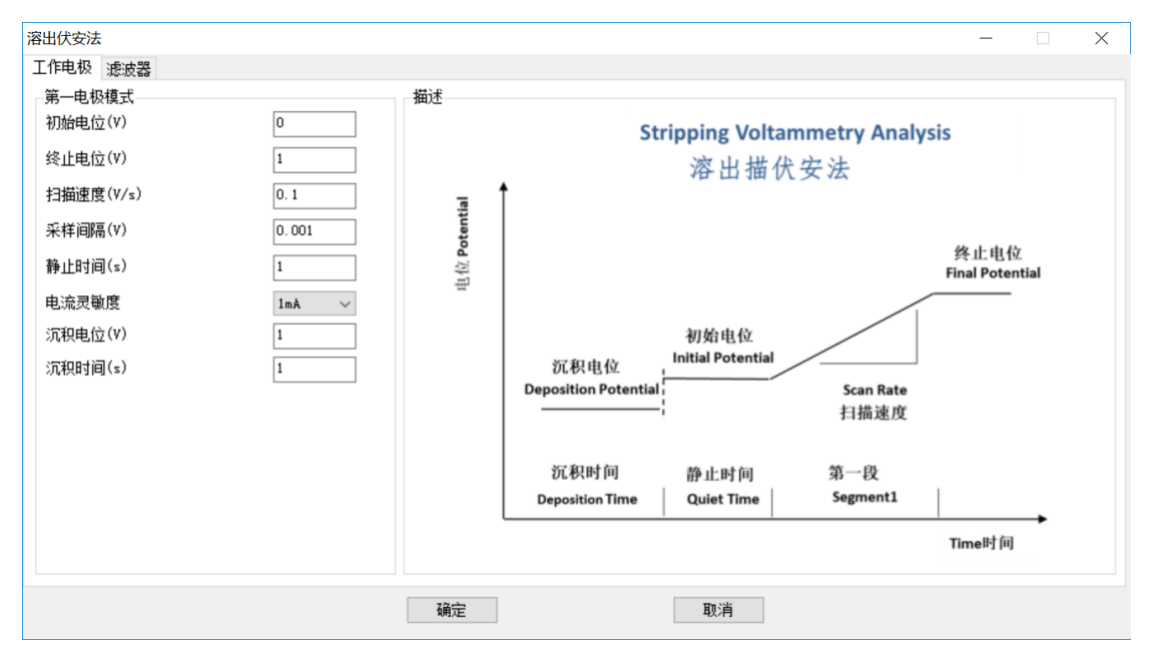

实验参数设置范围及说明:

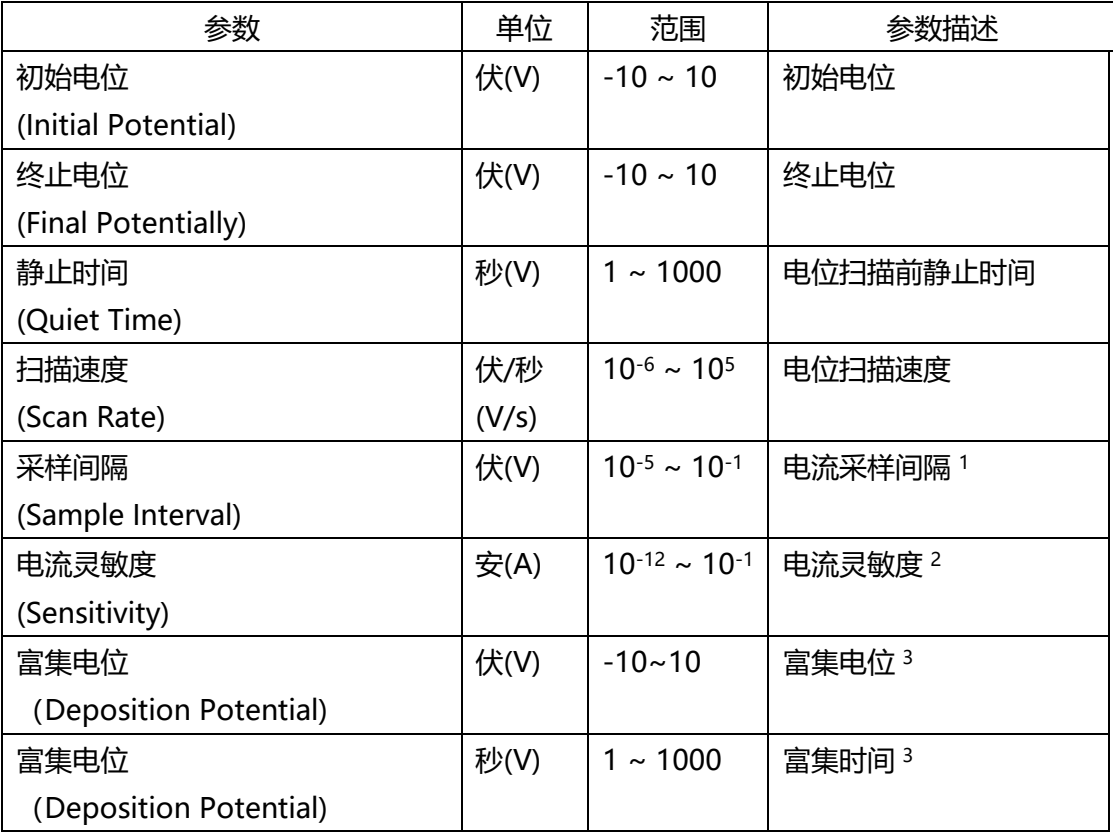

1.此参数表示电位每变化多少进行一次电流采样,电流采样间隔对最终数据量有直 接影响。例如电位从 0 到 1V,采样间隔为 0.0001,则有 10000 个数据点返回, 每隔 0.1mV 一个。

2.此参数用于选择合适的电流量程。仪器可测量的最大电流为当前电流灵敏度设置 的 10 倍。例如当电流灵敏度设置为 1mA 时, 仪器可记录的最大电流值为

±10mA,超出此范围将导致电流量程溢出,无法得到正常的实验结果。此时,需 将电流量程更改为 10mA;若发现测得电流远小于 1mA 且噪声较大,需将电流量 程切换为 100μA。

3.富集电位与时间根据需求进行填写,如富集为还原过程,溶出过程为氧化则为阳 极溶出,相反若富集时氧化,溶出时还原则为阴极溶出法。

4.注意,静止时间内电位会保持在初始电位,若不需要静止时间请设置为 0S。

## *4.27* **电化学噪声(***Electrochemical Noise Measurement - ECN***)**

电化学噪声测量采用开路电位法,测量参比的电位及流过工作电极的电流。

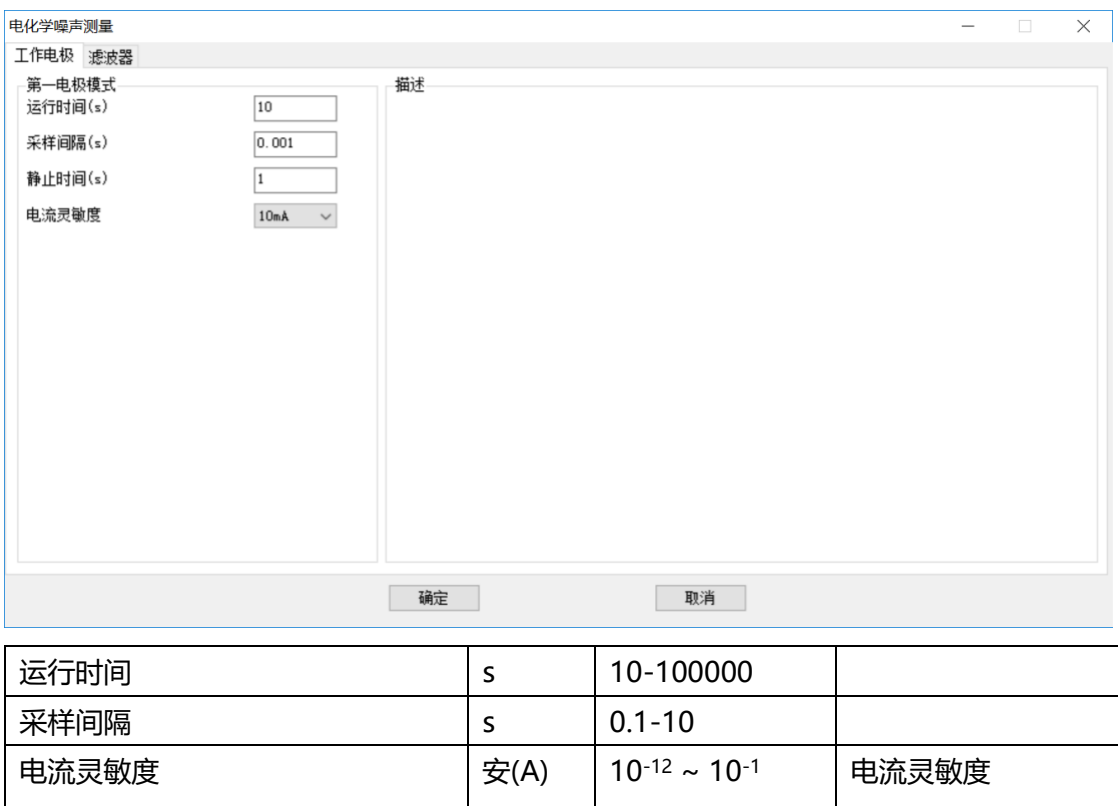

# *4.28* **扫描阶跃混合(***Sweep Step - SSF***)**

#### 扫描阶跃混合方法如下图所示。

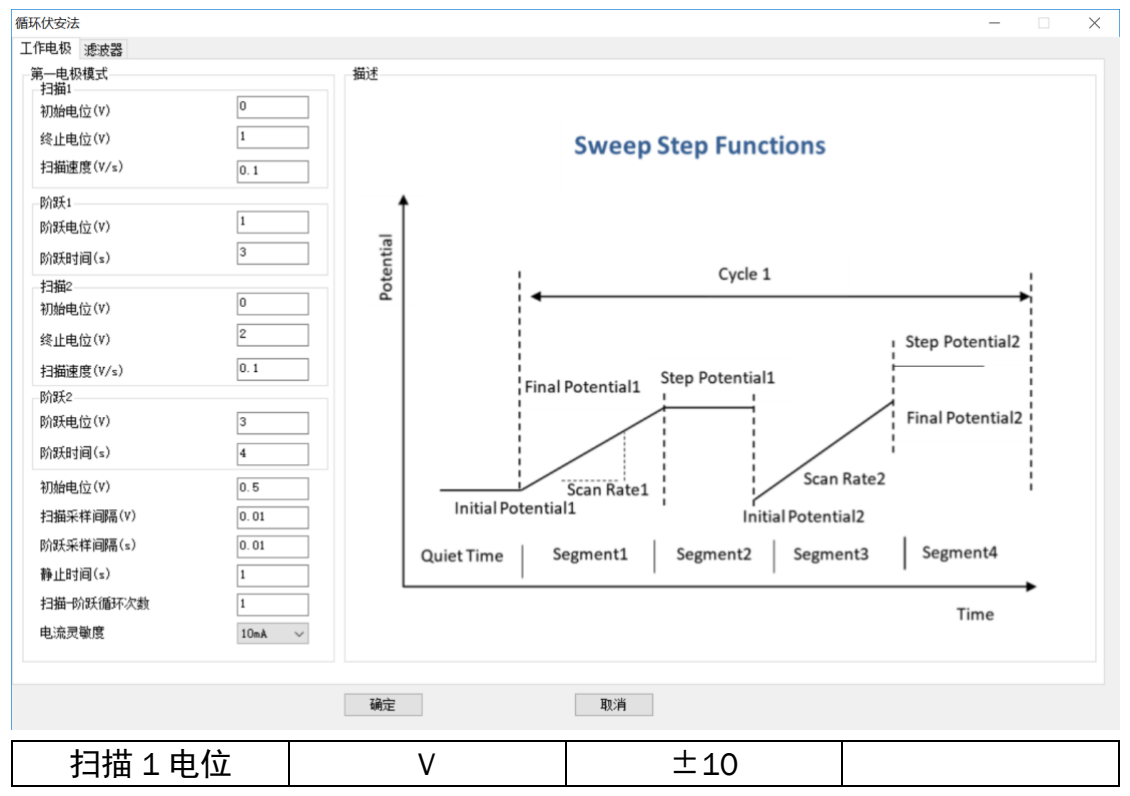

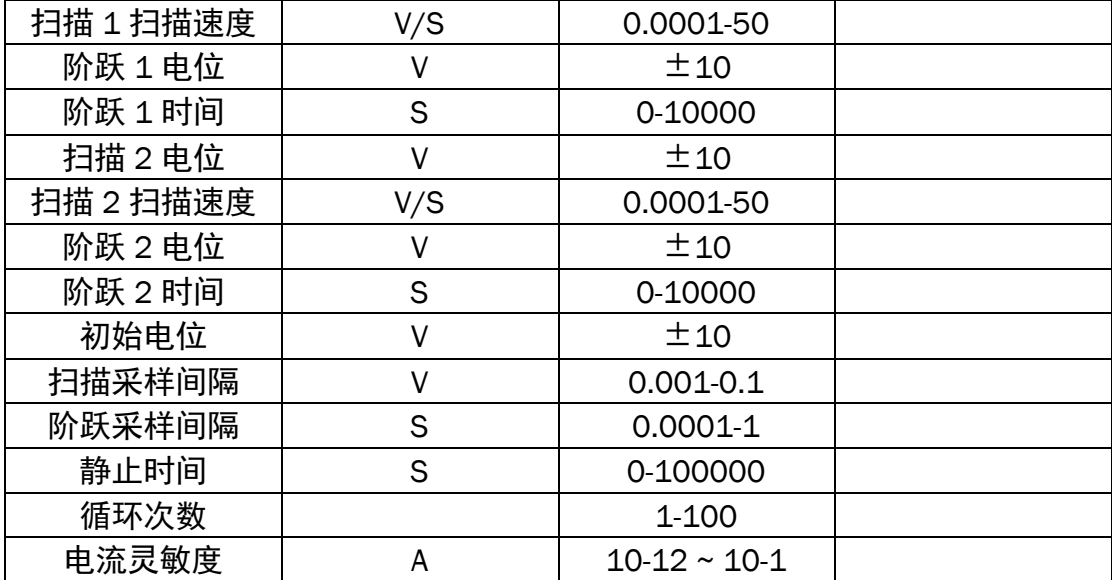

# *4.29* **傅里叶交流伏安法(***FT AC Voltammetry - FTACV***)**

实验参数设置范围及说明:

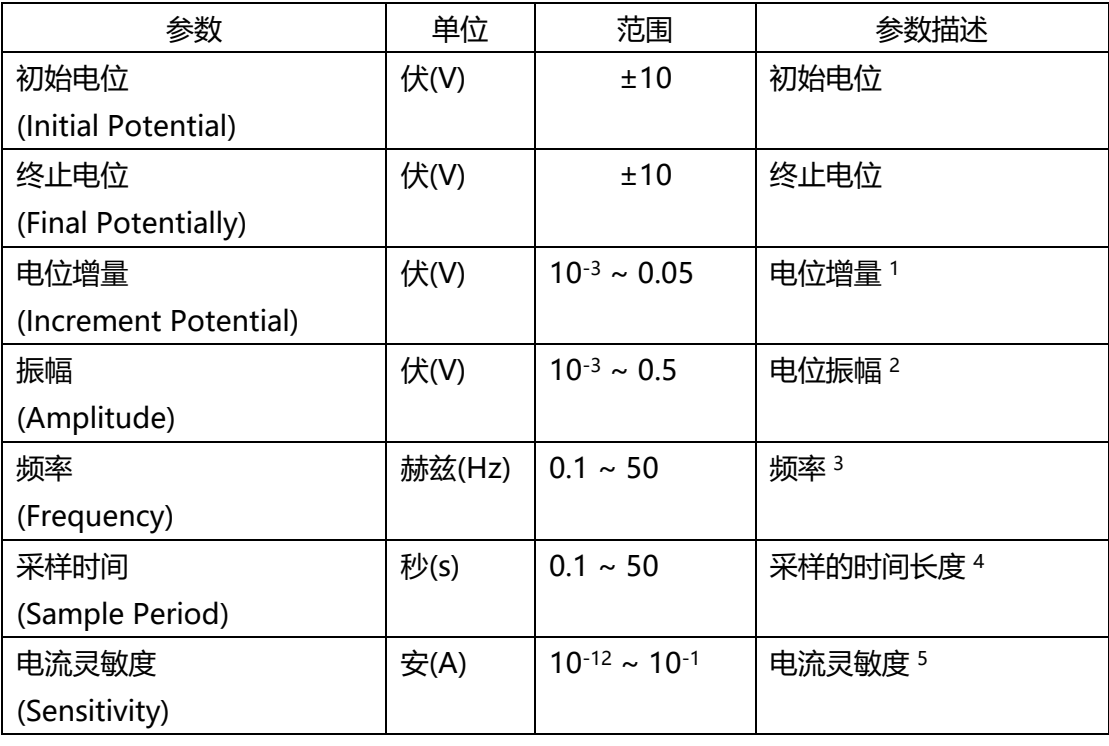

6. 电位增量始终为正值,根据设置的初始电位和终止电位,仪器会自动调整电位变 化方向。

7. 振幅始终为正值,振幅指由初始电位到阶跃的电位最大值或电位最小值之间的电 势差。

- 8. 频率与周期互为倒数。
- 9. 在每一个基准电位处的交流信号施加以及采样的时间,此参数与设定的交流频率 有关,应该保证足够的采样时间,使仪器能够采集的多个完整的交流振荡周期。
- 10. 仪器可测量的最大电流为当前电流灵敏度设置的 10 倍。例如当电流灵敏度设置为 1mA 时, 仪器可记录的最大电流值为±10mA, 超出此范围将导致电流量程溢 出,无法得到正常的实验结果。此时,需将电流量程更改为 10mA;若发现测得 电流远小于 1mA 且噪声较大,需将电流量程切换为 100μA。进行差分脉冲实验 之前需确定最大电流不会超出电流量程。

## *4.30* **积分脉冲电流检测法(***Integrated Pulsed Amperometric*

#### *Detection - IPAD***)**

积分脉冲电流检测法先施加初始电位,然后保持一定时间。随后从初始电 位扫描到峰电位,然后从峰电位再扫描到保持电位,接下来保持电位持续一定 时间,然后施加氧化电位一定时间,最后施加还原电位。整个过程作为一个循 环。

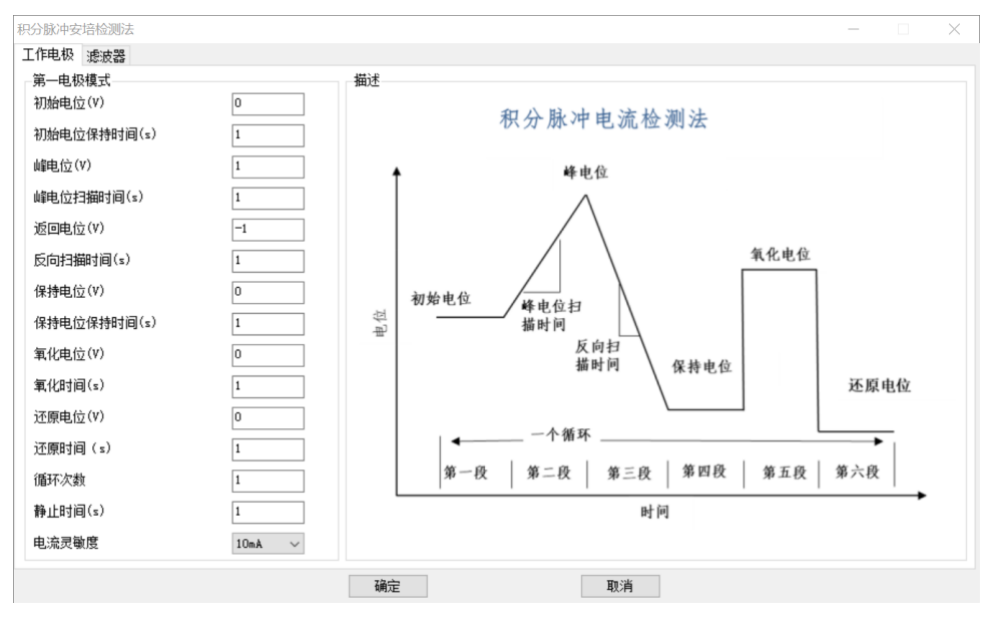

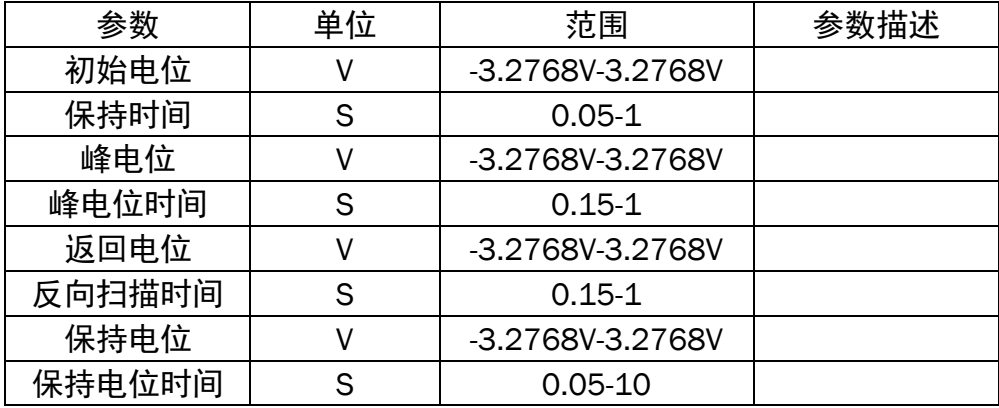

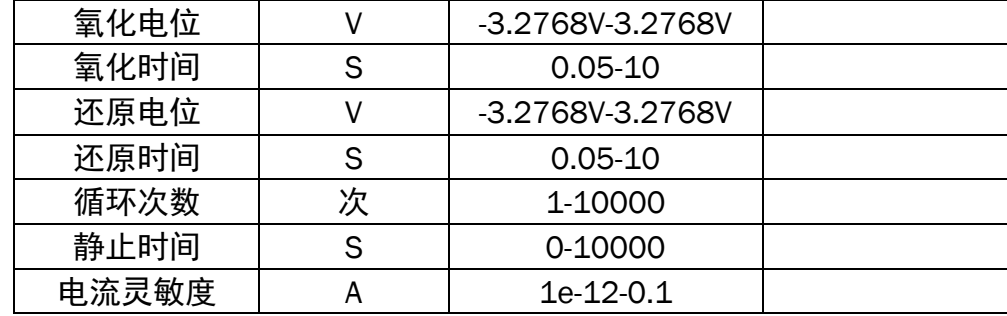

仪器可测量的最大电流为当前电流灵敏度设置的 10 倍。例如当电流灵敏度设置为 1mA 时, 仪器可记录的最大电流值为±10mA, 超出此范围将导致电流量程溢 出,无法得到正常的实验结果。此时,需将电流量程更改为 10mA;若发现测得 电流远小于 1mA 且噪声较大,需将电流量程切换为 100μA。进行差分脉冲实验 之前需确定最大电流不会超出电流量程。

# **第五章 注意事项**

- 本产品使用 220V 交流电源,仪器外壳与地线直接相连,请确保电源接口接地良 好,以免仪器外壳带电,造成安全隐患。
- 本产品内部有 220V 交流电路, 请不要擅自打开仪器外壳, 以免触电。
- 本产品外壳具有一定的耐磨、抗酸碱能力,使用过程中应注意防止液体泼溅浸入仪 器内部造成短路。
- 本产品工作过程中请不要搬动、倾斜、倒置,如需改动摆放位置,需先关闭电源并 拔掉电源连线。
- 如发生电源指示灯不亮或闪烁、仪器有异响、异味等情况, 请关闭电源并联系售后 人员。
- 长时间运行实验注意合理设置采样间隔,否则电脑会出现卡顿现象。

# *5.1* **多台工作站在同一电脑上使用方法**

打开仪器,打开程序,点击设置-连接测试。

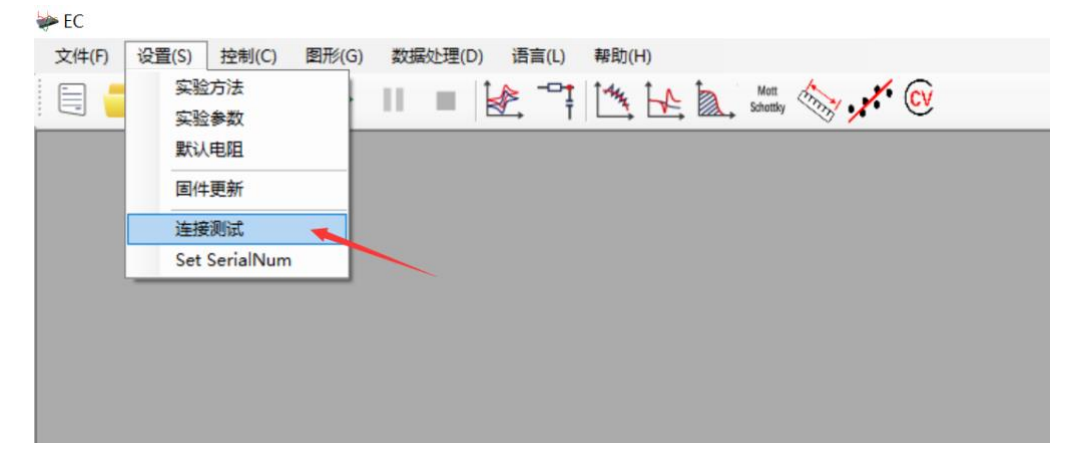

通信正确会显示连接正常, 右下角会显示 Connect XXX, XXX 对应仪器相应的编 号, 这样这个窗口就控制 XXX 这台仪器了。同理, 再次打开软件, 进行上述操作, 那么软件就会控制 Connect XXY 这台仪器了。

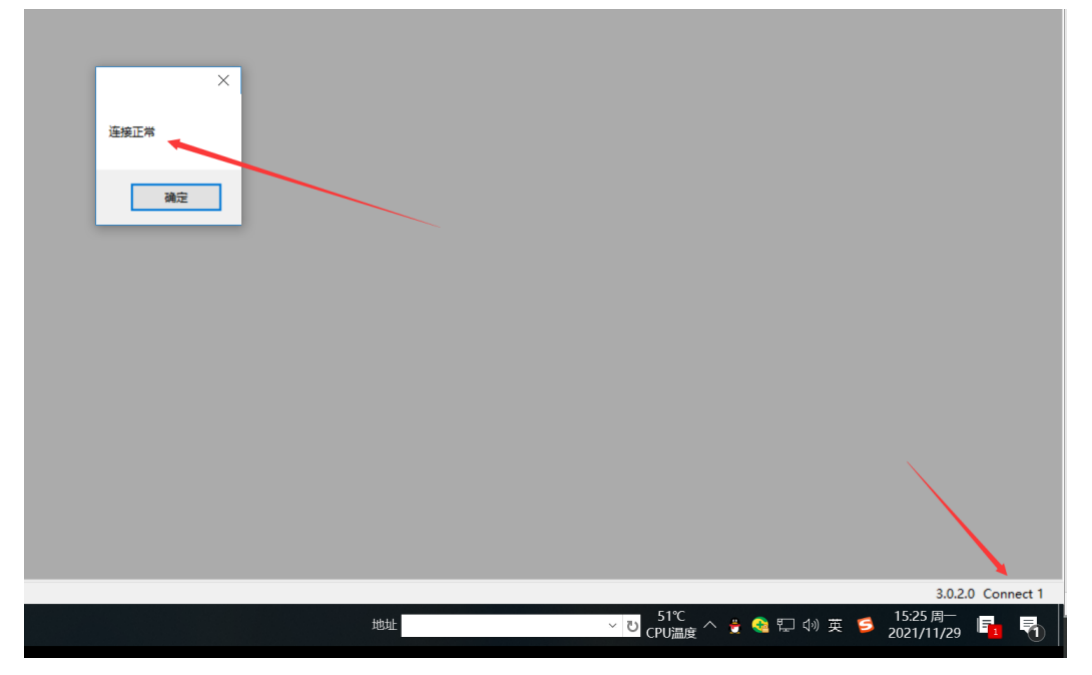

同时连接两台示例如下:
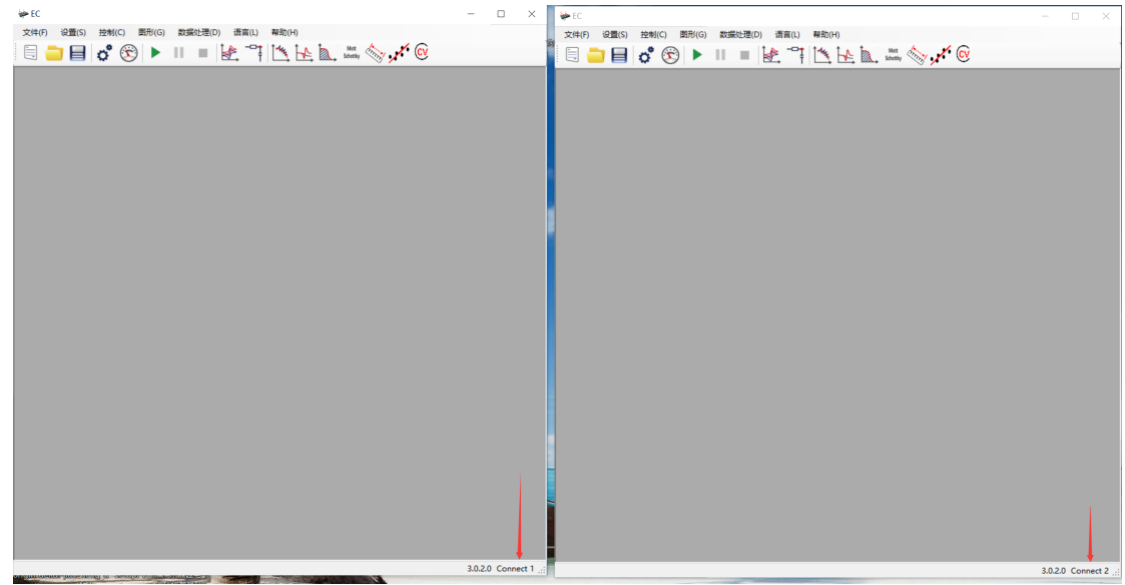